Документ подписан простой электронной подписью Информация о владельце:

<sup>ФИО: Кабатов Сер**гей Вячис<sup>е</sup>ТЕРСТВО СЕЛЬСКОГО ХОЗ<mark>ЯЙСТВА РОССИЙСКОЙ ФЕДЕРАЦИ</mark>И**</sup>

Должность: Директор Института ветеринарной медицины<br>Дата великания: 02.06.2023 ВЗАБОВАЛЬНОЕ ГОСУДАРСТВЕННОЕ бюджетное образовательное учреждение высшего образования Дата подписания: 02.06.2022 13:00:49 Уникальный програ<u>ммный клю</u>ч:

**«ЮЖНО-УРАЛЬСКИЙ ГОСУДАРСТВЕННЫЙ АГРАРНЫЙ УНИВЕРСИТЕТ»** 260956a74722e37<del>C36d75f17e9b760bf9067163bb37f48</del>258f297dafcc9809af

## **ИНСТИТУТ ВЕТЕРИНАРНОЙ МЕДИЦИНЫ**

 $G \cap C$ **VTBEPЖДАЮ** Директор Института ветеринарной медицины С.В. Кабатов 有限度  $\overline{\phantom{a}}$ «29» апреля 2022 г.  $kQ_{1m} = kP_{1m}$ 

Кафедра Естественнонаучных дисциплин

Рабочая программа дисциплины

#### **Ы .О.29 ВВЕДЕНИЕ В ИНФОРМАЦИОННЫЕ ТЕХНОЛОГИИ**

Направление подготовки: **05.03.06 Экология и природопользование** Профиль: **Экологический менеджмент и экобезопасность**

> Уровень высшего образования - **бакалавриат** Квалификация - **бакалавр**

> > Форма обучения: **очная, заочная**

#

Троицк 2022

Рабочая программа дисциплины «Введение в информационные технологии» пена в соответствии с требованиями Федерального государственного составлена в соответствии с требованиями Федерального государственного образовательного стандарта высшего образования (ФГОС ВО), утвержденного Приказом Министерства науки и высшего образования Российской Федерации 07.08.2020 г. № 894. Рабочая программа предназначена для подготовки бакалавра по направлению: 05.03.06 Экология и природопользование, профиль: Экологический менеджмент и экобезопасность.

Настоящая рабочая программа дисциплины составлена в рамках основной профессиональной образовательной программы (ОПОП) и учитывает особенности обучения при инклюзивном образовании лиц с ограниченными возможностями здоровья (ОВЗ) и инвалидов.

Составители: С.В. Шамина, кандидат педагогических наук, доцент, И.В. Береснева, старший преподаватель.

Рабочая программа дисциплины обсуждена на заседании кафедры Естественнонаучных дисциплин 25.04.2022 г. (протокол № 9)

Заведующий кафедрой Естественнонаучных<br>дисциплин, доктор биологических наук, *QDCf* дисциплин, доктор биологических наук,  $\sqrt{\frac{1}{2}}\ell\rightarrow\infty$  М.А. Дерхо профессор /

Рабочая программа дисциплины одобрена Методической комиссией Института ветеринарной медицины 28.04.2022 г.(протокол № 6)

Председатель Методической комиссии Института ветеринарной медицины, кандидат ветеринарных наук, доцент Н.А. Журавель

Директор Научной библиотеки

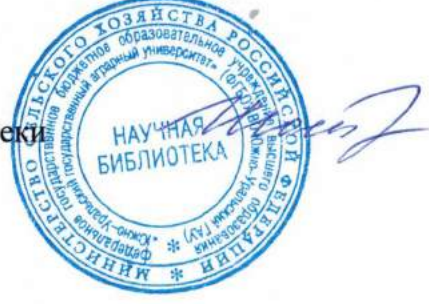

И.В. Шатрова

# **Содержание**

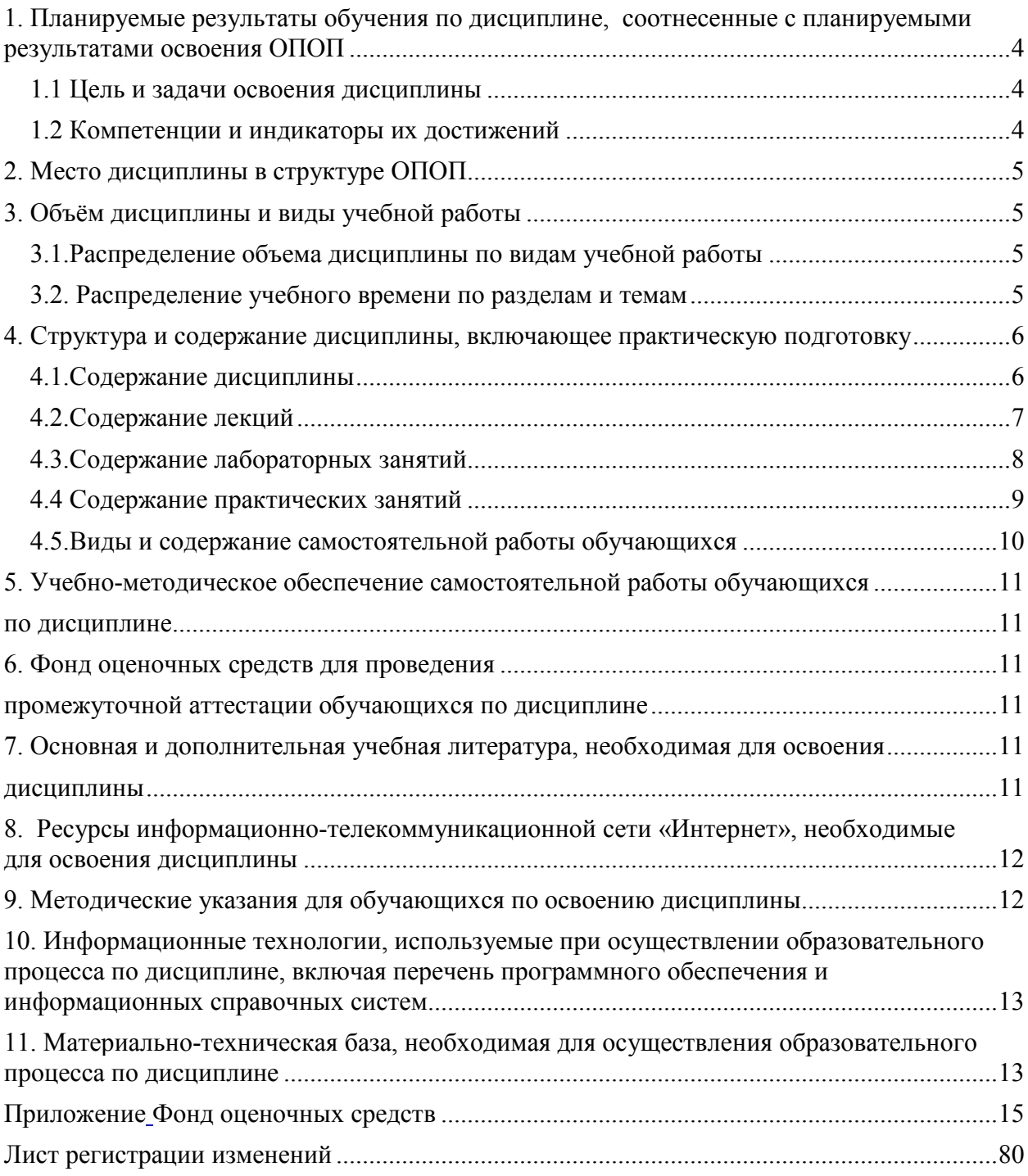

### **1. Планируемые результаты обучения по дисциплине, соотнесенные с планируемыми результатами освоения ОПОП 1.1 Цель и задачи освоения дисциплины**

Бакалавр по направлению подготовки 05.03.06 «Экология и природопользование» должен быть подготовлен к решению задач научноисследовательского типа профессиональной деятельности.

**Цель дисциплины**: освоение теоретических основ информационных технологий и приобретение практических умений и навыков использования информационных технологий при решении задач профессиональной деятельности в соответствии с формируемыми компетенциями.

#### **Задачи дисциплины включают:**

- − изучение информационных процессов и средств и методов их реализации (информационных технологий), инструментальных сред, программнотехнических платформ и программных средств информатики и принципов их работы;
- − анализ задач профессиональной деятельности, выбор и использование подходящих IT-решений;
- приобретение навыков работы с лежащими в основе IT-решений данными, применения современных информационно-коммуникационных и интеллектуальных технологий, программно-технических платформ и программных средств, в том числе отечественного производства для решения задач профессиональной деятельности.

## **1.2 Компетенции и индикаторы их достижений**

ОПК-5. Способен понимать принципы работы информационных технологий и решать стандартные задачи профессиональной деятельности в области экологии, природопользования и охраны природы с использованием информационнокоммуникационных, в том числе геоинформационных технологий.

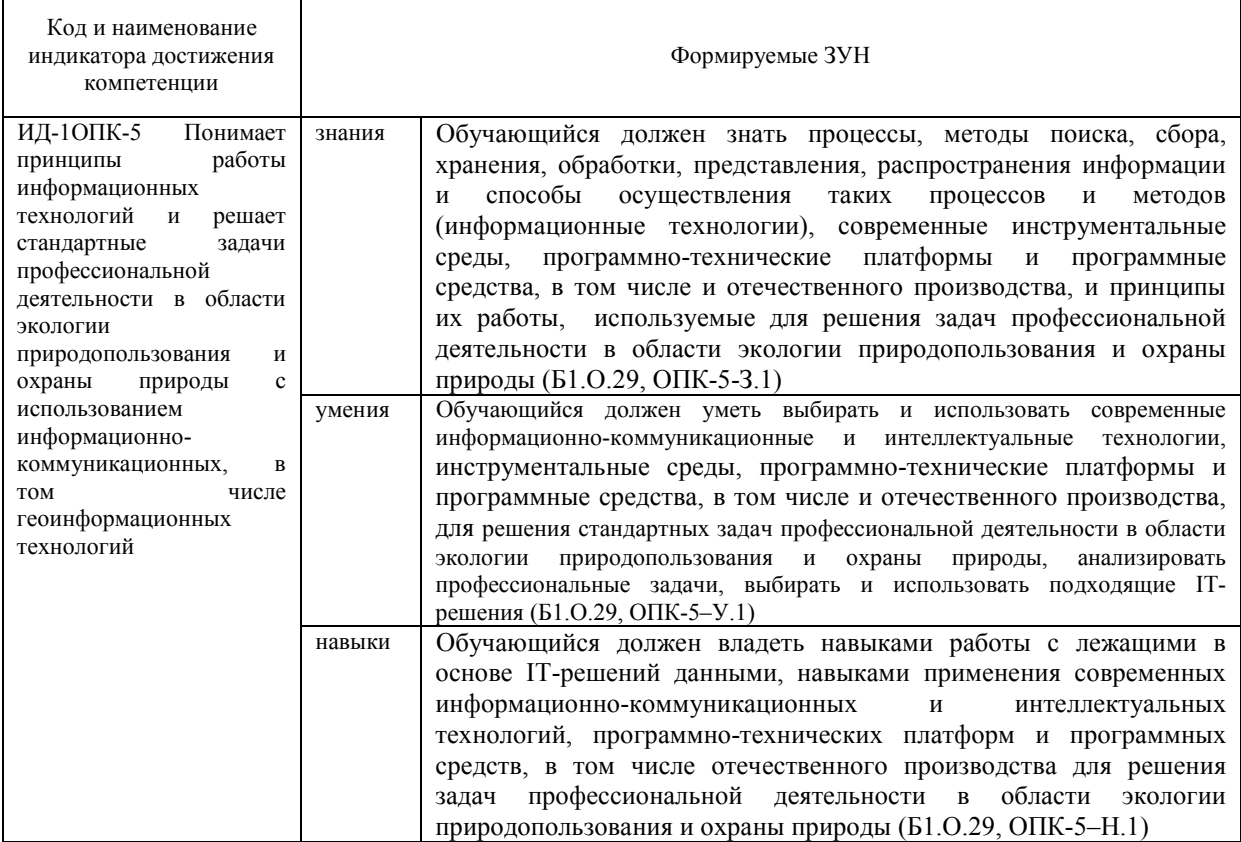

#### **2. Место дисциплины в структуре ОПОП**

Дисциплина «Введение в информационные технологии» относится к обязательной части основной профессиональной образовательной программы бакалавриата.

## **3. Объём дисциплины и виды учебной работы**

Объем дисциплины составляет 6 зачетных единиц (ЗЕТ), 216 академических часов (далее часов). Дисциплина изучается:

-очная форма обучения в 3 и 4 семестре;

-заочная форма обучения в 3 и 4 семестре.

## **3.1.Распределение объема дисциплины по видам учебной работы**

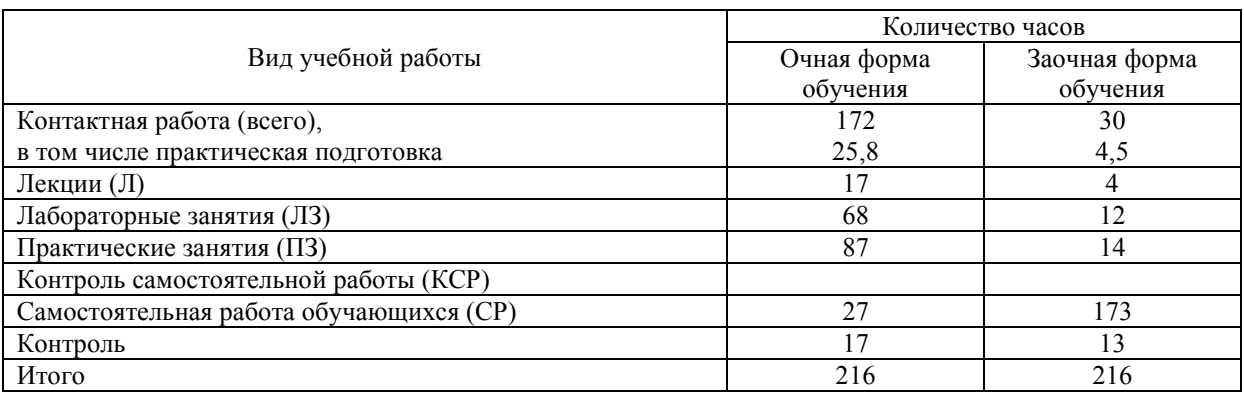

## **3.2. Распределение учебного времени по разделам и темам**

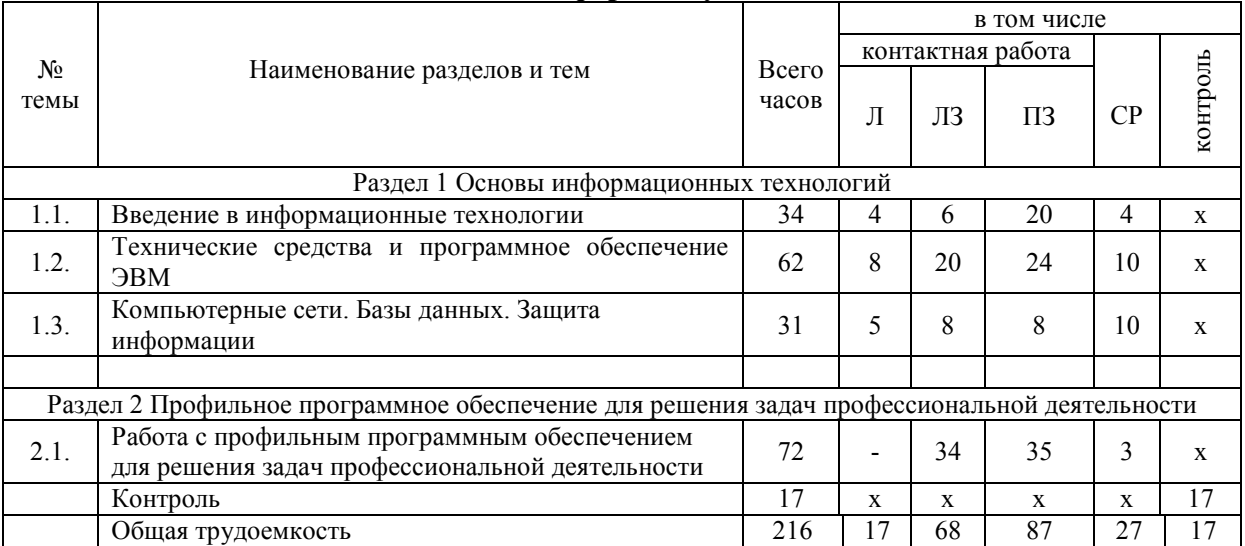

#### **Очная форма обучения**

#### **Заочная форма обучения**

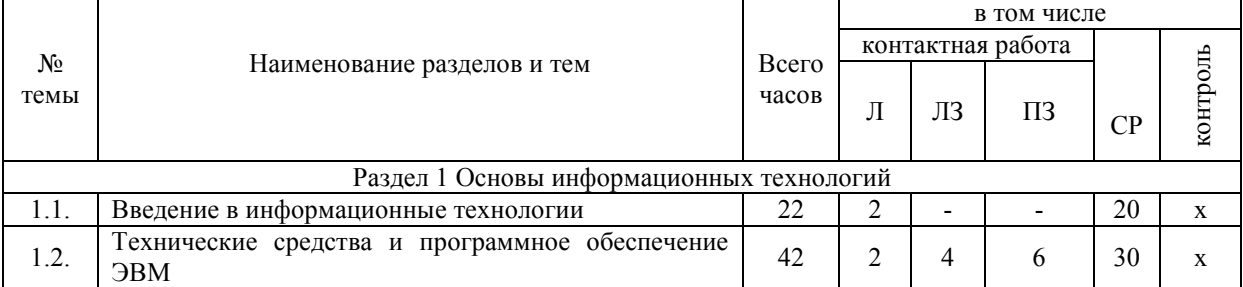

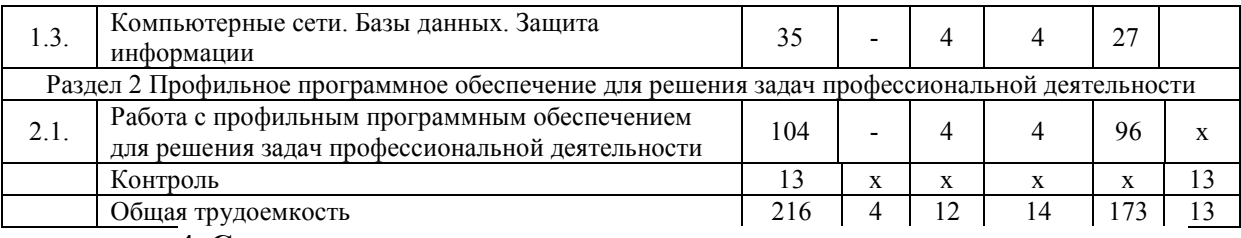

**4. Структура и содержание дисциплины, включающее практическую** 

#### **подготовку**

#### **4.1.Содержание дисциплины**

## **Раздел 1. Основы информационных технологий Тема 1. Введение в информационные технологии**

Информация и информатика. Задачи учебной дисциплины «Введение в информационные технологии». Основные понятия: информация, информатика, информационные технологии, информатизация. Классификация информации. Структуры, системы. История развития вычислительной техники Применение ЭВМ в научной, инженерной и экономической областях. Информационная культура специалиста.

Информационные технологии: понятие, виды. Информационные системы. Автоматизированные информационные системы. Тенденции развития информационных систем и технологий.

Алгоритмизация и программирование. Алгоритмы, свойства алгоритмов, основные алгоритмические структуры: следование, ветвление, цикл. Способы представления алгоритмов: словесно-формульное описание, блок-схема, алгоритмический язык. Общая характеристика языков программирования. Основные понятия, алфавит, синтаксис, семантика. Примеры и назначение языков программирования. Компиляторы и интерпретаторы. Системы программирования. Технологии разработки программ. Основы структурного программирования. Базовые управляющие конструкции

#### **Тема 2. Технические средства и программное обеспечение ЭВМ**

Классификация ЭВМ, характеристики и область применения. Обобщенная структурная схема ЭВМ. Процессор и оперативная память. Принцип автоматической обработки информации в ЭВМ. Размещение информации на носителях. Устройства ввода-вывода данных. Периферийные устройства. Персональные компьютеры (ПК), их основные технические характеристики.

Программное обеспечение ЭВМ. Системное программное обеспечение. Операционные системы, драйверы, утилиты, их назначение. Загрузка операционной системы.

Управление файловой системой. Файл, его размер, размещение на диске, имя файла, каталог, маршрут, манипулирование файлами.

Функции операционных систем. Операционная система MS-DOS.

Графическая ОС Windows. Основные понятия. Оконный интерфейс. Рабочий стол, папка, документ. Система меню окна папки и работа с манипулятором «мышь». Окна и пиктограммы (значки). Формы представления значков и окон. Создание, копирование, перемещение, переименование и удаление файлов. Графический редактор. Калькулятор.

Текстовые редакторы и процессоры. ТП Microsoft Word. Основные функции текстового процессора. Редактирование и форматирование текста. Система меню текстового процессора. Открытие и сохранение текстового файла; перемещение курсора по тексту; вставка и удаление символов, слов, строк; блочные операции – выделение блоков, копирование, перемещение, удаление; печать файла; поиск и замена в тексте; задание формата текстового документа; форматирование; проверка правописания.

Электронные таблицы. Табличный процессор Microsoft Excel. Основные понятия и приемы работы с электронными таблицами. Проведение численных расчетов. Способы оформления таблиц. Печать табличных документов. Деловая графика. Построение диаграмм. Структуризация, фильтрация, консолидация данных.

Моделирование, основные понятия, преимущества метода моделирования перед методом эксперимента, классификация моделей, этапы моделирования, компьютерное моделирование. Последовательность разработки решения задачи с использованием ПК.

## **Тема 3. Компьютерные сети. Базы данных. Защита информации**

Базы данных (БД), реляционная модель представления данных, структура таблицы, поля, записи. Тип баз данных. Структура базы банных. Типы отношений. Нормализация отношений. Система управления базами данных (СУБД) Microsoft Access. Основные понятия и возможности СУБД. Объекты базы данных, их назначение. Свойства и типы полей. Ключевое поле. Создание и редактирование базы данных. Создание основных объектов базы данных. Поиск и сортировка данных. Разработка базы данных.

Мастер презентаций MS PowerPoint. Основные понятия и приемы создания и оформления презентаций.

Компьютерные сети, назначение, каналы связи, аппаратное и программное обеспечение. Локальные и глобальные сети. Назначение, возможности. Сетевая топология. Виды топологий сети. Сетевые протоколы Обеспечение сетевой безопасности. Протокол TCP\IP, шлюз, мост, маршрутизатор. IP-адрес и доменный адрес (URL). Обеспечение совместимости аппаратных и программных ресурсов сети. Модель взаимодействия открытых систем OSI. Подключение к Интернету. Выделенное и коммутируемое подключение. Модемы и их характеристики. Службы глобальной сети Internet: электронная почта, WWW, пересылка файлов, телеконференции, служба имен доменов, списки рассылки, IRC, ICQ, Skype, социальные сети.

Цель и эффективность защиты информации, угрозы безопасности, атаки, утечка информации, обеспечение прав собственников, владельцев и пользователей информации. Конфиденциальность информации. Аппаратные и программные средства защиты информации. Идентификация и аутентификация. Криптология: криптография и криптоанализ. Шифрование информации, ключ. Симметричные криптосистемы и системы с открытым ключом. Электронно-цифровая подпись. Пароли.

Архивация файлов, назначение, избыточность информации. Программы архиваторы, архивный файл. Создание архива, распаковка файлов из архива, просмотр, тестирование, восстановление архива. Многотомный и самораспаковывающийся архив. Методы архивации данных.

Компьютерные вирусы. Способы распространения, виды, характеристики. Антивирусные программы, виды, назначение.

**Раздел 2. Профильное программное обеспечение для решения задач профессиональной деятельности** 

Работа с профильным программным обеспечением для решения задач профессиональной деятельности.

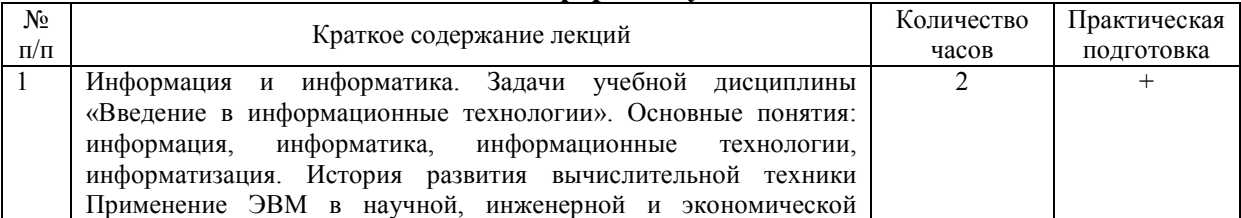

#### **4.2.Содержание лекций Очная форма обучения**

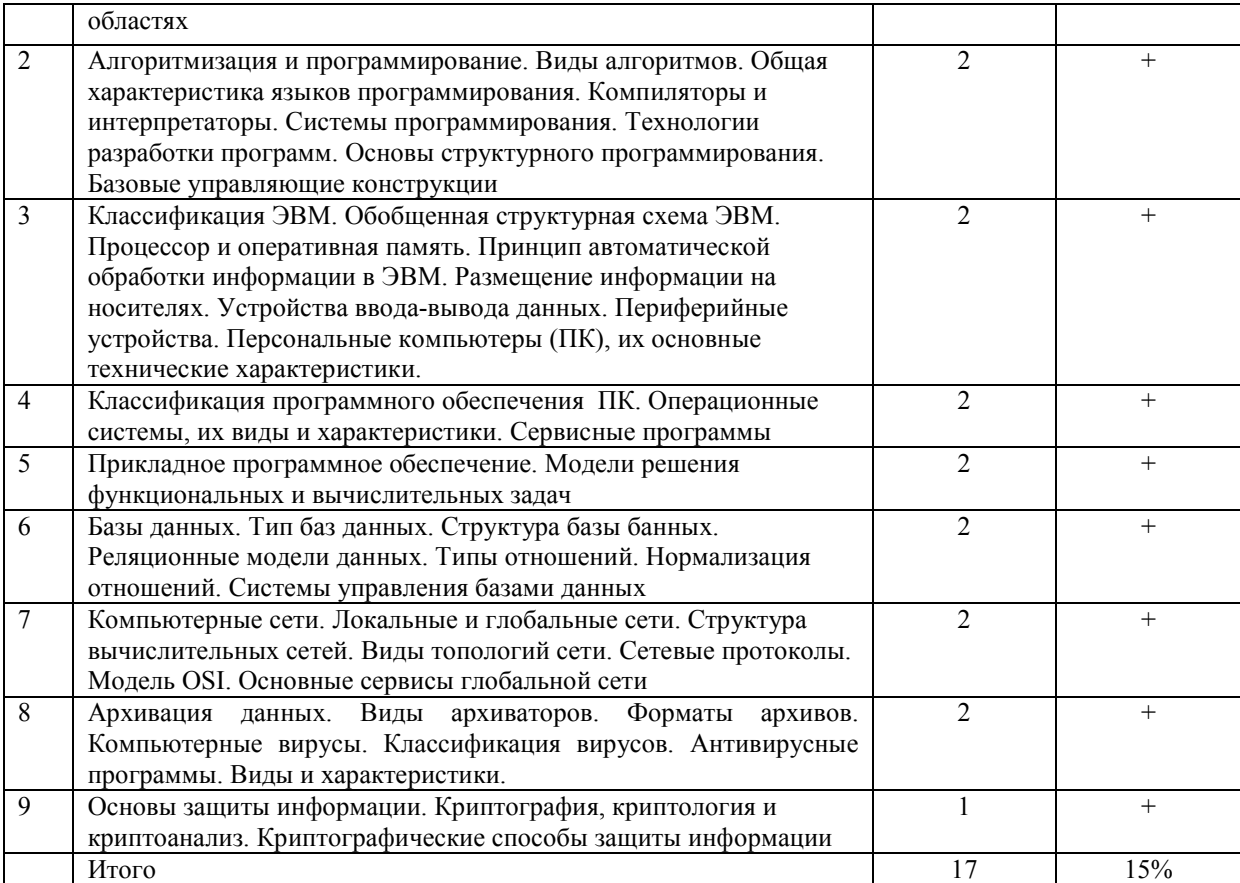

# **Заочная форма обучения**

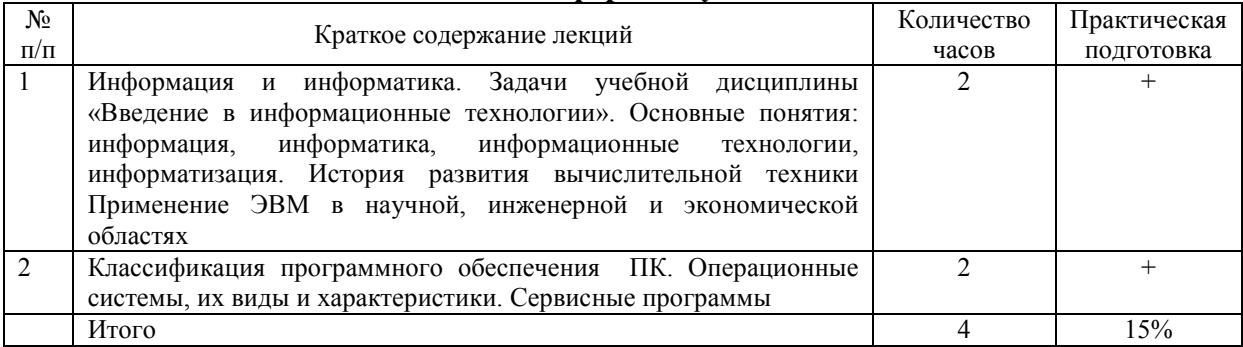

# **4.3.Содержание лабораторных занятий**

# **Очная форма обучения**

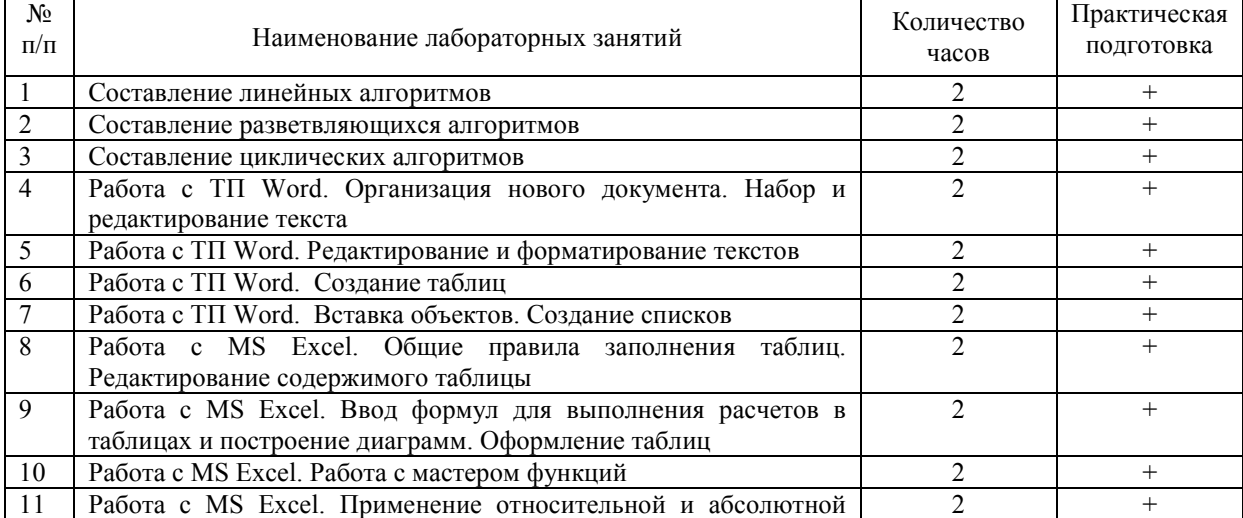

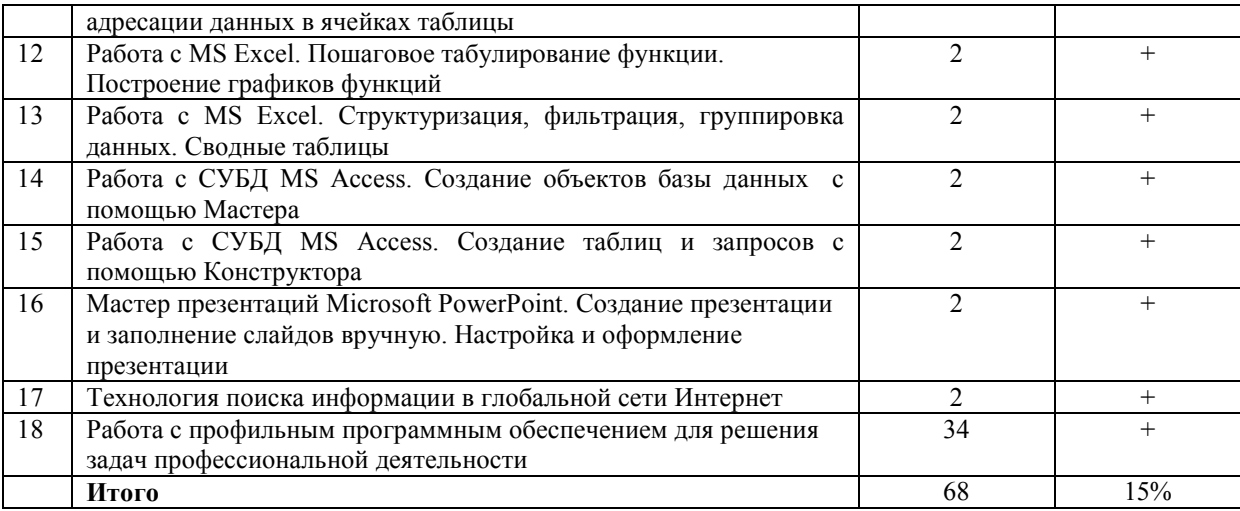

# **Заочная форма обучения**

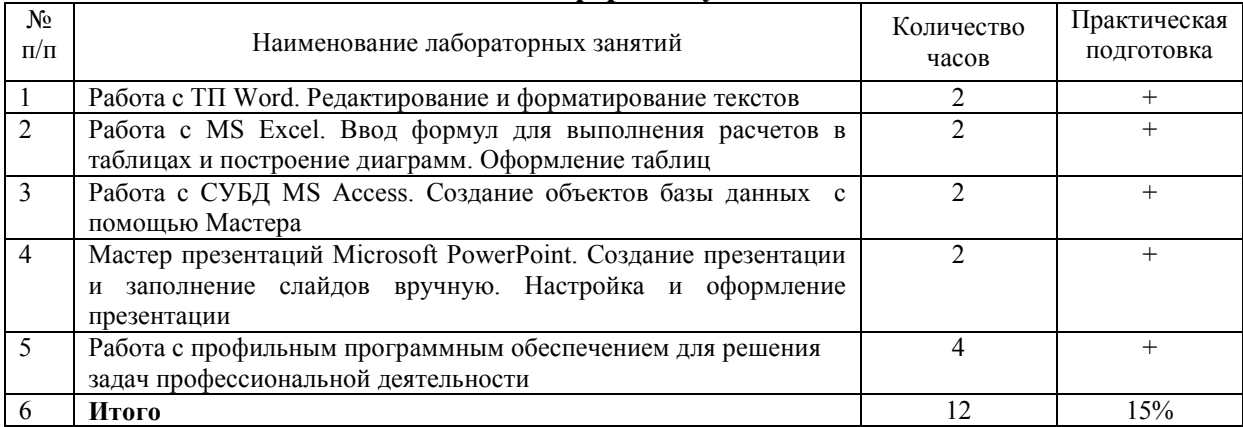

### **4.4 Содержание практических занятий Очная форма обучения**

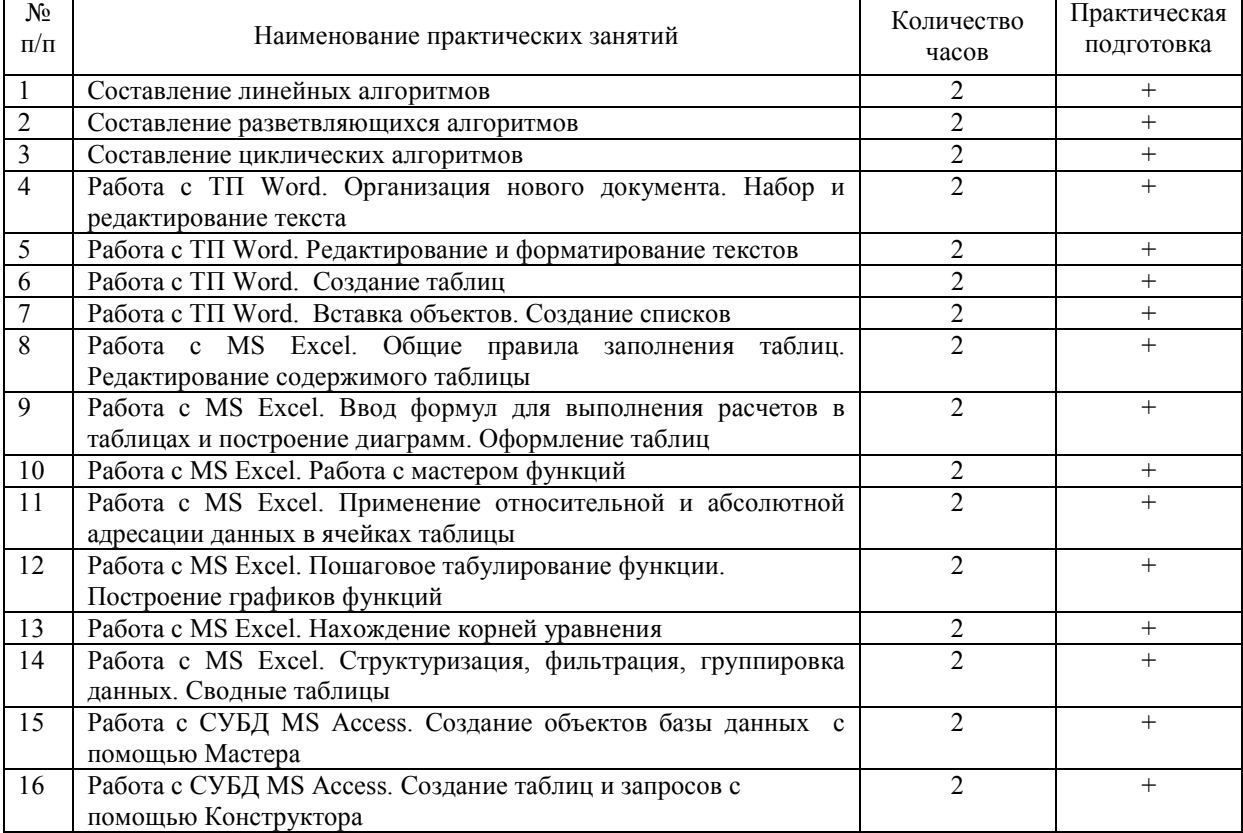

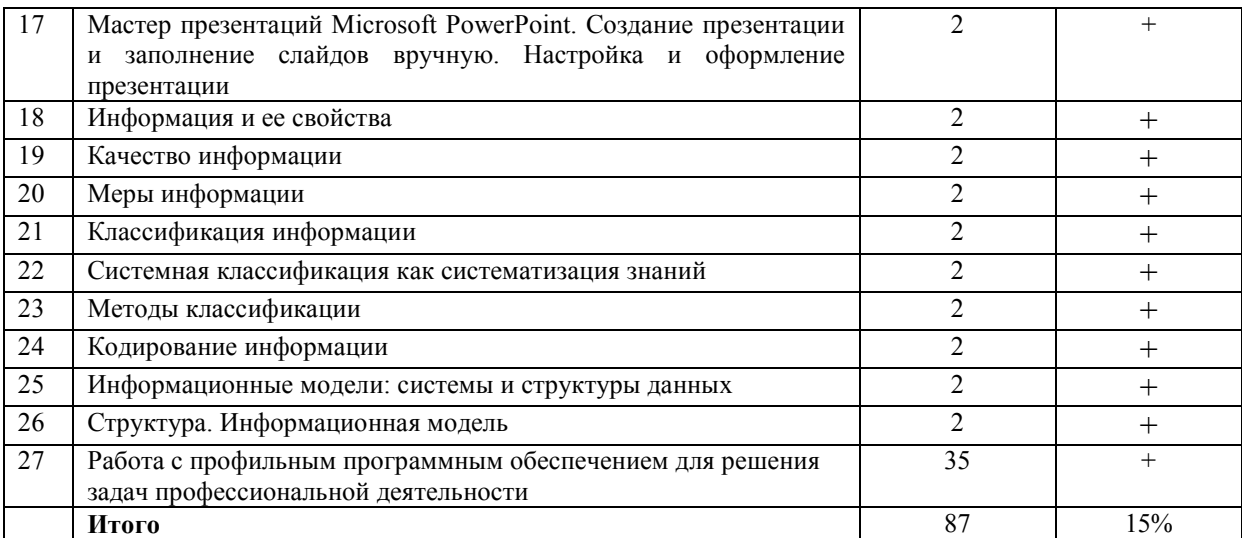

# **Заочная форма обучения**

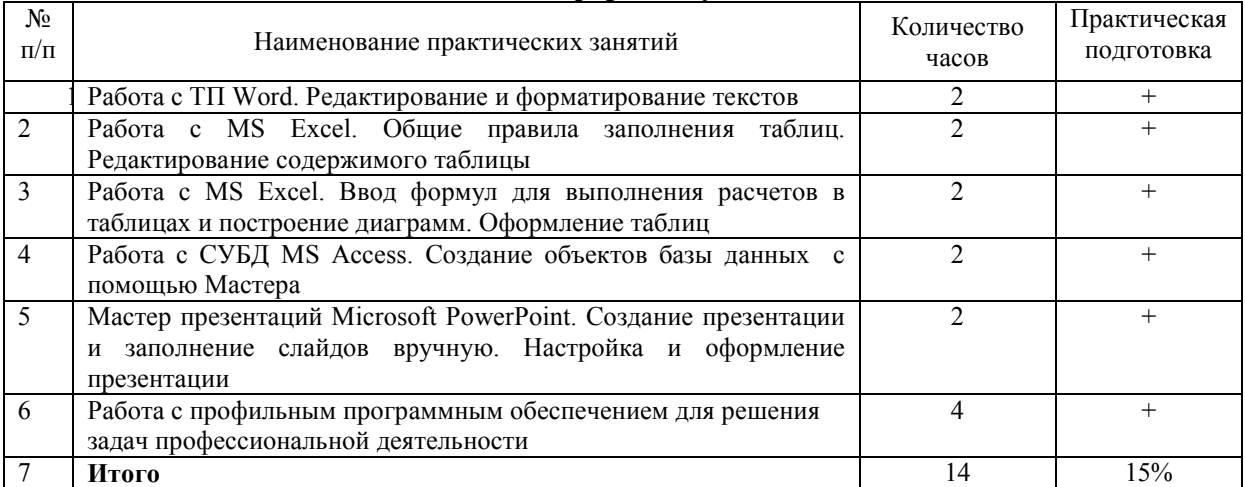

# **4.5.Виды и содержание самостоятельной работы обучающихся**

# **4.5.1. Виды самостоятельной работы обучающихся**

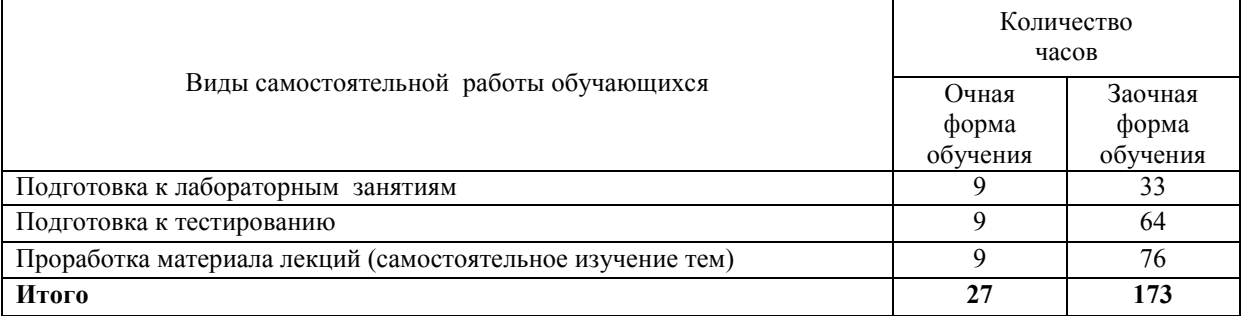

## **4.5.2 Содержание самостоятельной работы обучающихся**

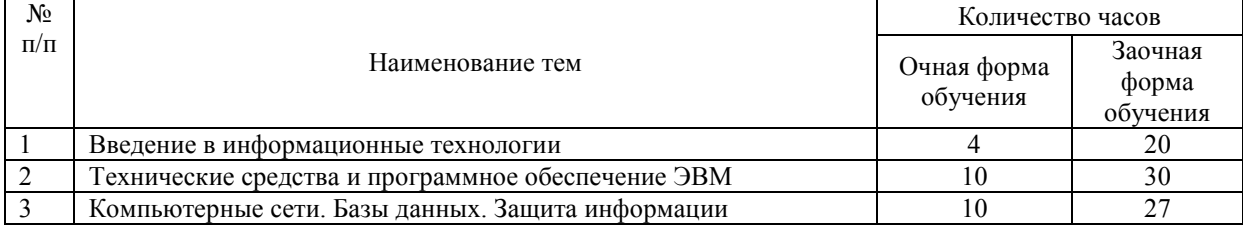

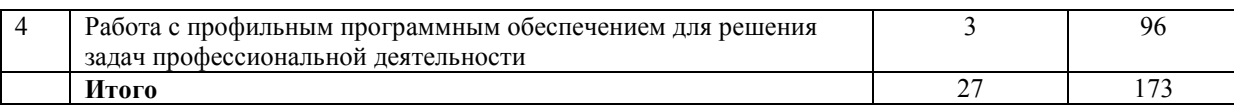

### **5. Учебно-методическое обеспечение самостоятельной работы обучающихся по дисциплине**

Учебно-методические разработки имеются в Научной библиотеке ФГБОУ ВО Южно-Уральский ГАУ:

1 Введение в информационные технологии [Электронный ресурс]: методические указания к лабораторным занятиям обучающихся по направлению подготовки: 05.03.06 Экология и природопользование, профиль Экологический менеджмент и экобезопасность, уровень высш. образования бакалавриат, форма обучения: очная / И.В. Береснева. - Троицк: Южно-Уральский ГАУ, 2022.-73 с.- Режим доступа: https://edu.sursau.ru/course/view.php?id=7803**;** http://nb.sursau.ru:8080/localdocs/ivm/02741.pdf

2 Введение в информационные технологии [Электронный ресурс]: методические рекомендации по организации самостоятельной работы обучающихся по направлению подготовки: 05.03.06 «Экология и природопользование», профиль Экологический менеджмент и экобезопасность, уровень высш. образования бакалавриат, форма обучения: очная, заочная / И.В. Береснева. - Троицк: Южно-Уральский ГАУ, 2022.-63 с.- Режим доступа: https://edu.sursau.ru/course/view.php?id=7803**;**  http://nb.sursau.ru:8080/localdocs/ivm/02738.pdf

3 Введение в информационные технологии [Электронный ресурс]: методические указания к практическим занятиям обучающихся по направлению подготовки: 05.03.06 Экология и природопользование, профиль Экологический менеджмент и экобезопасность, уровень высш. образования бакалавриат, форма обучения: очная / И.В. Береснева. - Троицк: Южно-Уральский ГАУ, 2022.-118 с.- Режим доступа: https://edu.sursau.ru/course/view.php?id=7803; http://nb.sursau.ru:8080/localdocs/ivm/02739.pdf

4 Введение в информационные технологии [Электронный ресурс]: методические указания к лабораторным занятиям обучающихся по направлению подготовки: 05.03.06 Экология и природопользование, профиль Экологический менеджмент и экобезопасность, уровень высш. образования бакалавриат, форма обучения: заочная / И.В. Береснева. - Троицк: Южно-Уральский ГАУ, 2022.-26 с.- Режим доступа: https://edu.sursau.ru/course/view.php?id=7803; http://nb.sursau.ru:8080/localdocs/ivm/02742.pdf

5 Введение в информационные технологии [Электронный ресурс]: методические указания к практическим занятиям обучающихся по направлению подготовки: 05.03.06 Экология и природопользование, профиль Экологический менеджмент и экобезопасность, уровень высш. образования бакалавриат, форма обучения: заочная / И.В. Береснева. - Троицк: Южно-Уральский ГАУ, 2022.-43 с.- Режим доступа: https://edu.sursau.ru/course/view.php?id=7803; http://nb.sursau.ru:8080/localdocs/ivm/02740.pdf

#### **6. Фонд оценочных средств для проведения**

## **промежуточной аттестации обучающихся по дисциплине**

Для установления соответствия уровня подготовки обучающихся требованиям ФГОС ВО разработан фонд оценочных средств для текущего контроля успеваемости и проведения промежуточной аттестации обучающихся по дисциплине. Фонд оценочных средств представлен в Приложении.

## **7. Основная и дополнительная учебная литература, необходимая для освоения дисциплины**

Основная и дополнительная учебная литература имеется в Научной библиотеке и электронной информационно-образовательной среде ФГБОУ ВО Южно-Уральский ГАУ.

#### **Основная литература**

7.1 Грошев, А. С. Информатика: учебник для вузов / А. С. Грошев. – Москва ; Берлин : Директ-Медиа, 2015. – 484 с. : ил. – Режим доступа: по подписке. – URL: https://biblioclub.ru/index.php?page=book&id=428591 (дата обращения: 27.04.2022). – Библиогр.: с. 466. – ISBN 978-5-4475-5064-6. – DOI 10.23681/428591. – Текст : электронный.

7.2 Информатика : учебное пособие : [16+] / Е. Н. Гусева, И. Ю. Ефимова, Р. И. Коробков [и др.]. – 5-е изд., стер. – Москва : ФЛИНТА, 2021. – 260 с. : ил. – Режим доступа: по подписке. – URL: https://biblioclub.ru/index.php?page=book&id=83542 (дата обращения: 27.04.2022). – Библиогр. в кн. – ISBN 978-5-9765-1194-1. – Текст : электронный.

7.3. Татаринович, Б. А. Информационные компьютерные технологии. Решение задач оптимизации : учебно-методическое пособие / Б. А. Татаринович. — Белгород : БелГАУ им.В.Я.Горина, 2020. — 52 с. — Текст : электронный // Лань : электроннобиблиотечная система. — URL: https://e.lanbook.com/book/166505 (дата обращения: 27.04.2022). — Режим доступа: для авториз. пользователей.

## **Дополнительная литература**

7.4 Грошев, А. С. Информатика: лабораторный практикум : практикум : [16+] / А. С. Грошев. – Москва ; Берлин : Директ-Медиа, 2015. – 159 с. : ил. – Режим доступа: по подписке. – URL: https://biblioclub.ru/index.php?page=book&id=428590 (дата обращения: 27.04.2022). – Библиогр. в кн. – ISBN 978-5-4475-5063-9. – DOI 10.23681/428590. – Текст : электронный.

7.5 Ермакова, А. Н. Информатика: учебное пособие для студентов высших учебных заведений / А. Н. Ермакова, С. В. Богданова ; Министерство сельского хозяйства Российской Федерации, Ставропольский государственный аграрный университет, Кафедра прикладной информатики. – Ставрополь : Сервисшкола, 2013. – 184 с. : ил. – Режим доступа: по подписке.

URL: https://biblioclub.ru/index.php?page=book&id=277483 (дата обращения: 27.04.2022). – Библиогр. в кн. – Текст : электронный.

7.6 Ламонина, Л. В. «Информатика», «Информационные технологии»: основы дисциплин : практикум : учебное пособие / Л. В. Ламонина, О. Б. Смирнова. — Омск : Омский ГАУ, 2019. — 168 с. — ISBN 978-5-89764-824-5. — Текст : электронный // Лань : электронно-библиотечная система. — URL: https://e.lanbook.com/book/153565 (дата обращения: 27.04.2022). — Режим доступа: для авториз. пользователей.

#### **8. Ресурсы информационно-телекоммуникационной сети «Интернет», необходимые для освоения дисциплины**

- 1. Единое окно доступа к учебно-методическим разработкам https://юургау.рф
- 2. ЭБС «Издательство «Лань» http://e.lanbook.com
- 3. ЭБС «Университетская библиотека online» http://biblioclub.ru
- 4. Научная электронная библиотека «eLIBRARY.ru»

#### **9. Методические указания для обучающихся по освоению дисциплины**

Учебно-методические разработки имеются в Научной библиотеке и электронной информационно-образовательной среде ФГБОУ ВО Южно-Уральский ГАУ:

1 Введение в информационные технологии [Электронный ресурс]: методические указания к лабораторным занятиям обучающихся по направлению подготовки: 05.03.06 Экология и природопользование, профиль Экологический менеджмент и экобезопасность, уровень высш. образования бакалавриат, форма обучения: очная / И.В. Береснева. - Троицк: Южно-Уральский ГАУ, 2022.-73 с.- Режим доступа: https://edu.sursau.ru/course/view.php?id=7803; http://nb.sursau.ru:8080/localdocs/ivm/02741.pdf

2 Введение в информационные технологии [Электронный ресурс]: методические рекомендации по организации самостоятельной работы обучающихся по направлению подготовки: 05.03.06 «Экология и природопользование», профиль Экологический менеджмент и экобезопасность, уровень высш. образования бакалавриат, форма обучения: очная, заочная / И.В. Береснева. - Троицк: Южно-Уральский ГАУ, 2022.-63 с.- Режим доступа: https://edu.sursau.ru/course/view.php?id=7803; http://nb.sursau.ru:8080/localdocs/ivm/02738.pdf

3 Введение в информационные технологии [Электронный ресурс]: методические указания к практическим занятиям обучающихся по направлению подготовки: 05.03.06 Экология и природопользование, профиль Экологический менеджмент и экобезопасность, уровень высш. образования бакалавриат, форма обучения: очная / И.В. Береснева. - Троицк: Южно-Уральский ГАУ, 2022.-118 с.- Режим доступа: https://edu.sursau.ru/course/view.php?id=7803; http://nb.sursau.ru:8080/localdocs/ivm/02739.pdf

4 Введение в информационные технологии [Электронный ресурс]: методические указания к лабораторным занятиям обучающихся по направлению подготовки: 05.03.06 Экология и природопользование, профиль Экологический менеджмент и экобезопасность, уровень высш. образования бакалавриат, форма обучения: заочная / И.В. Береснева. - Троицк: Южно-Уральский ГАУ, 2022.-26 с.- Режим доступа: https://edu.sursau.ru/course/view.php?id=7803; http://nb.sursau.ru:8080/localdocs/ivm/02742.pdf

5 Введение в информационные технологии [Электронный ресурс]: методические указания к практическим занятиям обучающихся по направлению подготовки: 05.03.06 Экология и природопользование, профиль Экологический менеджмент и экобезопасность, уровень высш. образования бакалавриат, форма обучения: заочная / И.В. Береснева. - Троицк: Южно-Уральский ГАУ, 2022.-43 с.- Режим доступа: https://edu.sursau.ru/course/view.php?id=7803; http://nb.sursau.ru:8080/localdocs/ivm/02740.pdf

#### **10. Информационные технологии, используемые при осуществлении образовательного процесса по дисциплине, включая перечень программного обеспечения и информационных справочных систем**

В Научной библиотеке с терминальных станций предоставляется доступ к базам данных:

- Техэксперт (информационно-справочная система ГОСТов);

- «Сельхозтехника» (автоматизированная справочная система).

- MyTestXPro11.

Перечень лицензионного программного обеспечения. Реквизиты подтверждающего документа:

ОС спец. назнач. «Astra Linux Special Edition» с офисной программой LibreOffice (ЮУрГАУ), MyTestXPRo 11.0, nanoCAD Электро версия 10.0, ПО «Maxima» (аналог MathCAD) свободно распространяемое, ПО «GIMP» (аналог Photoshop) свободно распространяемое, ПО «FreeCAD» (аналог AutoCAD) свободно распространяемое, КОМПАС 3D v16, Антивирус Kaspersky Endpoint Security, Мой Офис Стандартный, APM WinMachine 15, Windows 10 Home-SingleLanguage 1.0.63.71, Microsoft Windows PRO 10 Russian Academic OLP 1License NoLevel Legalization GetGenuine, MicrosoftWindowsServerCAL 2012 RussianAcademicOPEN 1 Li-censeUserCAL, MicrosoftOffice 2010 RussianAcademicOPEN 1 Li-censeNoLevel.

**11. Материально-техническая база, необходимая для осуществления** 

**образовательного процесса по дисциплине** 

**Учебные аудитории для проведения занятий, предусмотренных программой, оснащенные оборудованием и техническими средствами обучения. Помещения для самостоятельной работы обучающихся** 

Учебная аудитория для проведения занятий лекционного и семинарского типов, групповых и индивидуальных консультаций, текущего контроля и промежуточной аттестации, оснащенная оборудованием и техническими средствами для выполнения лабораторных работ 457100, Челябинская обл., г. Троицк, ул. Гагарина, 13, главный корпус, помещение № 420.

Помещение для самостоятельной работы, оснащенное компьютерной техникой с возможностью подключения к сети Интернет и доступом в Электронную образовательную среду. 457100, Челябинская обл., г. Троицк, ул. Гагарина, 13, главный корпус, помещение № 420.

#### **Помещения для хранения и профилактического обслуживания учебного оборудования**

Помещение для хранения и профилактического обслуживания учебного оборудования 457100, Челябинская обл., г. Троицк, ул. Гагарина, 13, главный корпус, помещение № 315.

## **Перечень оборудования и технических средств обучения**

ПК – 10 шт, клавиатура+мышь – 10 шт.

**ПРИЛОЖЕНИЕ** 

## **ФОНД ОЦЕНОЧНЫХ СРЕДСТВ**

для текущего контроля успеваемости и проведения промежуточной аттестации обучающихся

# **СОДЕРЖАНИЕ**

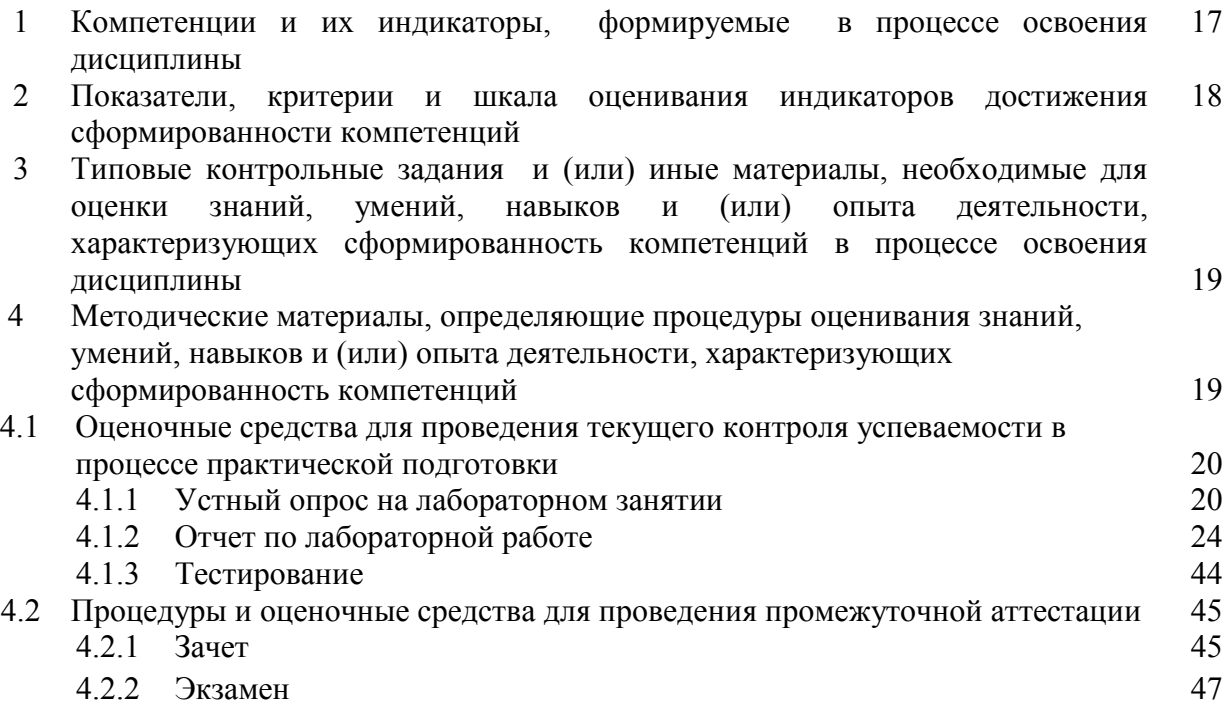

#### **1 Компетенции и их индикаторы, формируемые в процессе освоения дисциплины**

ОПК-5. Способен понимать принципы работы информационных технологий и решать стандартные задачи профессиональной деятельности в области экологии, природопользования и охраны природы с использованием информационнокоммуникационных, в том числе геоинформационных технологий.

 $\blacksquare$ 

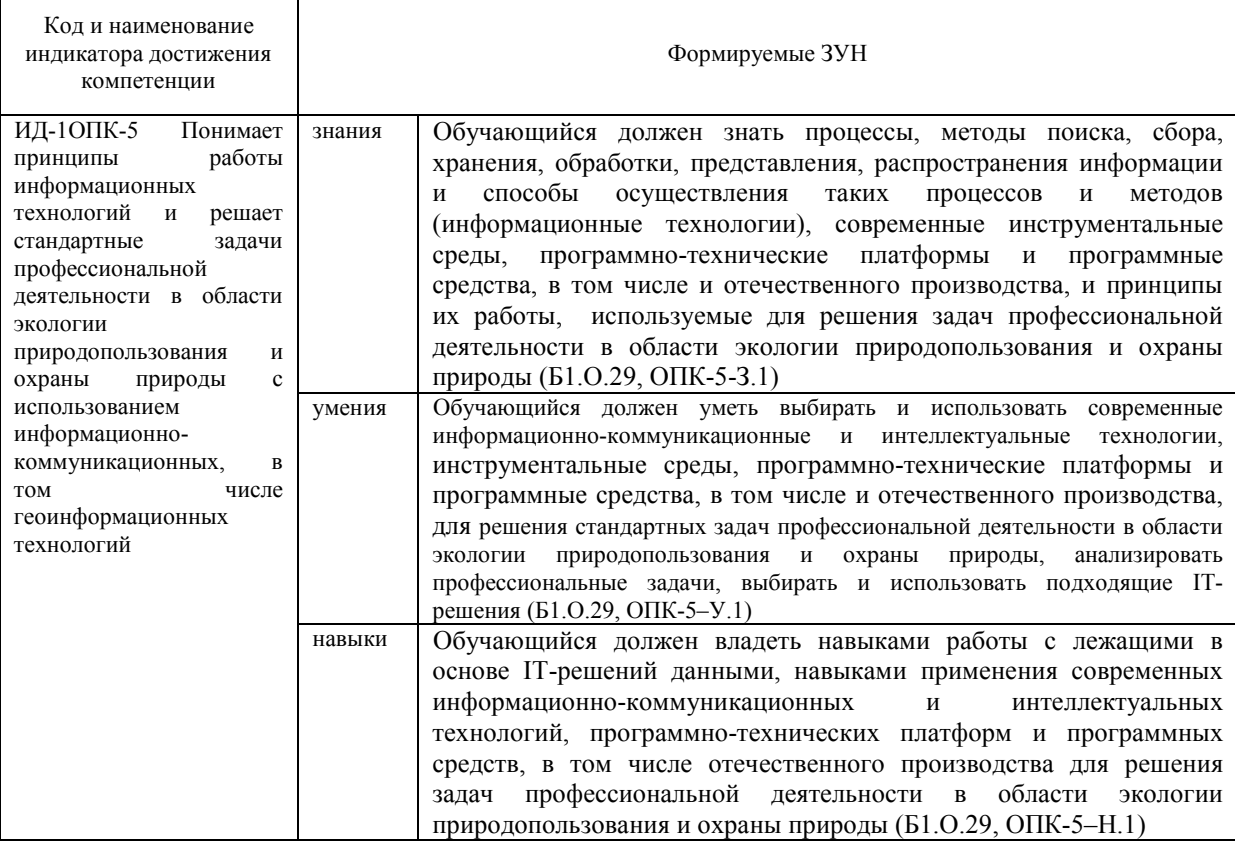

# 2 Показатели, критерии и шкала оценивания индикаторов достижения компетенций

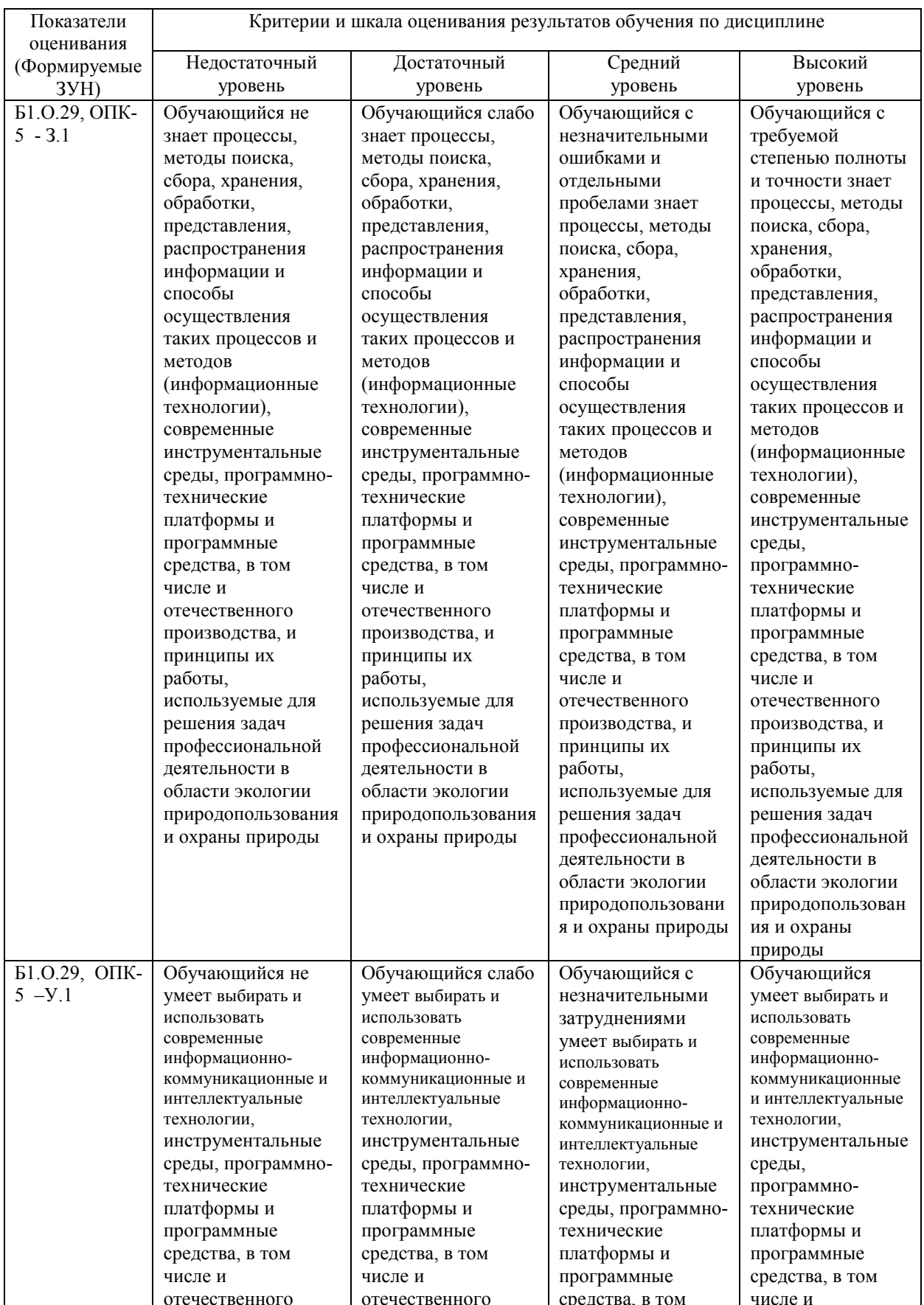

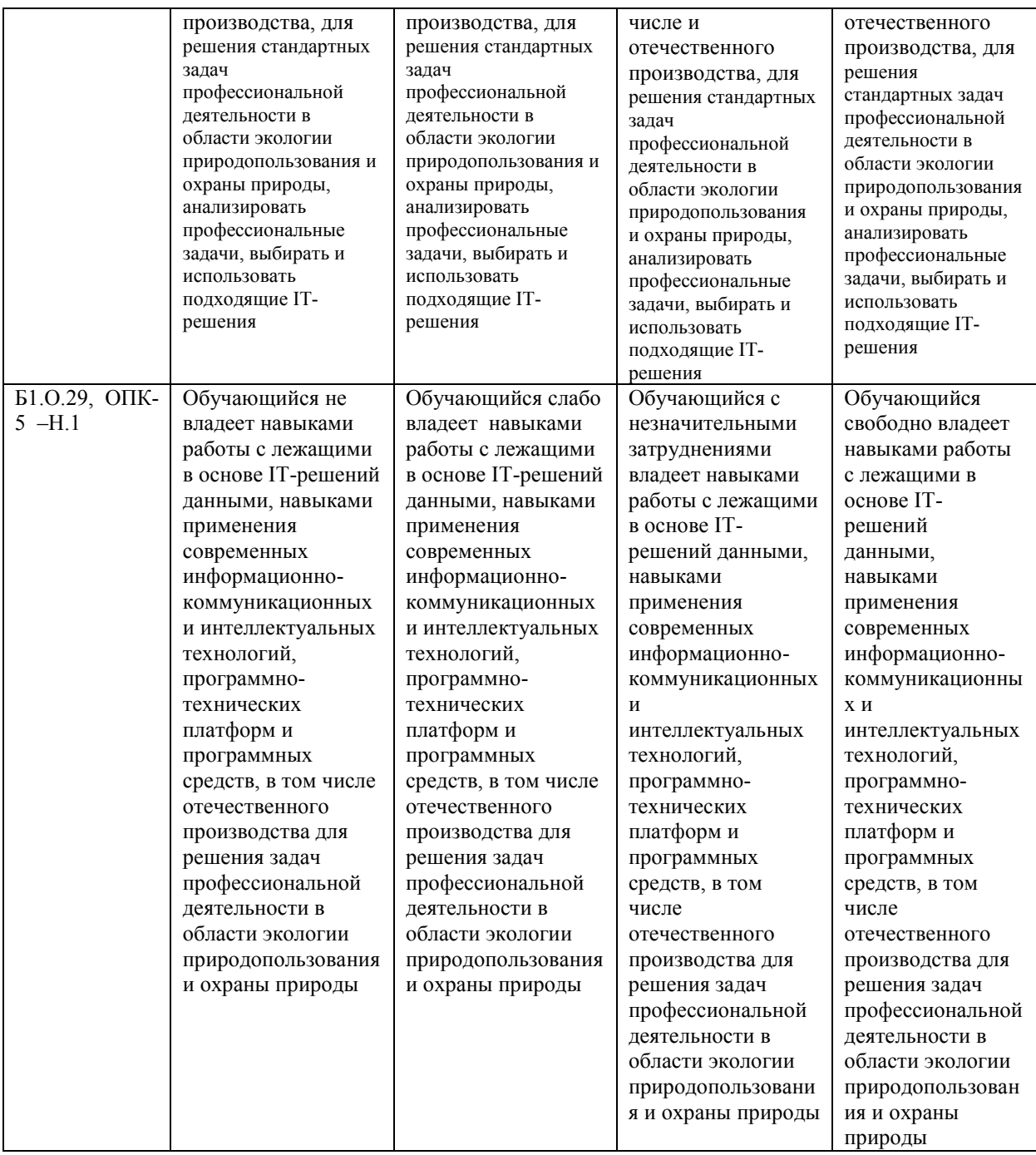

#### **3. Типовые контрольные задания и (или) иные материалы, необходимые для оценки знаний, умений, навыков и (или) опыта деятельности, сформированных в процессе освоения дисциплины**

1 Введение в информационные технологии [Электронный ресурс]: методические указания к лабораторным занятиям обучающихся по направлению подготовки: 05.03.06 Экология и природопользование, профиль Экологический менеджмент и экобезопасность, уровень высш. образования бакалавриат, форма обучения: очная / И.В. Береснева. - Троицк: Южно-Уральский ГАУ, 2022.-73 с.- Режим доступа: https://edu.sursau.ru/course/view.php?id=7803; http://nb.sursau.ru:8080/localdocs/ivm/02741.pdf 2 Введение в информационные технологии [Электронный ресурс]: методические рекомендации по организации самостоятельной работы обучающихся по направлению подготовки: 05.03.06 «Экология и природопользование», профиль Экологический менеджмент и экобезопасность, уровень высш. образования бакалавриат, форма обучения: очная, заочная / И.В. Береснева. - Троицк: Южно-Уральский ГАУ, 2022.-63 с.- http://nb.sursau.ru:8080/localdocs/ivm/02738.pdf

Режим доступа: https://edu.sursau.ru/course/view.php?id=7803;

3 Введение в информационные технологии [Электронный ресурс]: методические указания к практическим занятиям обучающихся по направлению подготовки: 05.03.06 Экология и природопользование, профиль Экологический менеджмент и экобезопасность, уровень высш. образования бакалавриат, форма обучения: очная / И.В. Береснева. - Троицк: Южно-Уральский ГАУ, 2022.-118 с.- Режим доступа: https://edu.sursau.ru/course/view.php?id=7803; http://nb.sursau.ru:8080/localdocs/ivm/02739.pdf

4 Введение в информационные технологии [Электронный ресурс]: методические указания к лабораторным занятиям обучающихся по направлению подготовки: 05.03.06 Экология и природопользование, профиль Экологический менеджмент и экобезопасность, уровень высш. образования бакалавриат, форма обучения: заочная / И.В. Береснева. - Троицк: Южно-Уральский ГАУ, 2022.-26 с.- Режим доступа: https://edu.sursau.ru/course/view.php?id=7803**;** http://nb.sursau.ru:8080/localdocs/ivm/02742.pdf

5 Введение в информационные технологии [Электронный ресурс]: методические указания к практическим занятиям обучающихся по направлению подготовки: 05.03.06 Экология и природопользование, профиль Экологический менеджмент и экобезопасность, уровень высш. образования бакалавриат, форма обучения: заочная / И.В. Береснева. - Троицк: Южно-Уральский ГАУ, 2022.-43 с.- Режим доступа: https://edu.sursau.ru/course/view.php?id=7803**;** http://nb.sursau.ru:8080/localdocs/ivm/02740.pdf

# **4 Методические материалы, определяющие процедуры оценивания знаний, умений, навыков и опыта деятельности, характеризующих этапы**

### **формирования компетенций**

В данном разделе представлены методические материалы, определяющие процедуры оценивания знаний, умений, навыков и опыта деятельности, характеризующих базовый этап формирования компетенций по дисциплине «Введение в информационные технологии», приведены применительно к каждому из используемых видов текущего контроля успеваемости и промежуточной аттестации обучающихся.

#### **4.1 Оценочные средства для проведения текущего контроля успеваемости в процессе практической подготовки**

#### **4.1.1 Устный опрос на лабораторном занятии**

Устный опрос на лабораторном занятии используется для оценки качества освоения обучающимся образовательной программы по отдельным вопросам и/или темам дисциплины. Темы и планы занятий заранее сообщаются обучающимся. Ответ оценивается оценкой «отлично», «хорошо», «удовлетворительно» или «неудовлетворительно».

Критерии оценки ответа (табл.) доводятся до сведения обучающихся в начале занятий. Оценка объявляется непосредственно после устного ответа.

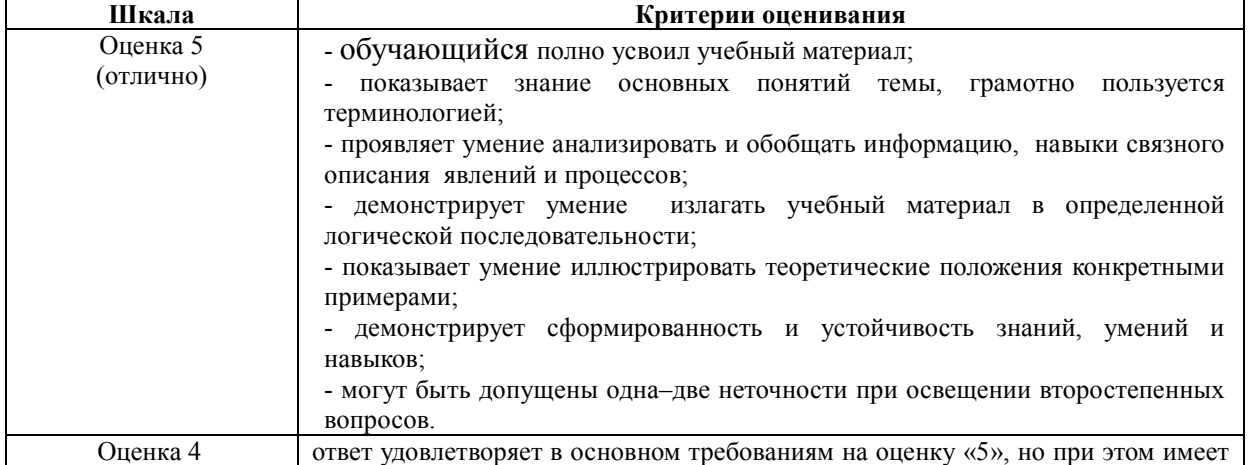

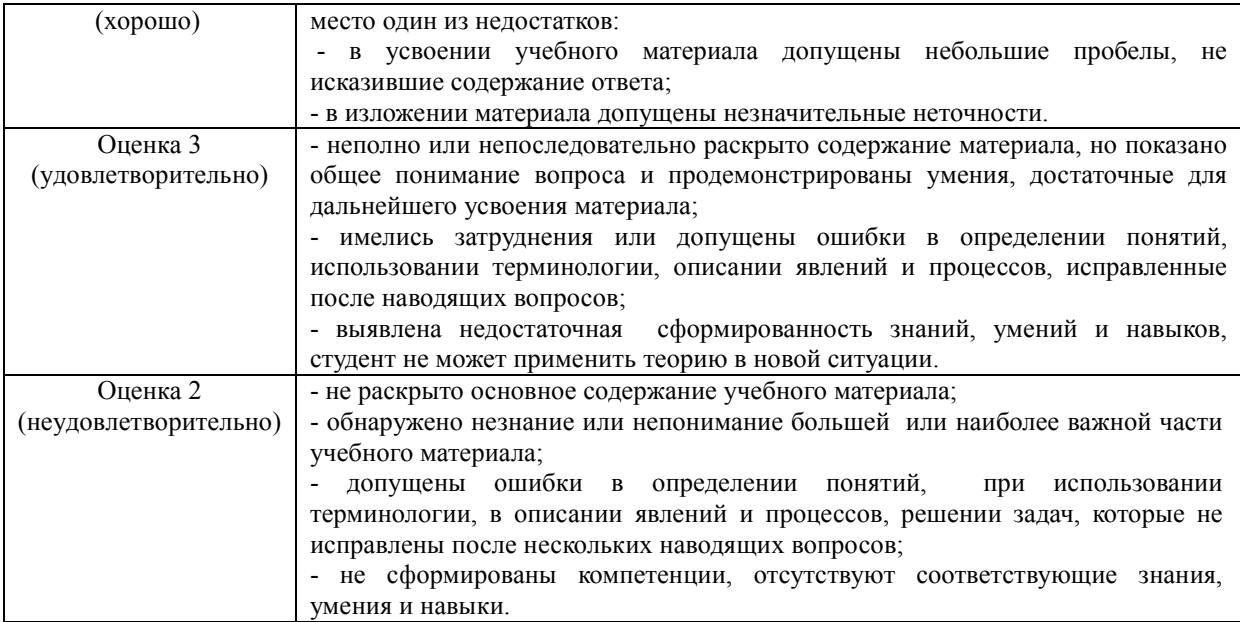

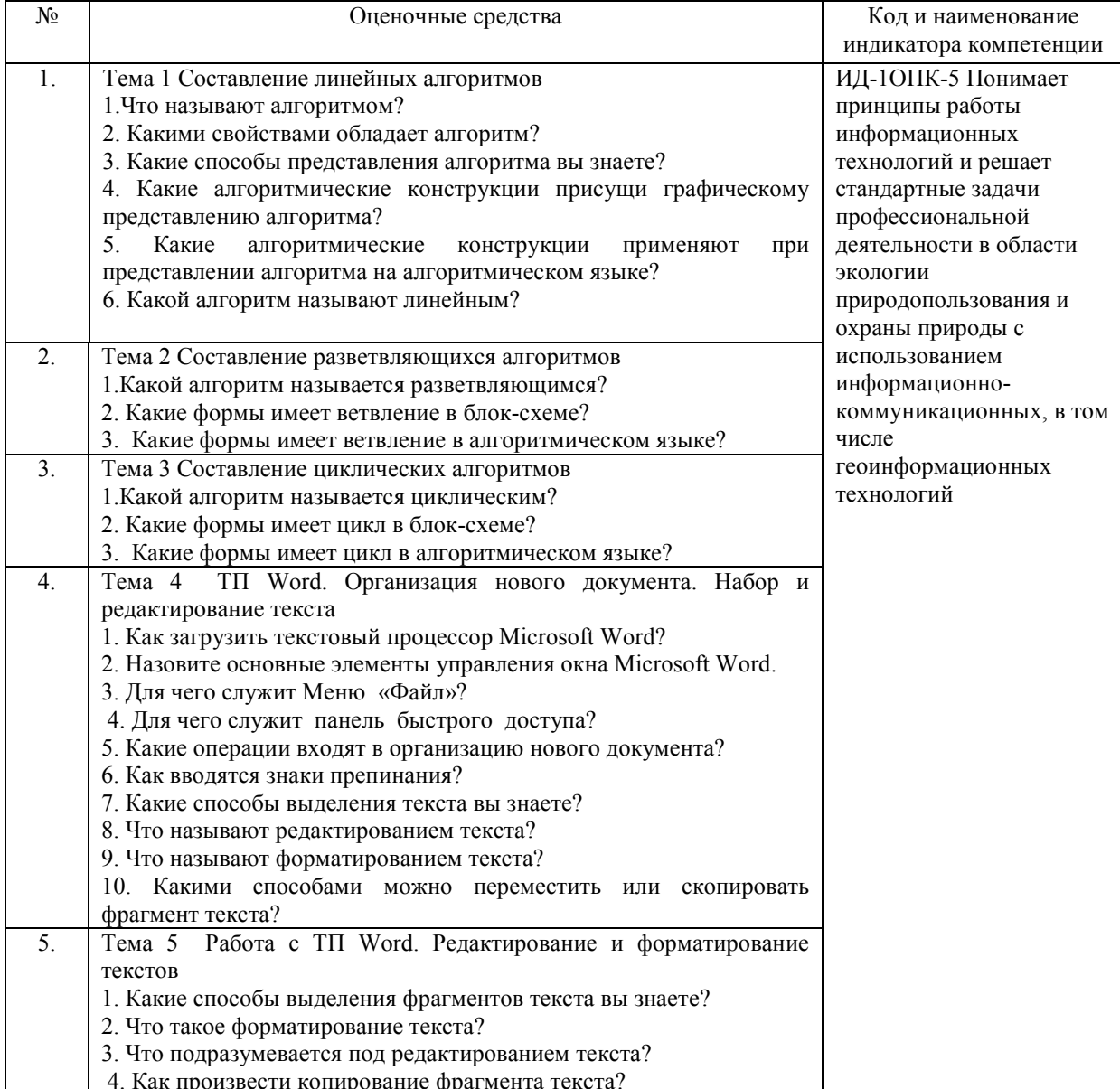

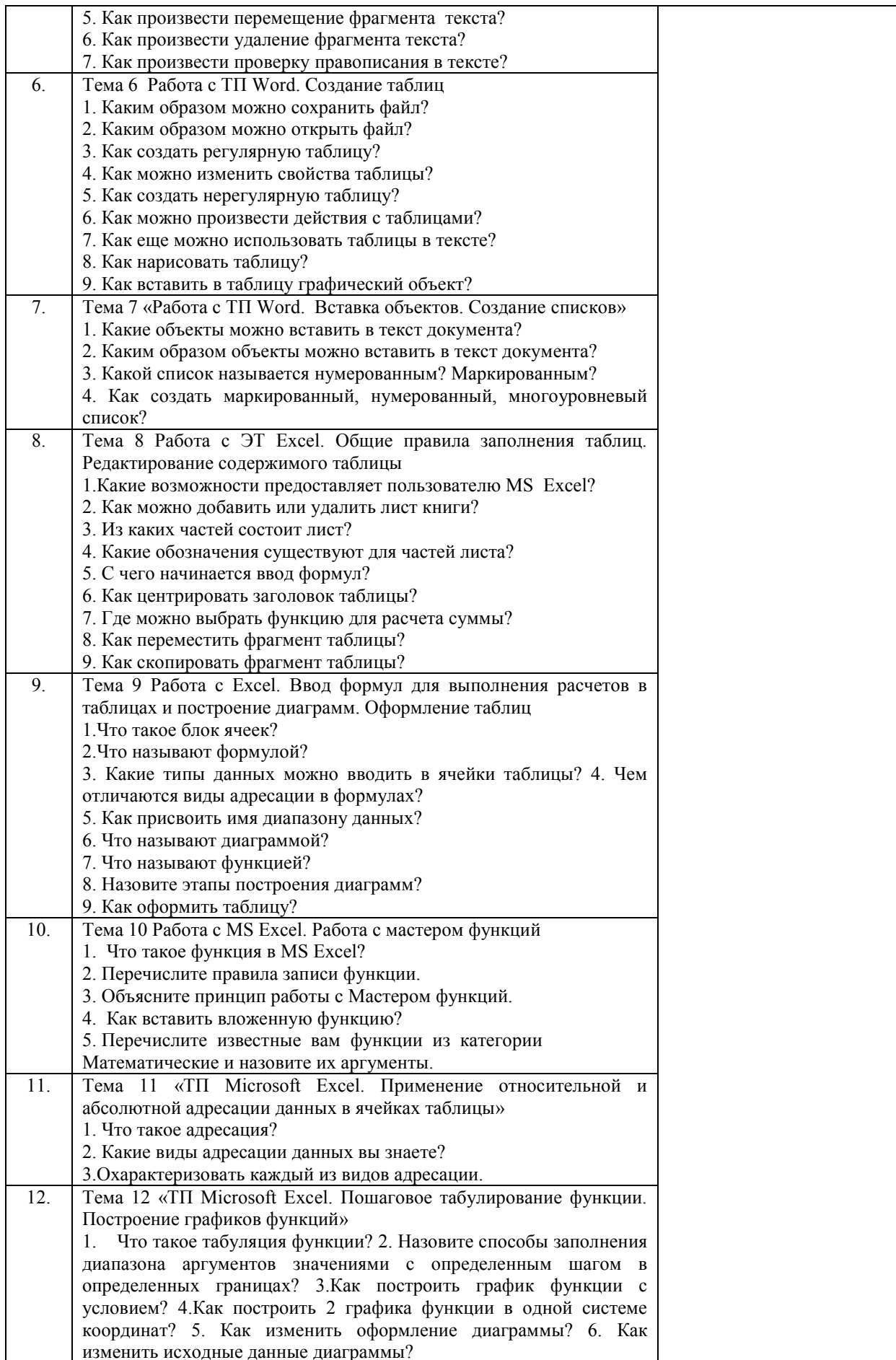

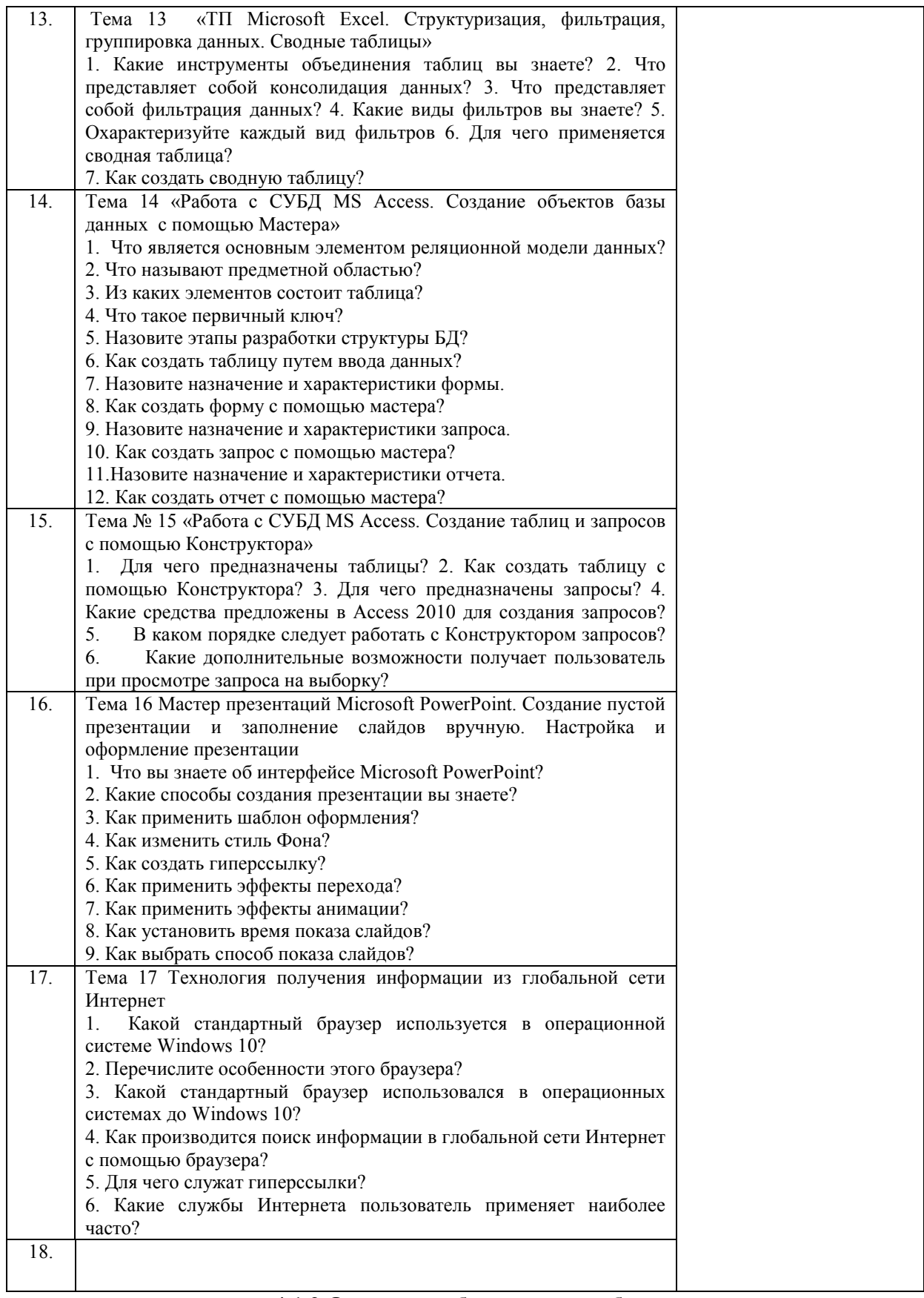

# **4.1.2 Отчет по лабораторной работе**

Отчет по лабораторной работе используется для оценки качества освоения обучающимся образовательной программы по отдельным темам дисциплины. Отчет оценивается по усмотрению преподавателя оценкой «зачтено», «не зачтено» (или оценками «отлично», «хорошо», «удовлетворительно», «неудовлетворительно»). Оценка «зачтено» ставится обучающимся, уровень ЗУН которых соответствует критериям, установленным для положительных оценок («отлично», «хорошо», «удовлетворительно»).

Отчет по лабораторной работе представляется в виде письменной работы или файла, содержащего решение рассмотренных на занятии примеров и упражнений для самостоятельной работы.

Содержание отчета и критерии оценки ответа доводятся до сведения обучающихся в начале занятий. Оценка объявляется непосредственно после сдачи отчета.

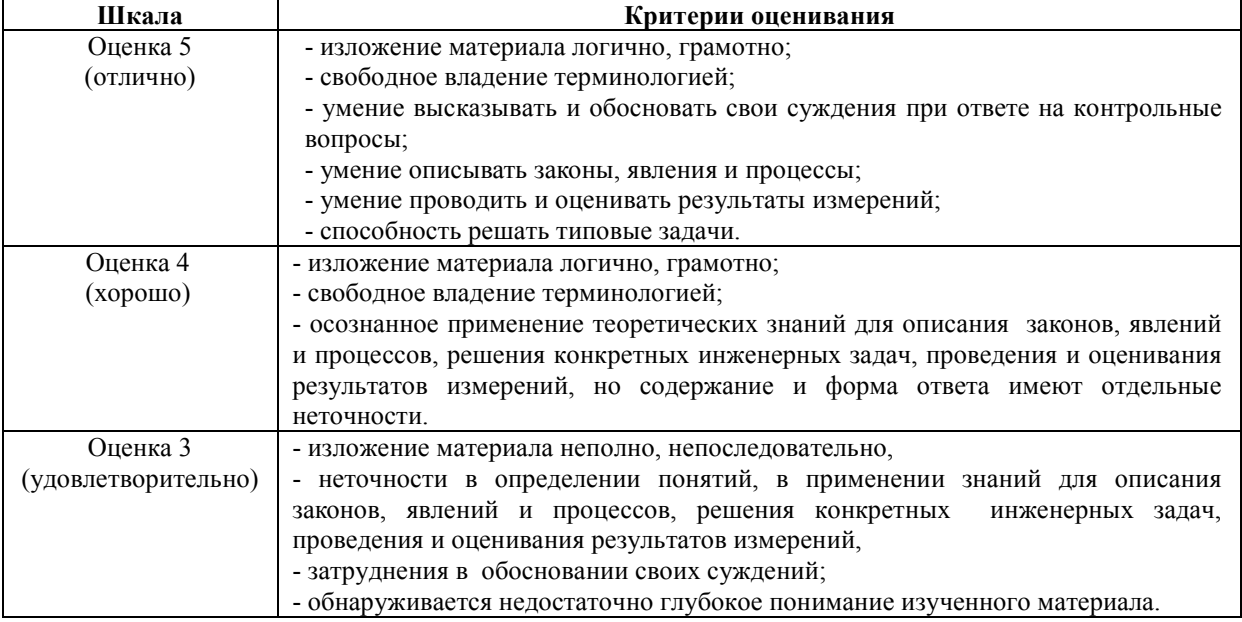

ИД-1ОПК-5 Понимает принципы работы информационных технологий и решает станлартные залачи профессиональной леятельности в области экологии природопользования и охраны природы с использованием информационнокоммуникационных, в том числе геоинформационных технологий

Тема 1 «Составление линейных алгоритмов»

Практическое задание 1:

1. Определить конечные значения переменных  $X$  и  $Y$  в результате выполнения следующих операций:

a)  $X=2$  $X=\!\!X^*\!X$  $X=\cancel{X}+6$  $X: = X^*X^*X$  $Y = X + 600$ 

 $(6) X = 5$  $X=2*X+2$  $V = X/2$  $Y = X + Y$  $X=V-X$ 

2. Написать алгоритм вычисления по формуле:  $V=(1-X^2+2*X^3)^2$ , учитывая следующие ограничения:

а) пользоваться можно только операциями сложение, вычитание и умножение;

б) каждое выражение может содержать только одну арифметическую операцию.

3. Пользуясь ограничениями предыдущей задачи, написать алгоритмы вычисления:

a)  $y = x^8$ ; 6)  $y = x^{10}$ ; **B**)  $y = x^{15}$ ; **r**)  $y = x^{19}$ .

4. Записать алгоритм перемещения значений между переменными *А* и *В*.

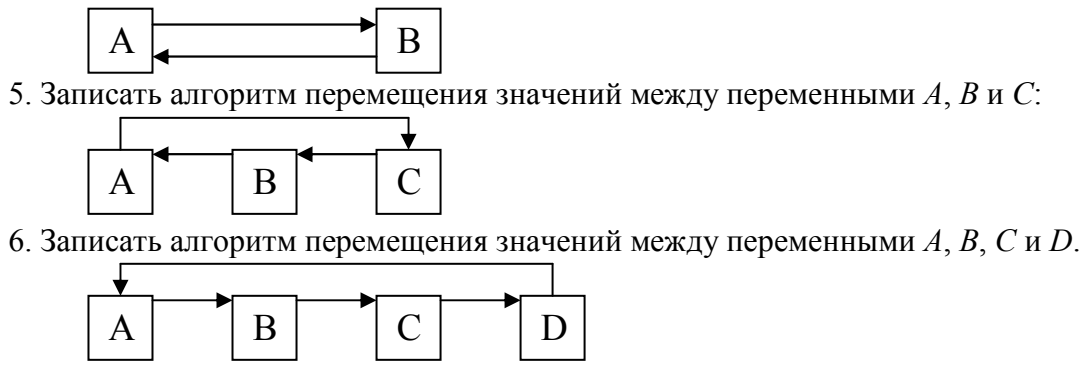

7. Записать алгоритм для решения такой задачи:

Даны кувшины для воды объемом 3л и 8л. Как набрать с их помощью 7л воды, если воду из кувшинов можно выливать, доливать в кувшин, переливать из одного кувшина в другой.

8. Составить алгоритм перевоза с одного берега реки на другой в лодке волка, козы и капусты. Одновременно можно перевозить не более 1-го.

9. Составить алгоритм вычисления площади треугольника со сторонами *а*, *b*, *с*.

10. Длины сторон первого прямоугольника *А* и *В*, длина одной стороны второго прямоугольника *С*. Найти длину *D* второй стороны второго прямоугольника, если известно, что площадь первого прямоугольника в 6 раз меньше площади второго прямоугольника.

11. Длина стороны треугольника равна *А*, периметр равен *Р*, длины двух других сторон равны между собой. Найти эти длины.

12. Даны длины двух сторон треугольника *А* и *В* и периметр треугольника *Р*. Найти длину третьей стороны треугольника.

Тема 2 «Составление разветвляющихся алгоритмов»

Практическое задание 1:

1. Составить алгоритм нахождения наибольшего из трех чисел *А*, *В*, *С* (в виде блок-схемы).

2. Составить алгоритм определения кислотности раствора (на алгоритмическом языке).

3. Составить алгоритм проверки условия: могут ли три данных числа быть длинами сторон треугольника (в виде блок-схемы)?

4. Составить алгоритм проверки условия: лежит ли точка с координатами (*х*; *у*) в 1 четверти координатной плоскости (в виде блок-схемы)?

5. Составить алгоритм проверки условия: является ли треугольник со сторонами *А*, *В*, *С* равнобедренным (в виде блок-схемы)?

6. Определить, является ли треугольник со сторонами *А*, *В*, *С* равносторонним (на алгоритмическом языке)?

7. Проверить, является ли четырехугольник со сторонами *A*, *B*, *C*, *D* ромбом (на алгоритмическом языке)?

8. Написать алгоритм нахождения максимального среди четырех целых чисел (в виде блок-схемы).

9. Составить алгоритм проверки условия: имеются ли среди трех целых чисел два положительных значения (в виде блок-схемы).

10. Проверить, принадлежит ли число *х* интервалам [*а*; *b*] или [*c*; *d*].

11. Построить график функции *у*(*х*), заданной алгоритмом:

```
а) если x \leq -1To y:=1/(x*x)Иначе
              Если x<2To y:=x^*xИначе y = 4Bce
  Bce
б) если x < -0.5To y:=1/|x|Иначе
              Eспи x<1
                     To v=2Иначе y=1/(x-0,5)Bce
   Bce
```

```
Тема 3 «Составление циклических алгоритмов»
Практическое задание 1:
```

```
1. Определить значение переменной S после выполнения алгоритмов:
a) S = 128для I от 1 до 4 повторять
Нц
   S = S - 3K_{II}(6) S := 0для I от 1 до 2 повторять
нц для і от 2 до 3 повторять
   HЦ
        S:=I+jКц
K<sub>II</sub>2. Определить значение переменной S после выполнения алгоритмов:
a) S:=1; a:=1для I от 1 до 3 повторять
НЦ
   S:=S+I^*(I+1)^*aa:=a+2КЦ
б) для I от 1 до 3 повторять
HЦ
  S=0для і от 2 до 2 повторять
  HЦ
      S:=I+jКц
Кц
3. Определить значение переменной S после выполнения алгоритмов:
a) S:=0; i:=0; j:=1пока i<3, повторять
```
**HII**  $i=i+1$  $S:=S+i'i$ Кп  $(6) I:=1$ ; S:=0 пока  $I > 1$ , повторять  $HII$  $S=\frac{S+1}{I}$  $I = I - 1$ Кп 4. Определить значение переменной S после выполнения алгоритмов: a)  $S:=0$ :  $i:=1$ :  $i:=15$ пока *i*<*i*, повторять  $H<sub>H</sub>$  $S:=S+i*1$  $i = i+1$  $i = j-1$  $K<sub>II</sub>$  $\overline{b}$ )  $a:=1$ ;  $b:=1$ пока  $a+b<10$ , повторять **HII**  $a=1$  $b:=b+a$  $K_{\rm II}$  $S:=a+b$ 

5. Найти сумму первых  $N$  натуральных чисел.

6. Найти сумму первых  $N$  четных натуральных чисел.

7. Найти сумму первых  $N$  нечетных натуральных чисел.

8. Последовательно вводятся *N* целых чисел. Найти сумму всех положительных ИЗ НИХ

9. Послеловательно вволятся  $N$  нелых чисел. Найти количество всех отрицательных среди них.

10. Получить первые N чисел Фибоначчи:  $a_1 = a_2 = 1$ ;  $a_3 = a_1 + a_2 = 2$ ;  $a_4 = a_2 + a_3 = 3$  и т.д.

11. Последовательно вводятся  $N$  целых чисел. Найти их произведение.

12. Последовательно вводятся N целых чисел. Найти наибольшее из них.

13. Последовательно вводятся  $N$  целых чисел. Сосчитать, сколько из них совпадают с первым числом.

14. Последовательно вводятся  $N$  целых чисел. Найти разницу между наибольшим и наименьшим из них

15. Последовательно вводятся *N* целых чисел. Определить, каких среди них больше: положительных или отрицательных.

16. Вычислить значения функции  $y = 2*x + 5$  при  $x = 2, 4, 6, 8, 10$ .

17. Вычислить значения функции  $y = a + x$  при  $x = 1, 4, 7, 10$ .

Тема 4 Работа с ТП Word. Организация нового документа. Набор и релактирование текста.

Практическое задание 1: Набор и редактирование текста

 $1_{-}$ Наберите с клавиатуры следующий текст:

«Графическая система компьютера включает в себя графический дисплей и видеоадаптер. Изображение на дисплее получается из совокупности множества светящихся точек - видеопикселей. Пиксели на экране образуют сетку из горизонтальных строк и вертикальных столбцов, которая носит название «растр».

Размер графической сетки  $M \times N$  определяет разрешающую способность экрана, от которой зависит качество изображения. Луч электронной пушки периодически сканирует (пробегает) строки растра с высокой частотой, воспроизводя изображение. Пиксель на цветном дисплее состоит из трех близко расположенных точек: красной, зеленой и синей. Каждый из трех лучей электронной пушки фокусируется только на точке одного цвета. Из сочетания этих цветов получаются все другие цвета. Видеоадаптер состоит из видеопамяти и дисплейного процессора. В видеопамяти хранится двоичный код изображения, выводимого на экран. Дисплейный процессор периодически (50 – 70 раз в секунду) читает содержимое видеопамяти и управляет работой дисплея. Сканер – это устройство ввода в компьютер изображений с рисунков, чертежей, фотографий, слайдов. Графический редактор (ГР) – прикладная программа для получения рисованных изображений. Рисунок, создаваемый средствами графического редактора, формируется на экране, а затем может быть сохранен в файле. Среда любого ГР содержит рабочее поле, меню инструментов, цветов; меню команд для работы с файлами, печати рисунка и других операций. ГР позволяет включать в рисунок тексты, используя буквы разных размеров и шрифтов.»

- 2. Разделите текст на абзацы (по смыслу) и сделайте отступы. Выбрать параметры страницы: книжная, поля ( левое – 2 см, нижнее – 1 см, правое – 1,5 см, верхнее – 1 см). Подчеркнуть в каждом абзаце ключевые слова.
- 3. Увеличить объем документа, вставив еще две копии набранного текста.
- 4. Добавить заголовок: Графическая система компьютера.
- 5. Сохранить документ в своей папке с названием Форматирование текста.
- 6. Первую строку текста разделить на 2 части.
- 7. Произвести проверку правописания, сохранить исправления.
- 8. Ознакомиться со «Свойствами документа»: «Файл Свойства Статистика», выписать свойства созданного документа в тетрадь.

Тема 5 Работа с ТП Word. Редактирование и форматирование текстов.

Практическое задание 1: Ввод, редактирование и форматирование текста. Этапы выполнения:

1. Перейдите в режим работы с документом Разметка страницы (команда Вид  $\rightarrow$  Режимы просмотра документа  $\rightarrow$  Разметка страницы).

2. Установите отображение текста по ширине страницы (команда Вид

 $\rightarrow$  Масштаб  $\rightarrow$  По ширине страницы).

3. Установите отображение скрытых символов форматирования (команда Главная  $\rightarrow$  Абзац  $\rightarrow$  Отобразить все знаки).

4. Напечатайте следующий текст:

# КАРТОФЕЛЬ ПО-ФРАНЦУЗСКИ

картофель 8 шт. лук репчатый 2 головки молоко 1 стакан сыр твердый тертый 2 ст. ложки соль и перец по вкусу

Картофель очистить и нарезать кружочками толщиной 0,5 см. репчатый лук нарезать кубиками.

В форму для запекания выложить картофель и лук слоями (верхний слой картофель), посыпая каждый слой солью и перцем по вкусу. Залить молоком и посыпать сыром. Запекать 40 минут при температуре 180°С.

#### Из рецептов европейской кухни

5. Для различных фрагментов текста предусмотрите следующие параметры форматирования:

- название блюда: размер шрифта 17 пт, начертание полужирное, буквы прописные, интервал между символами разреженный на 3 пт, выравнивание абзаца по центру, междустрочный интервал одинарный, интервал после абзаца 15 пт;

- список ингредиентов: размер шрифта 13 пт, начертание полужирное, выравнивание абзацев по левому краю с отступом слева, междустрочный интервал одинарный;

- текст рецепта: размер шрифта 13 пт, выравнивание абзацев по ширине, отступ первой строки 1 см, междустрочный интервал полуторный, интервал перед списком ингредиентов 12 пт;

- последняя строка: размер шрифта 13 пт, начертание курсивное, выравнивание абзаца по правому краю, интервал перед текстом рецепта 12 пт.

6. Выведите созданный Вами документ на экран в режиме предварительного просмотра (команда Файл → Печать).

7. Вернитесь в режим работы с документом.

9. Вставьте разрыв страницы после последнего абзаца текста.

10. На второй странице напечатайте текст:

000 «Бизнес-Сервис» 680000, Хабаровск, Комсомольская ул., 22<sup>a</sup> тел. 333 - 3333 факс 222 - 222

#### Уважаемый Степан Степанович!

Акционерное общество «Бизнес-Сервис» приглашает Вас 1 марта 2014 г. в 20 часов на традиционное весеннее заседание Клуба хабаровских джентльменов

Президент клуба

Х. Х. Хохолков

11. Предусмотрите следующие параметры форматирования:

- реквизиты бланка: шрифт Cambria, размер шрифта 14 пт, выравнивание абзацев по центру с отступом справа, междустрочный интервал одинарный;

- обращение: шрифт Cambria, размер шрифта 14 пт, начертание полужирное, выравнивание абзаца по центру, между реквизитами и обращением интервал 24 пт, между обращением и основным текстом интервал 12 пт;

- основной текст: шрифт Cambria, размер шрифта 14 пт, отступ первой строки 1 см, выравнивание абзаца по ширине, междустрочный интервал полуторный;

- подпись: шрифт Cambria, размер шрифта 14 пт, начертание курсив, выравнивание абзаца по ширине, интервал между основным текстом и подписью 18 пт, выравнивание Ф.И.О. по левому краю позиции табуляции.

12. Покажите результат Вашей работы преподавателю.

13. Вставьте разрыв страницы после последнего абзаца текста.

14. На третьей странице напечатайте следующий текст (параметры шрифта и абзацев могут быть произвольными):

Буфер обмена

Буфер обмена используется для копирования или перемещения данных как внутри одного приложения, так и между разными приложениями.

Буфером обмена (Clipboard) называется область памяти, в которой хранится вырезанный или скопированный элемент (текст, рисунок, таблица и др.). Во всех приложениях пакета MS Office действует многоместный буфер обмена, в котором помещается до 24 элементов.

При выполнении операции вырезать выбранный объект помещается в буфер обмена и при этом удаляется из источника. Вырезать выделенный объект можно с помощью команды Главная → Буфер обмена → Вырезать.

При копировании выбранный объект помещается в буфер обмена и при этом остается в источнике. Скопировать выделенный объект можно с помощью команды Главная  $\rightarrow$  Буфер обмена  $\rightarrow$  Копировать.

Ранее вырезанный или скопированный объект в буфер обмена можно вставить в указанное место с помощью команды Главная -> Буфер обмена -> Вставить.

Содержимое буфера обмена пакета MS Office очищается при закрытии программ пакета.

15. Для заголовка текста установите размер шрифта 17 пт, начертание полужирное, интервал между символами разреженный на 2,5 пт, выравнивание абзаца по центру.

16. Между заголовком и первым абзацем текста установите интервал 12 пт.

17. Для основного текста установите размер шрифта 13 пт, выравнивание абзацев по ширине, отступ первой строки каждого абзаца 1 см, междустрочный интервал полуторный, интервал между абзацами 0 пт.

21. Поменяйте местами первый и второй абзацы.

22. Поменяйте местами последний и предпоследний абзацы.

23. Объедините первый и второй абзацы в один.

24. Замените во всем тексте словосочетание «пакета MS» на «Microsoft» с помощью команды Главная → Редактирование → Заменить.

25. Выведите созданный Вами документ на экран в режиме предварительного просмотра и покажите результат Вашей работы преподавателю.

Тема 6 Работа с ТП Word. Создание таблиц.

Практическое задание 1: Создать регулярную таблицу «Сотрудники».

Этапы выполнения:

1. Вставить таблицу из 5 столбцов и 3 строк, в процессе заполнения таблицы добавить еще три строки снизу и заполнить их.

2. Добавить столбец «Дата рождения» после столбца «Отчество» и заполнить его, при необходимости изменив ширину столбцов и размер шрифта.

3. Добавить строку выше фамилии Петров и заполнить её. Удалить строку с фамилией Иванов, изменить номера.

4. Удалить столбец «Телефон». Восстановить столбец «Телефон».

5. Изменить цвет шрифта в таблице, разный для заголовков и текста.

6. Сохранить таблицу в отдельном файле.

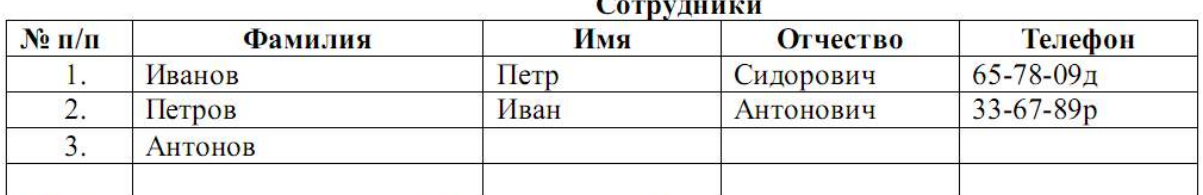

Практическое задание 2: Создать нерегулярную таблицу.

Этапы выполнения:

1. В новом документе создать таблицу и заполнить её по образцу.

2. Во всех строках осуществить выравнивание по центру, в вертикальной и горизонтальной плоскости.

3. Изменение направления текста осуществлять через контекстное меню.

4.Сохранить таблицу в отдельном файле.

5. Скрыть в таблице границы и получить таблицу в следующем виде, но со скрытыми границами. (Использовать вкладку Главная-Настройка границ).

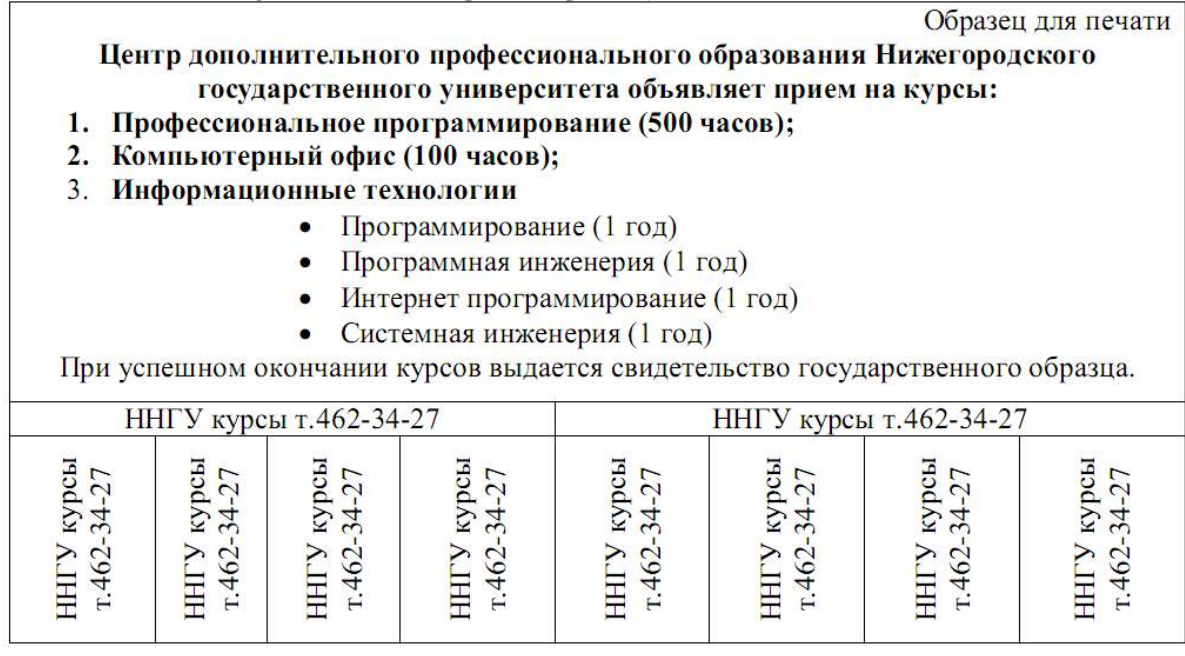

Практическое задание 3: Создание таблицы путем рисования.

Этапы выполнения:

- 1. Создать новый документ.
- 2. Нарисовать подобную таблицу, используя карандаш для рисования таблицы.
- 3. Копировать содержание клеток предыдущей таблицы в новую.
- 4. Сохранить таблицу в новом файле.

Практическое задание 4: Таблицы как средство форматирования текста, скрытие границ таблицы полностью или частично.

Этапы выполнения:

1. Составить Резюме (можно свое) по образцу.

2. Выделить таблицу и, используя вкладку Главная-список Границы, скрыть границы таблицы.

# Пример составления резюме ПЕТРОВ Владимир Петрович 216001, г. Курск, ул. Оболенского, 82, кв. 16, тел. 43-18-11

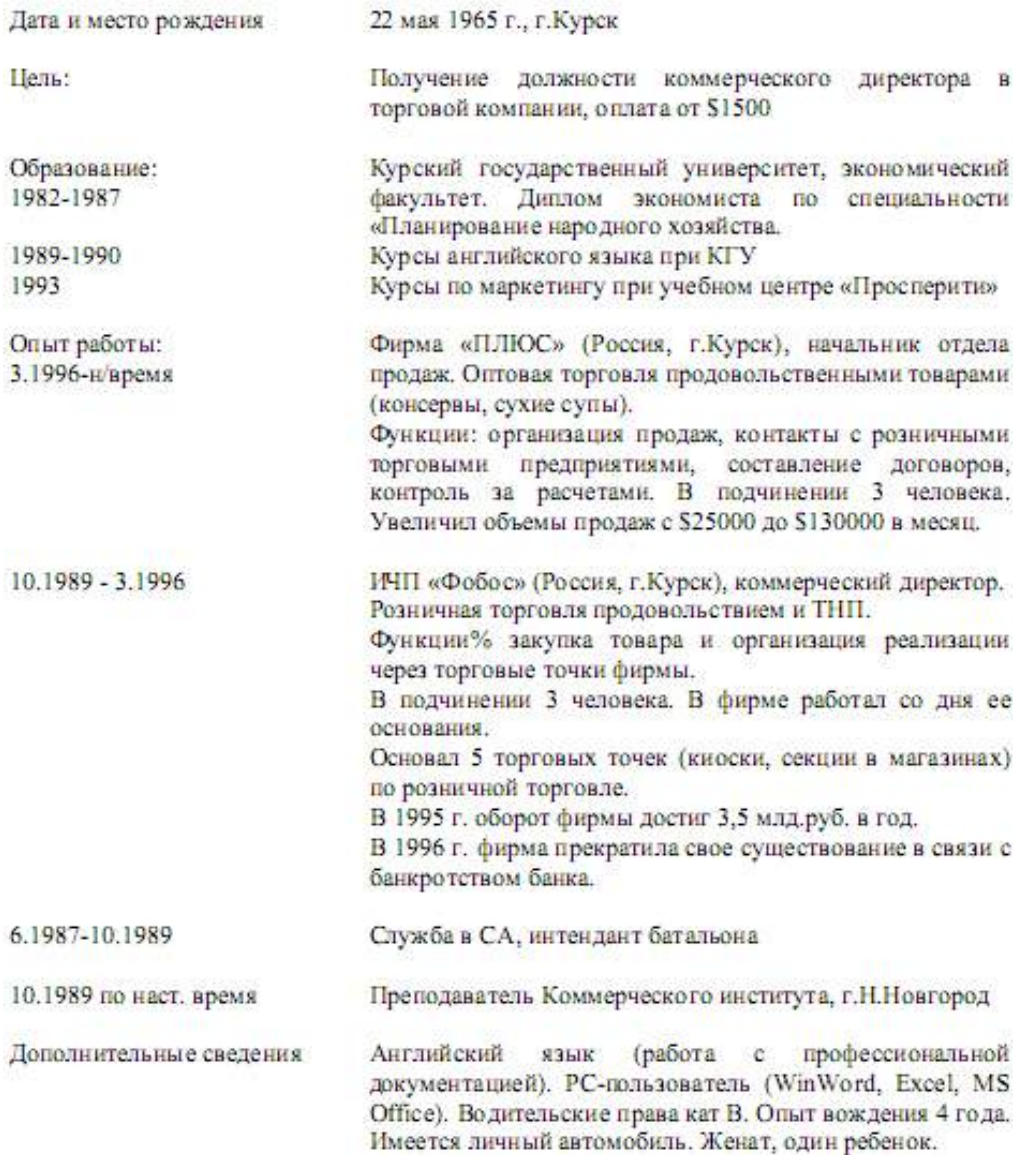

Тема 7 «Работа с ТП Word. Вставка объектов. Создание списков»

**Лабораторное задание 1:** Создание рисунка.

Этапы выполнения:

1. Создать новый документ.

2. Используя ленту Вставка Фигуры нарисовать рисунок (любой, например дом), применить различные цвета линий и заливки.

3. Добавить фигуру из той же коллекции. Создать из двух элементов композицию, применяя контекстное меню (на Передний план, на Задний план) или команды на ленте.

4. Выделить один из элементов рисунка. Появится вкладка Формат. Выбрать команду Область выделения на вкладке Формат. В появившемся списке элементов рисунка выделить элементы, используя клавишу Ctrl.

5. Через контекстное меню группировать элементы рисунка. Перетащить композицию и убедиться, что она перемещается как единое целое.

6. Осуществить вращение рисунка (или части его).

7. Дать описание общего рисунка в виде текста сверху и снизу.

8. Создать копию рисунка ниже первого. На копии рисунка дать описание в виде текста справа и слева.

9. Сохранить файл под именем Word1.doc.

**Лабораторное задание 2:** Создание поздравления.

Этапы выполнения:

1. Создать новый документ.

2. Используя вкладку Вставка WordArt написать поздравление и, применяя возможности панели Формат, добиться хорошей наглядности надписи (по своему усмотрению).

3. Создать несколько копий надписи.

4. Сохранить файл под именем Word2.doc.

5. Взять объект WordArt в буфер и вставить его в файл Word1.doc.

6. Перегруппировать объекты, включив в группу объект WordArt. Использовать первичную композицию как рисунок заднего плана.

7. Сохранить файл под именем Word3.doc.

**Лабораторное задание 3:** Создание схемы.

Этапы выполнения:

1.Создать в редакторе Word с использованием вкладки Вставка-Фигуры схемы

структуры фирмы (плоскую и объемную). При этом использовать элементы Прямоугольник, Овал, Стрелка.

2. Затем на вкладке Формат- Стили фигур- Эффекты для фигур создать объемные фигуры.

3. Группировать элементы и сохранить рисунки в файле Word4.doc.

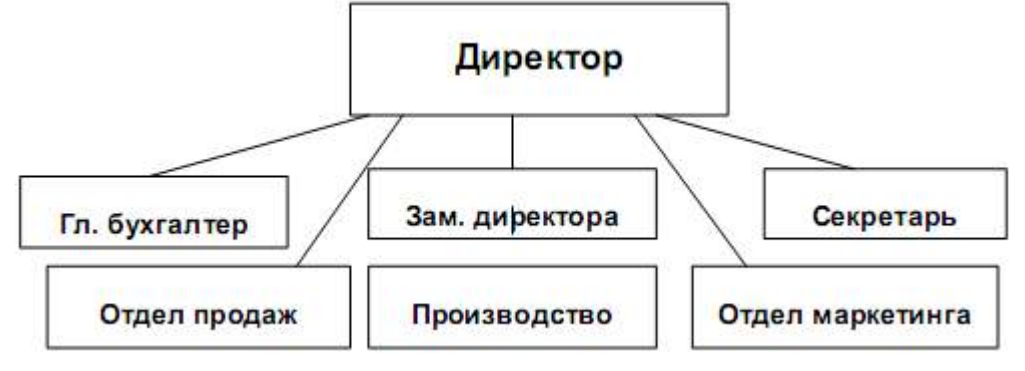

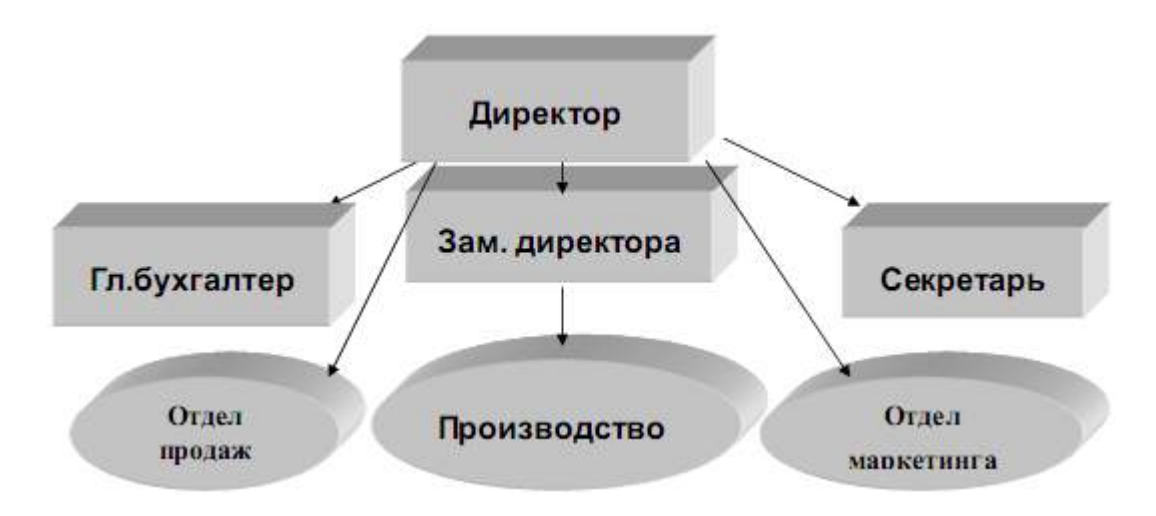

**Лабораторное задание 4:** Создание логотипа фирмы.

Этапы выполнения:

1. Создать в редакторе Word с использованием панели логотип фирмы. При этом использовать элементы– Звезды и ленты.

- 2. Группировать элементы.
	- 3. Осуществить вращение знака на 90º.
	- 4. Расположить знак и текст, как показано ниже.
	- 5. Создать копию знака и текста, используя таблицу (скрытую).

6. Сохранить рисунок вместе с данным текстом в файле Word5.doc.

#### ПРОИЗВОДСТВЕННОЕ ОБЪЕДИНЕНИЕ «ЗАВОДЫ ТЯЖЕЛОЙ ПРОМЫШЛЕННОСТИ **РОССИИ»**

#### **Лабораторное задание 5:** Создание списков.

Этапы выполнения:

1. Создать маркированный список не менее чем из 7 объектов.

2. Создать нумерованный список не менее чем из 7 объектов.

3. Создать многоуровневый список не менее чем из 4 объектов 1 уровня, для каждого из них по 3 объекта 2 уровня, по 2 объекта 3 уровня.

Тема 8 Общие правила заполнения таблиц. Редактирование содержимого таблицы

Практическое задание 1: Ввод, редактирование и форматирование данных Этапы выполнения:

1.Группа специалистов получила заказ на издание монографии. Распределение работы и вознаграждение для каждого автора приведены в таблице. Используя МS Excel, создайте таблицу, введите исходные данные, выполните необходимые расчеты. (В первой таблице показано как необходимо делать, а во второй таблице показано, что должно получиться).

2.Выполните форматирование в соответствии с образцом, приведенном во второй таблине.

3.Сохраните табличный документ в файле Лаб1.

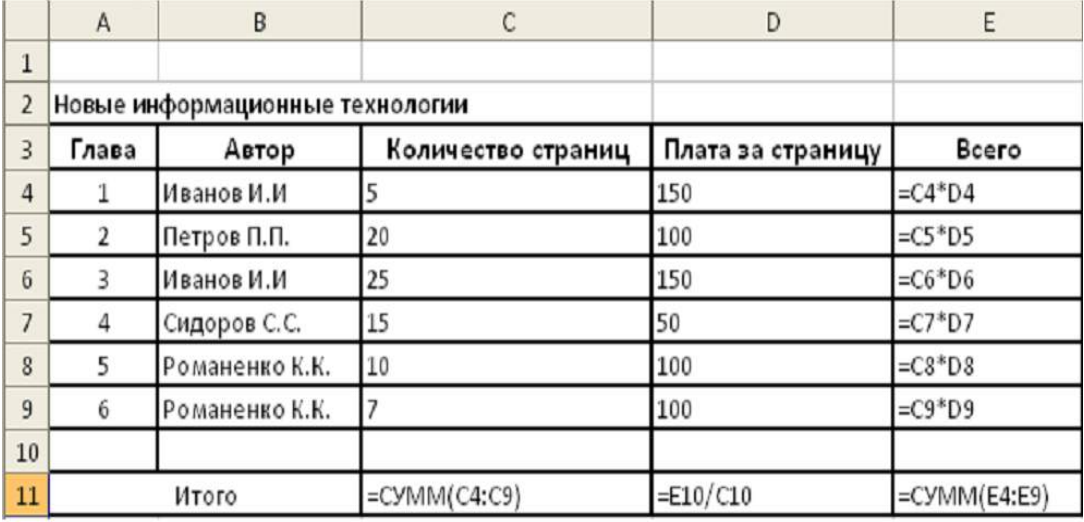

Рис. 1. Исходные данные для расчета

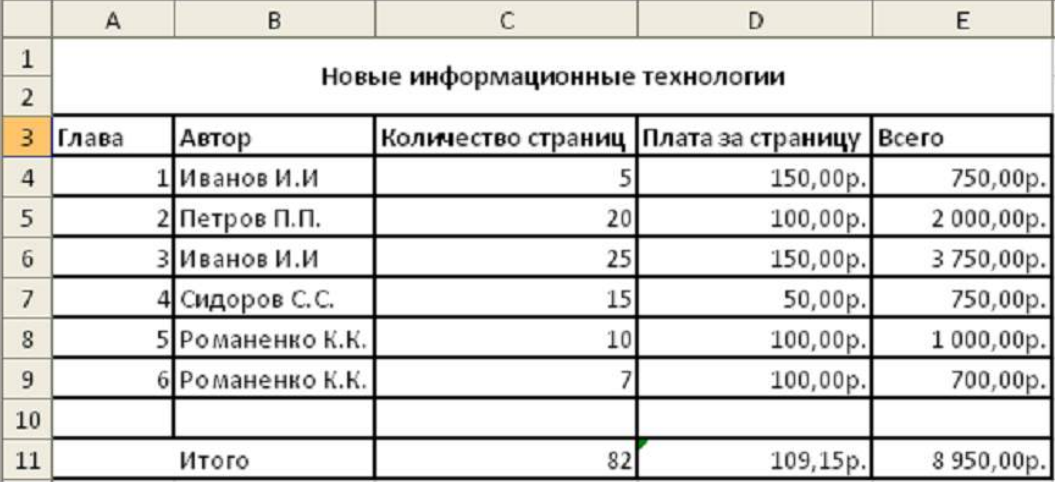

Рис.2. Образец для форматирования

Практическое задание 2. Копирование и перенос фрагментов.

Этапы выполнения:

1.Создайте файл.

2.Для определения суммарного количества страниц, написанных каждым автором, а также для анализа работы коллектива авторов составьте таблицу (в первой таблице показано как необходимо делать, а во второй таблице показано, что должно получиться).

3.В максимально возможной степени используйте копирование уже существующих фрагментов из файла Лаб1.

4.Выполните форматирование данных в соответствии с образцом.

5.Сохраните табличный документ под именем Лаб2.

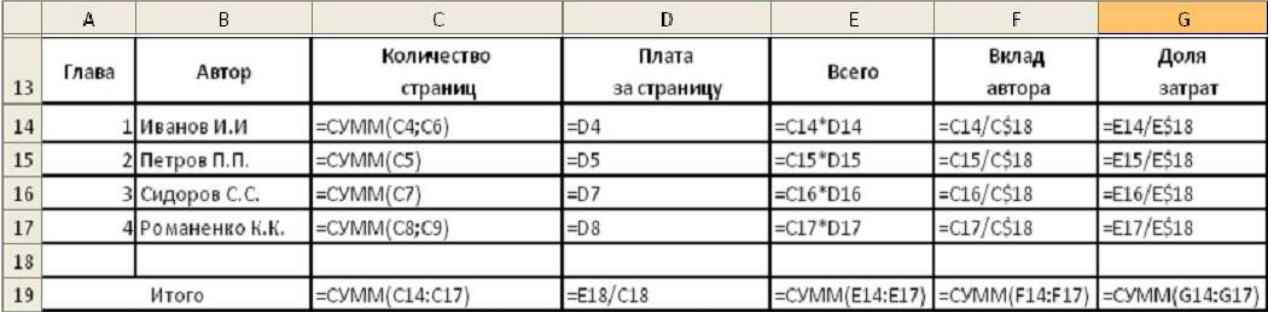

Рис. 3. Общий вид таблицы и формулы для расчета

|    | A     | В                |                       | D                    | E          |                 | G              |
|----|-------|------------------|-----------------------|----------------------|------------|-----------------|----------------|
| 13 | Глава | Автор            | Количество<br>страниц | Плата<br>за страницу | Всего      | Вклад<br>Автора | Доля<br>затрат |
| 14 |       | ЦИванов И.И      | 30                    | 150,00p.             | 4500,00p.  | 36,59%          | 50,28%         |
| 15 |       | 2 Петров П.П.    | 20                    | 100,00p.             | 2 000,00p. | 24,39%          | 22,35%         |
| 16 |       | 3 Сидоров С.С.   |                       | 50,00p.              | 750,00p.   | 18,29%          | 8,38%          |
| 17 |       | 4 Романенко К.К. |                       | 100,00p.             | 1700,00p.  | 20,73%          | 18,99%         |
| 18 |       |                  |                       |                      |            |                 |                |
| 19 |       | Итого            | 82                    | 109,15p.             | 8 950,00p. | 100,00%         | 100,00%        |

Рис. 4. Образец для форматирования.

Тема 9 Работа с MS Excel. Ввод формул для выполнения расчетов в таблицах и построение диаграмм. Оформление таблиц

Практическое задание 1: Выполнить расчеты в таблице и построить диаграммы.

1. Заполните таблицу по образцу в соответствии с вариантом задания, используя соответствующее форматирование ячеек:

а) выделите ячейки A1:L1 и выберите команду Объединить и поместить в центре. Введите заголовок таблицы (размер шрифта 9, начертание полужирный, тип шрифта Arial);

б) заголовки столбцов (строка 2) отформатируйте по следующим параметрам: размер шрифта 9, начертание полужирный, тип шрифта Times New Roman, выравнивание: по горизонтали – по центру, по вертикали – по центру, отображение – переносить по словам;

в) выделите границы ячеек A1:L13.

2. В диапазон ячеек F3:F12 внесите количество проданного товара (на свое усмотрение).

3. Вычислите, используя при необходимости стандартные функции:

а) общую стоимость представленного товара (E3:E12);

б) суммарную стоимость товара (E13);

в) остаток каждого товара после продажи (G3:G12);

г) общую стоимость остатка каждого наименования товара (H3:H12);

д) суммарную стоимость остатка товара в магазине (H13);

е) процент продаж от первоначального количества товара (установить процентный формат одним из способов:

способ1: вкладка Главная→ группа Ячейки→ команда Формат→ Формат ячеек>→ вкладка Число→ Числовые форматы: Процентный;

способ2: контекстное меню  $\rightarrow$  Формат ячеек $\rightarrow$  вкладка Число $\rightarrow$  Числовые форматы: Процентный;

способ3: кнопка Процентный формат в группе Число вкладки Главная;

способ4: вкладка Главная→ группа Стили→ команда Стили ячеек→ Числовой формат→ Процентный);

ж) процент остатка от первоначального количества товара (установить процентный формат);

з) новую цену товара за 1 шт. следующим образом: если % остатка больше % продаж, то цена товара за 1 шт. уменьшается на 20 %, иначе цена остается прежней (K3:K12) (функция ЕСЛИ);

и) новую стоимость остатка каждого наименования товара (L3:L12);

к) общую стоимость остатка товара после изменения цены (L13) (функция СУММ);

л) суммарную стоимость товара, остаток которого меньше 50 % (L14) (функция СУММЕСЛИ);
м) суммарную стоимость товара, остаток которого больше или равен 50% (L15) (функция СУММЕСЛИ);

н) выполните проверку правильности расчетов, сделанных в ячейках L14 и L15: их сумма должна быть равна значению ячейки L13. Сумму поместите в ячейку L16 (функция СУММ).

|    | А        | в                                    | c            | D                                   | E                            | F                 | G                                     | н                              |   | J                   | Κ                          | L                                        |  |
|----|----------|--------------------------------------|--------------|-------------------------------------|------------------------------|-------------------|---------------------------------------|--------------------------------|---|---------------------|----------------------------|------------------------------------------|--|
| 1  |          | Ведомость продаж магазина "Светлана" |              |                                     |                              |                   |                                       |                                |   |                     |                            |                                          |  |
| 2  | Ж<br>πίπ | Название<br>товара                   | товара (шт.) | Количество  Цена за 1 шт.<br>(py6.) | Общая<br>стоимость<br>(py6.) | Продано<br>(urr.) | Остаток<br>после<br>продажи<br>(urr.) | Стоимость<br>остатка<br>(py6.) | ℅ | ℅<br>продаж остатка | Новая<br>цена за<br>l urr. | Новая<br>стоимо сть<br>остатка<br>(py6.) |  |
| з  |          | Блоккот                              | 200          | 78                                  | 2                            | 2                 | 2                                     | 2                              | 2 | 2                   | 2                          | 2                                        |  |
| 4  | 2        | Pyruta                               | 600          | 25,5                                |                              |                   |                                       |                                |   |                     |                            |                                          |  |
| 5  | 3        | Линейка                              | 350          | 12,5                                |                              |                   |                                       |                                |   |                     |                            |                                          |  |
| 8  | 4        | Пенал                                | 200          | 48                                  |                              |                   |                                       |                                |   |                     |                            |                                          |  |
|    | 5        | Тетрадь                              | 2000         | 6                                   |                              |                   |                                       |                                |   |                     |                            |                                          |  |
| 7  |          | $(12 \text{ meters})$                |              |                                     |                              |                   |                                       |                                |   |                     |                            |                                          |  |
|    | 6        | Тетрадь                              | 2200         | 6,5                                 |                              |                   |                                       |                                |   |                     |                            |                                          |  |
| 8  |          | $(18 \text{ meters})$                |              |                                     |                              |                   |                                       |                                |   |                     |                            |                                          |  |
|    | 7        | Тетрадь                              | 1900         | 12                                  |                              |                   |                                       |                                |   |                     |                            |                                          |  |
| o  |          | (48 листов)                          |              |                                     |                              |                   |                                       |                                |   |                     |                            |                                          |  |
| 10 | 8        | Ластик                               | 300          | 4                                   |                              |                   |                                       |                                |   |                     |                            |                                          |  |
| 11 | 9        | Сужма                                | 10           | 250                                 |                              |                   |                                       |                                |   |                     |                            |                                          |  |
|    | 10       | Подставиа                            | 25           | 80                                  |                              |                   |                                       |                                |   |                     |                            |                                          |  |
| 12 |          | <b>ZULAT NEGROT</b>                  |              |                                     |                              |                   |                                       |                                |   |                     |                            |                                          |  |
| 13 |          | Bcero                                |              |                                     | ,                            |                   |                                       | ?                              |   |                     |                            | ?                                        |  |

Вариант 1

# Вариант 2

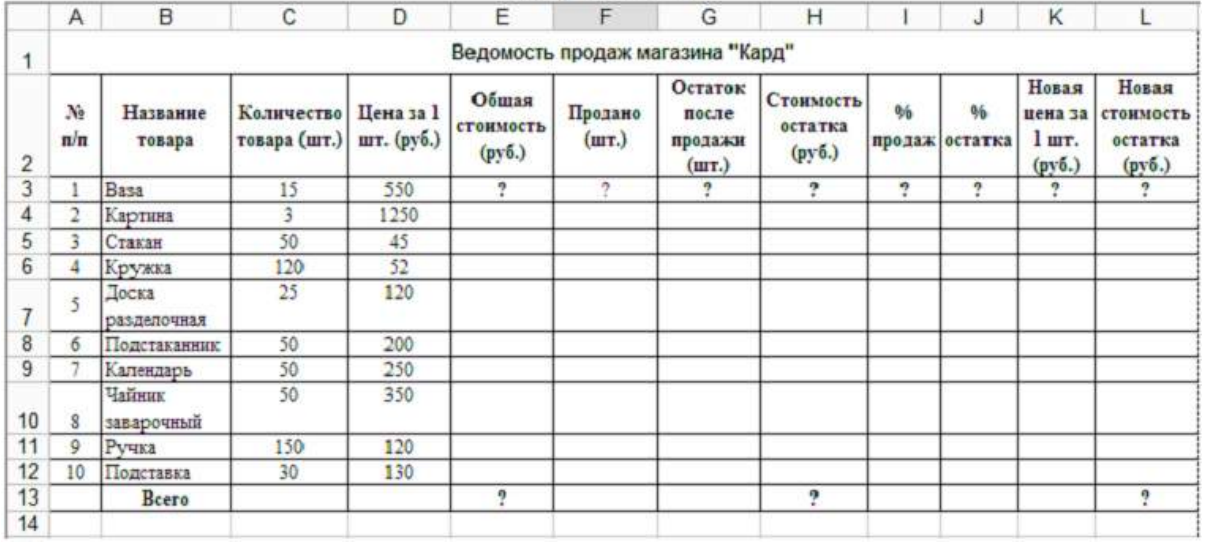

4. Постройте гистограмму Товар Цена за штуку (для диапазонов B2:B12 и D2:D12). Несмежные диапазоны ячеек выделяются при нажатой клавише <Ctrl>: сначала выделяется диапазон B2:B12, затем, с нажатой клавишей <Ctrl>, диапазон  $D2 \cdot D12$ 

а) Для вставки диаграммы выполните последовательность действий: вкладка Вставка→ область Диаграммы→ Гистограмма. В меню команды Гистограмма выберите вид Гистограмма с группировкой. Диаграмма построена. Для форматирования диаграммы воспользуйтесь контекстной вкладкой Макет режима. Работа с диаграммами, которая появляется только при установленном курсоре на

диаграмме.

б) Переименуйте диаграмму. Для этого выделите первоначальное название диаграммы и напишите новое: Товар Цена за шт.

в) Перенесите легенду диаграммы. Для этого в группе Подписи в меню команды Легенда выберите команду Добавить легенду снизу.

г) Сделайте подписи горизонтальной и вертикальной осей: в меню команды Названия осей выберите необходимые параметры.

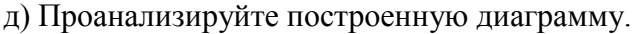

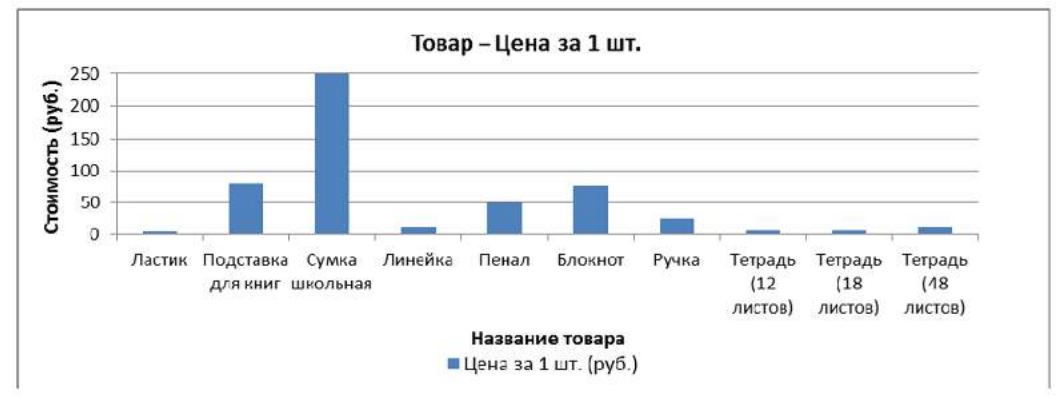

5. Постройте гистограмму Стоимость остатка Новая стоимость остатка (для диапазонов B2:B12; H2:H12; L2:L12) в порядке, описанном выше. Несмежные диапазоны ячеек выделяются при нажатой клавише <Ctrl>.

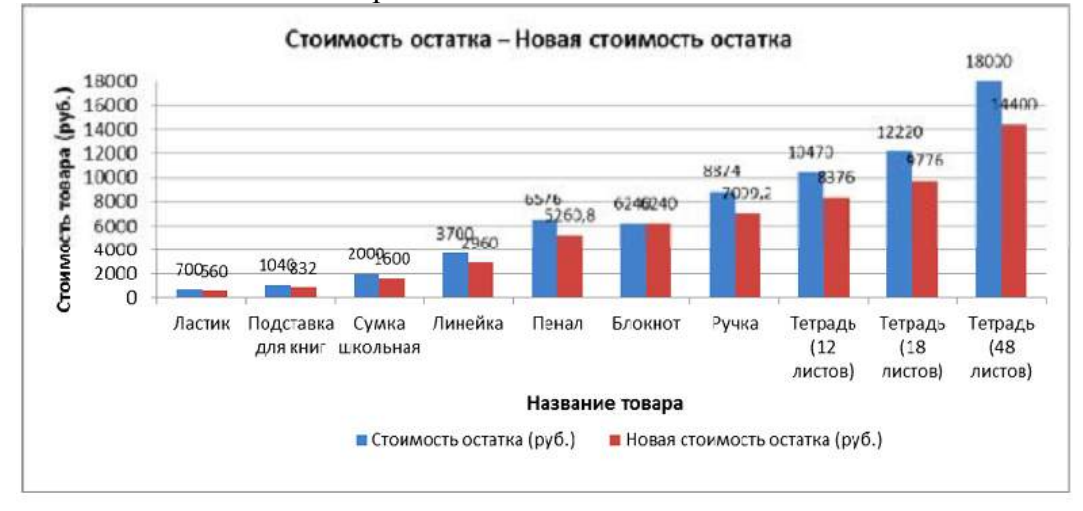

Для того чтобы написать заголовок, во вкладке Макет в меню команды Название диаграммы выберите параметр Над диаграммой.

Для рядов данных добавьте подписи. Для этого во вкладке Макет в меню команды Подписи данных выберите параметр У вершины снаружи. В случае если подписи данных накладываются друг на друга или перекрывают друг друга, то можно для одних данных выбрать, например, параметр У вершины снаружи, для других – По центру. Проанализируйте построенную диаграмму.

5. Постройте гистограмму Количество товара Остаток после продажи (для диапазонов B2:B12; C2:C12; G2:G12). Несмежные диапазоны ячеек выделяются при нажатой клавише <Ctrl>. Поместите подписи данных, используя параметр По центру. Проанализируйте построенную диаграмму.

 6. Постройте круговую диаграмму Новая стоимость остатка (для диапазонов  $B2:B12; L2:L12):$  Вставка→ Диаграммы→ Круговая.

Несмежные диапазоны ячеек выделяются при нажатой клавише <Ctrl>. В контекстной вкладке Конструктор в группе Макеты диаграмм выберите вид Макет. Далее, используя меню команды Легенда вкладки Макет, расположите легенду диаграммы снизу. Выделив ряды данных круговой диаграммы, в контекстном меню выберите команду Формат подписей данных> и установите необходимые параметры форматирования. Проанализируйте построенную диаграмму.

7. Постройте лепестковую диаграмму Процент продаж Процент остатка (для диапазонов В2:В12; I2:I12; J2:J12): Вставка→ Диаграммы→ Другие→ Лепестковая→ Лепестковая с маркерами. Лепестковая диаграмма представляет значения каждой категории вдоль отдельной оси, которая начинается в центре диаграммы и заканчивается на внешнем кольце. Лепестковая диаграмма позволяет сравнивать совокупные значения нескольких рядов данных. Выделив ряды данных лепестковой диаграммы для процента продаж (линия синего цвета), в контекстном меню выберите команду Формат ряда данных и в разделе Параметры маркера уменьшите размеры маркера. То же самое проделайте и для ряда данных, соответствующего проценту остатка. Проанализируйте построенную диаграмму.

8. Отформатируйте таблицу по приведенным ниже параметрам.

а. Заголовок таблицы Применение статистических функций сделайте жирным шрифтом, размер шрифта – 12 пт. Для объединения ячеек таблицы и центрирования заголовка необходимо выделить ячейки A1:G2 и нажать на кнопку Объединить и поместить в центре , расположенную в группе Выравнивание вкладки Главная. Затем, не убирая курсора с объединенных ячеек, в контекстном меню выберите команду Формат ячеек и в открывшемся диалоговом окне выберите:Ċвкладка Выравнивание $\rightarrow$  область Выравнивание $\rightarrow$  по горизонтали – по центру; по вертикали – по центру.

б. Заголовки столбцов таблицы (№ п/п ФИО студента Рост Вес и т. д.) в зависимости от варианта задания) – по центру, полужирным шрифтом, размер шрифта – 10 пт. Возможность отображать текст внутри ячейки таблицы в несколько строк достигается следующим образом:

a) выделить ячейки A3:G3, формат которых требуется изменить;

b) в контекстном меню выберите команду Формат ячеек и в открывшемся диалоговом окне выберите: вкладка Выравнивание→ область Выравнивание→ по горизонтали – по центру; по вертикали – по центру;

c) в области Отображение установить флажок переносить по словам.

в. К тексту ячеек B15:B22 примените начертание курсив и сделайте перенос по словам.

г. Выделите ячейки A1:G13 таблицы. С помощью кнопки Границы→ Все границы группы Шрифт измените границы таблицы.

д. Символ, соответствующий степени 2 числа, можно вставить с помощью команды Символ группы Символы вкладки Вставка. Другой способ указания символа степени: написать степень числа, выделить его, нажать кнопку группы Шрифт и в появившемся диалоговом окне во вкладке Шрифт в области Видоизменение установить флажок надстрочный.

Тема 10 Работа с MS Excel. Работа с мастером функций

Практическое задание 1: Выполните вычисления по своему варианту лабораторной работы.

#### Вариант 1

1. Вычислить *х*, если  $a = 12$ :

$$
x = \sqrt{\frac{3}{2a^2 + 2a}} + \sqrt{\frac{2a - 1}{a^2 - 1}} - \sqrt{\frac{2}{a}}.
$$

2. Вычислить *v*, если  $x = -1$ :

$$
y = \sqrt{\frac{\ln|x|}{\cos x}}.
$$

3. Дан треугольник со сторонами  $a = 3$ ,  $b = 4$ ,  $c = 4$ . Вычислить углы треугольника А, В, С (по теореме косинусов  $A = \arccos \frac{b^2 + c^2 - a^2}{2bc}$  и т. д.), перевести их в соседних ячейках в градусы, используя математическую функцию ГРАДУСЫ. Найти отдельно сумму углов треугольника, выраженных в радианах и в градусах.

4. Дан прямоугольный параллелепипед со сторонами  $a = 5$ ;  $b = 3.5$ ;  $c=2$ .

Вычислить:

- $o6$ bem  $V = abc$ ;
- площадь поверхности  $S = 2(ab + bc + ac)$ ;
- длину диагонали  $d = \sqrt{a^2 + b^2 + c^2}$ ;
- диагональю и плоскостью  $\bullet$   $y$ гол между основания  $\varphi = \arctg\left(\frac{c}{\sqrt{a^2 + b^2}}\right)$ в радианах и градусах;

• угол между диагональю и боковым ребром  $\alpha = \frac{\pi}{2} - \varphi$  в радианах и градусах;

• объем шара, диаметром которого является диагональ  $V_w = \frac{\pi d^3}{6}$ .

#### Вариант 2

1. Вычислить *х*, если  $a = 8$ :

$$
x = \sqrt{\frac{a^3 - 2a^2}{3a + 3}} \cdot \sqrt{\frac{a^2 - 4}{3a^2 + 6a + 3}} \; .
$$

2. Вычислить v. если  $x = -1$ :

$$
y = \sqrt{\frac{\cos x}{\ln |x|}}.
$$

3. Дан треугольник со сторонами  $a = 3$ ,  $b = 4$ ,  $c = 4$ . Вычислить медианы  $m_a$ ,  $m_b$ ,  $m_c$  ( $m_a = \frac{1}{2} \sqrt{2b^2 + 2c^2 - a^2}$  и т. д.) и площадь треугольника по формуле Герона.

4. Дана правильная треугольная пирамида с длиной стороны основания  $a = 9$  и высотой  $h = 5$ .

Вычислить:

- объем  $V = \frac{a^2 h \sqrt{3}}{12};$
- угол наклона бокового ребра к плоскости основания  $\alpha = \arctan \frac{h\sqrt{3}}{a}$ ;
- длину бокового ребра  $b = \sqrt{h^2 + \frac{a^2}{3}}$ ;
- радиус описанного около пирамиды шара  $R = \frac{3h^2 + a^2}{6h}$ ;
- угол наклона боковой грани к основанию  $\beta = \arctg \frac{2h\sqrt{3}}{a}$ ;
- радиус вписанного в пирамиду шара  $r = \frac{a\sqrt{3}}{6}tg\frac{\beta}{2}$ ;
- площадь полной поверхности пирамиды  $S = \frac{3V}{r}$ .

Тема 11 «ТП Microsoft Excel. Применение относительной и абсолютной адресации данных в ячейках таблицы»

**Лабораторное задание 1:** Выполнить расчет суммарной выручки предприятия от продажи товаров и предоставления услуг, используя различные виды адресации.

Этапы выполнения:

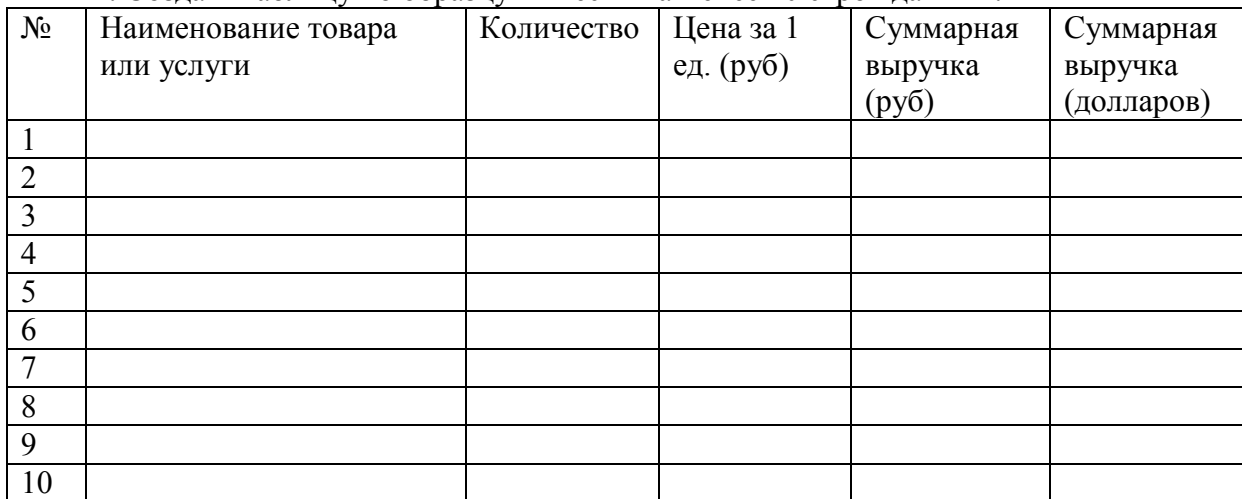

1. Создать таблицу по образцу и ввести на менее 10 строк данных.

2.Ввести курс доллара.

3. Рассчитать значения в 2-х последних столбцах.

4. Оформить таблицу.

5. Создать диаграмму по данным таблицы.

Тема 12 «ТП Microsoft Excel. Пошаговое табулирование функции. Построение графиков функций»

**Лабораторное задание 1:** Выполнить табуляцию и построить графики следующих функций

Вариант 1

Построить в разных системах координат при  $x \in [-2, 2]$  графики следующих функций:

$$
y = e^{-2x} \sin x,
$$
  
\n
$$
z = \begin{cases} \frac{1+x^2}{\sqrt{1+x^4}}, & x \le 0 \\ 2x + \frac{\sin^2 x}{2+x}, & x > 0 \end{cases}
$$

Построить в одной системе координат при  $x \in [-2, 2]$  графики следующих двух функций:

 $y = 2 \sin x \cos x$ ,  $z = 3 \cos^2 2x - \sin x$ 

#### Вариант 2

Построить в разных системах координат при  $x \in [-2, 2]$  графики следующих функций:

$$
y = \frac{1+x}{1+2x^2}
$$
  

$$
z = \begin{cases} 3\sin x - \cos^2 x, & x \le 0 \\ 3\sqrt{1+x^2}, & x > 0 \end{cases}
$$

Построить в одной системе координат при  $x \in [-2, 2]$  графики следующих двух функций:

 $v = 2 \sin \pi x \cos x - 3 \cos \pi x$ ,  $z = \cos^2 2x - 2 \sin \pi x$ 

Тема 13 «ТП Microsoft Excel. Структуризация, фильтрация, группировка данных. Сводные таблицы»

**Лабораторное задание 1:** Выполнить консолидацию данных в EXCEL

1.Есть 4 файла, одинаковых по структуре. Допустим, поквартальные итоги продаж: 1 файл – за 1 квартал, 2 файл – за 2-й квартал и т.д..

Нужно сделать общий отчет с помощью «Консолидации данных». 2.Сначала проверим, чтобы

- макеты всех таблиц были одинаковыми;
- названия столбцов идентичными (допускается перестановка колонок);
- нет пустых строк и столбцов.

3.Диапазоны с исходными данными нужно открыть.

4. Для консолидированных данных отводим новый лист или новую книгу. Открываем ее. Ставим курсор в первую ячейку объединенного диапазона.

Правее и ниже этой ячейки должно быть свободно. Команда «Консолидация» заполнит столько строк и столбцов, сколько нужно.

5.Переходим на вкладку «Данные». В группе «Работа с данными» нажимаем кнопку «Консолидация».

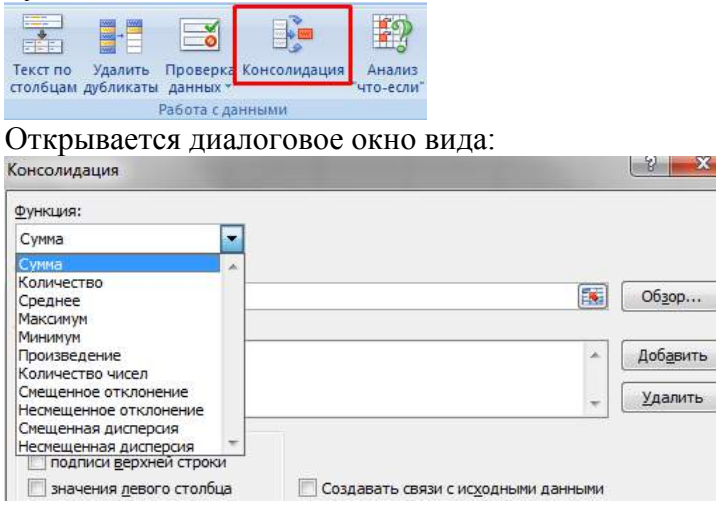

На картинке открыт выпадающий список «Функций». Это виды вычислений, которые может выполнять команда «Консолидация» при работе с данными. Выберем «Сумму» (значения в исходных диапазонах будут суммироваться).

6.Переходим к заполнению следующего поля – «Ссылка».

Ставим в поле курсор. Открываем лист «1 квартал». Выделяем таблицу вместе с шапкой. В поле «Ссылка» появится первый диапазон для консолидации. Нажимаем кнопку «Добавить»

7.Открываем поочередно второй, третий и четвертый квартал – выделяем диапазоны данных. Жмем «Добавить».

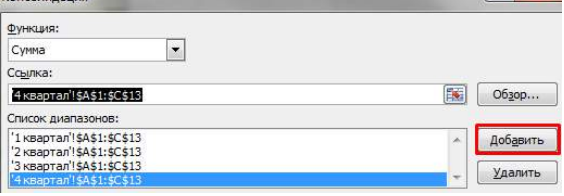

Таблицы для консолидации отображаются в поле «Список диапазонов».

8.Чтобы автоматически сделать заголовки для столбцов консолидированной таблицы, ставим галочку напротив «подписи верхней строки». Чтобы команда суммировала все значения по каждой уникальной записи крайнего левого столбца – напротив «значения левого столбца». Для автоматического обновления объединенного отчета при внесении новых данных в исходные таблицы – напротив «создавать связи с исходными данными».

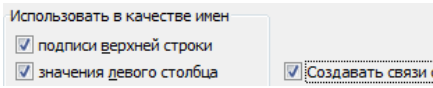

9.Если вносить в исходные таблицы новые значения, сверх выбранного для консолидации диапазона, они не будут отображаться в объединенном отчете. Чтобы можно было вносить данные вручную, снимите флажок «Создавать связи с исходными данными».

10.Для выхода из меню «Консолидации» нажимаем ОК. Консолидированный отчет представляет собой структурированную таблицу. Нажмем «плюсик» в левом поле – появятся значения, на основе которых сформированы итоговые суммы по количеству и выручке.

**Лабораторное задание 2:** По таблице, содержащей данные о продаже лицензий на отстрел животных в двух точках охотоведческого предприятия, создать сводную таблицу в EXCEL.

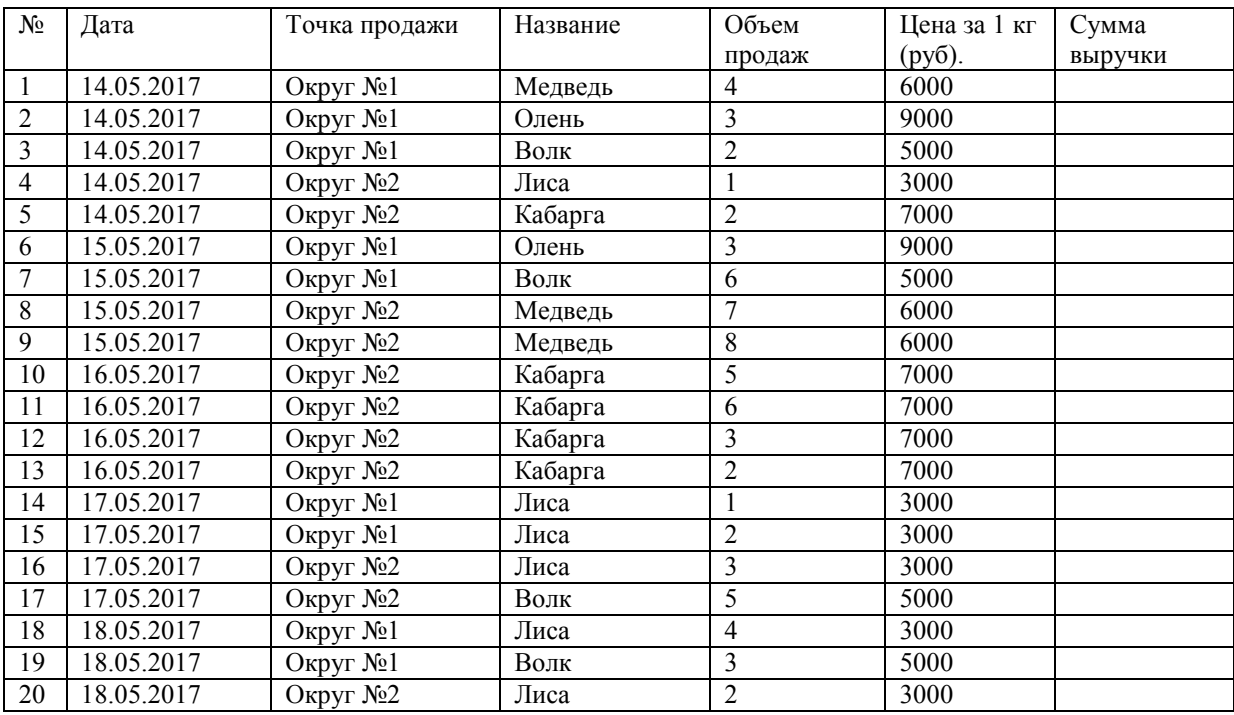

**Лабораторное задание 3:** По предыдущей таблице создать автофильтр по округу №1и расширенный фильтр по продаже лицензий на отстрел лис 16.05.2017 в EXCEL.

Тема 14 Работа с СУБД MS Access. Создание объектов базы данных с помощью Мастера

Практическое задание 1: Создать базу данных и ее объекты.

- 1. Создать базу данных.<br>2. Заполнить сформиров
- 2. Заполнить сформированные таблицы (5 записей).
- 3. Создать запрос (простой) для Вашей базы данных.
- 4. Создать форму (простую) для Вашей базы данных.
- 5. Создать простой отчет.

Вариант 1

1. Создайте базу данных для библиотеки, содержащую следующие сведения о книгах:

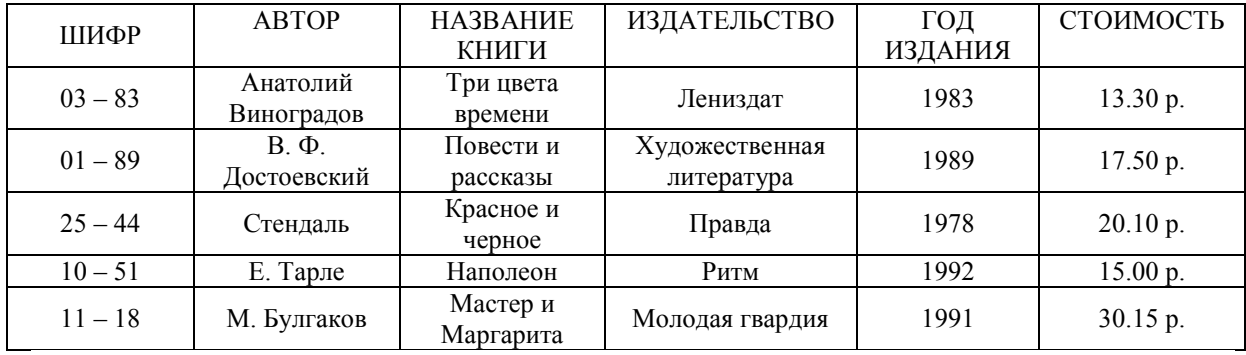

# Вариант 2

1. Создайте базу данных для автомагазина, содержащую следующие сведения об автомобилях:

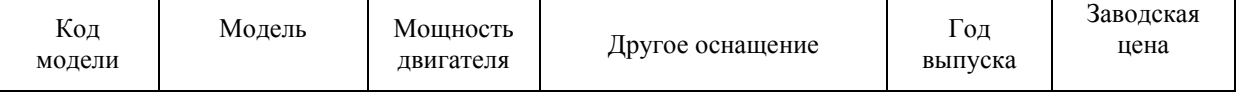

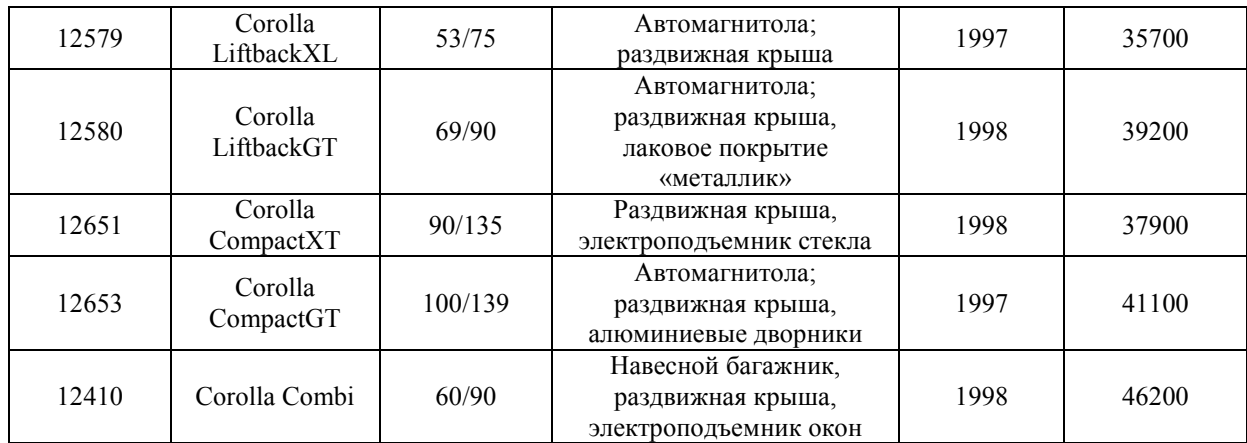

Тема № 15 «Работа с СУБД MS Access. Создание таблиц и запросов с помощью Конструктора»

**Лабораторное задание 1:** Создание базы данных и таблицы с помощью Конструктора.

1.Создайте базу данных. Имя задайте *Преподаватели*, а тип файла оставьте прежним, так как другие типы файлов нужны в специальных случаях;

2.Создать таблицу базы данных с помощью Конструктора:

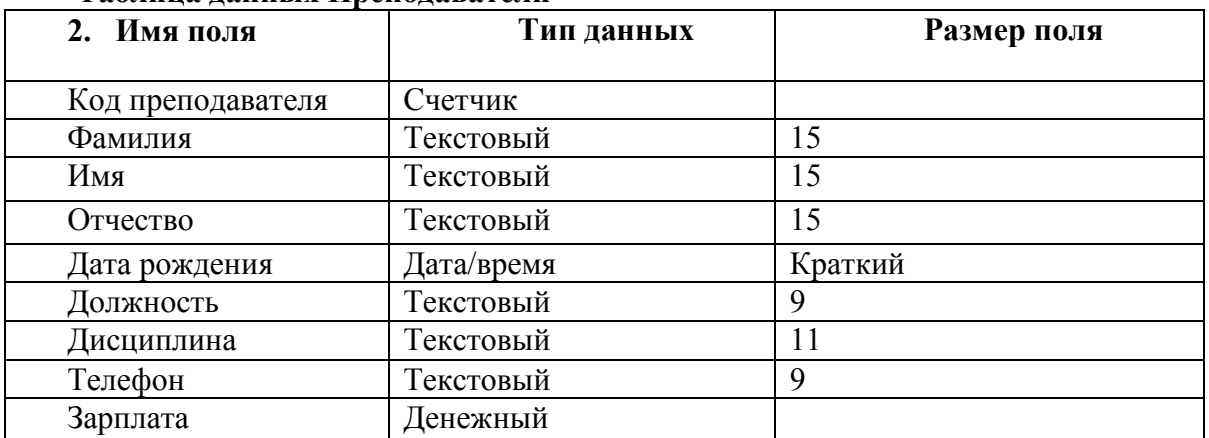

#### **Таблица данных Преподаватели**

3.Задать условия на значение для данных поля Должность:

В режиме *Конструктор* щелкните по строке параметра *Условие на значение*;

щелкните по кнопке и пределения условий на значение при помощи построителя выражений;

в появившемся окне напишите слово *Профессор*, затем щелкните по кнопке (эта кнопка выполняет функцию ИЛИ), напишите *Доцент*, снова щелкните по этой же кнопке, напишите слово *Ассистент* и щелкните по кнопке <ОК>. Таким образом, вы ввели условие, при котором в поле <<Должность>> могут вводиться только указанные значения. **OR**

В строке *Сообщение об ошибке* введите предложение «такой должности нет, правильно введите данные».

В строке Значение по умолчанию введите слово «Доцент».

Перейдите в режим Таблица. На вопрос о сохранении таблицы щелкните по кнопке <Да>.

4. Введите данные в таблицу в соответствии с таблицей 2. Попробуйте в поле <Должность> любой записи ввести слово *Лаборант*. Посмотрите, что случилось. На экране должно появиться сообщение: «такой должности нет, правильно введите данные». Введите правильное слово.

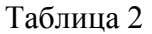

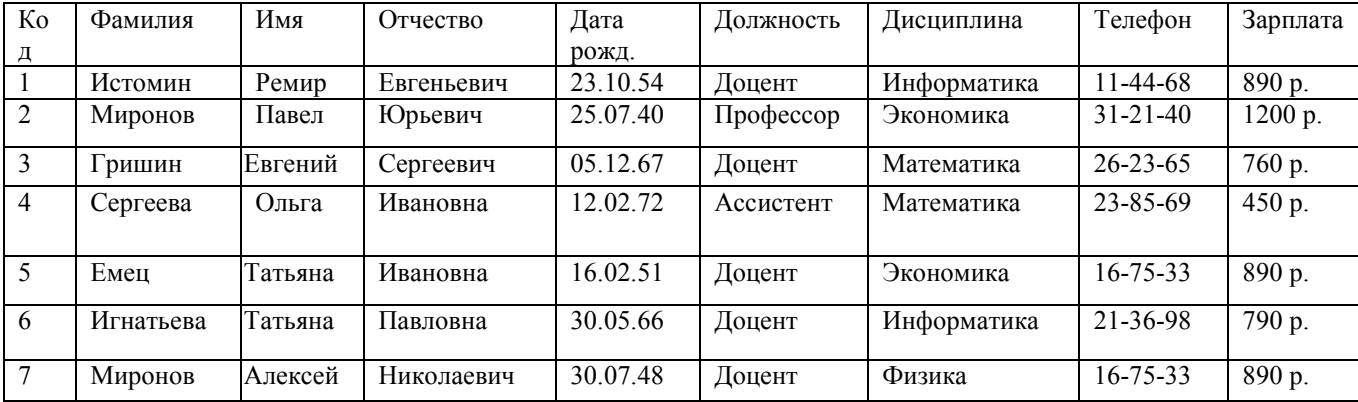

5. Найти в таблице преподавателя Миронова:

6. Заменить заработную плату ассистенту Сергеевой с 4500р. на 4700р.:

7 Сортировать данные в поле <<Год рождения>> по убыванию:

8. Произвести фильтрацию данных по полям <<Должность>> и <<Дисциплина>>:

9. Просмотреть созданную таблицу в режиме предварительного просмотра.

**Лабораторное задание 2:** Создание запроса на выборку с помощью Мастера.

 1. По таблице Преподаватели создать запрос на выборку с полями Имя, Отчество, Должность.

2. Назвать запрос Должности преподавателей.

**Лабораторное задание 3:** Создание запроса на выборку с помощью Конструктора.

1. По таблице Преподаватели создать запрос с помощью Конструктора с полями Фамилия, Имя, Отчество, Дисциплина.

2. Назвать запрос Преподаваемые дисциплины.

Тема 16 Мастер презентаций Microsoft PowerPoint. Создание презентации и заполнение слайдов вручную. Настройка и оформление презентации

**Практическое задание 1:** Создание презентации на основе макетов слайдов

Будем работать с исходным материалом из имеющихся папок:

1. Создайте новую презентацию Меню Файл - Создать – Новая презентация;

2. Первый слайд всегда заголовочный. Ввести поле заголовка и в поле подзаголовка Вашу фамилию, название факультета и номер учебной группы;

3. Следующий слайд создается через вкладку Главная - Создать слайд. (Иногда для сохранения оформления слайда новый слайд создается через вкладку Главная - Создать слайд - Дублировать выделенный слайд);

4. Для нового слайда подбирается макет (разметка слайда). Разметка слайда должна соответствовать Вашим замыслам по созданию слайда, хотя все макеты обладают достаточно большой универсальностью. Макет можно изменить, открыв список Макет на вкладке Главная. В поле выбранного макета слайда видны изображения вставляемых элементов (рисунки, диаграммы и т.д.). Если щелкнуть мышью на этом элементе, то открывается окно для поиска соответствующего элемента;

5. Заполните слайды из предложенного текста. Используя копирование через буфер, заголовки вставьте в поле заголовка, текст в поле текста, а рисунок в поле рисунка. Создайте 3-4 слайда путем копирования через буфер;

6. Созданные слайды отформатируйте, учитывая, что текст будет виден и читаться на экране при его размере не менее 16-18, а заголовок должен быть по размеру шрифта больше. Текст можно редактировать, как в поле слайда, так и в поле структуры;

7. Создайте еще 2-3 слайда, но вставку рисунков осуществите (предварительно выделив поле рисунка) через вкладку Вставка – Рисунок (рисунок вставляется из файла). Рисунок для вставки в поле рисунка слайда можно копировать и вставлять непосредственно из программы Проводник. Проделайте такую вставку для 1-2 слайдов. Если из-за расширения типа графического файла вставка не удается, то такой графический файл необходимо конвертировать в разрешенный тип файла, используя специальные графические редакторы. Вставку рисунка с экрана монитора можно осуществить, используя клавишу Print Screen и обработать рисунок в графическом редакторе Paint. Произведите такую вставку в 1-2 слайда;

8. Создайте 1-2 слайда с таблицами и диаграммами. Таблицу и диаграмму копируйте из предложенного вам файла электронной таблицы.

9. Оформите презентацию.

10. Сохраните созданную презентацию.

Тема 17 Технология получения информации из глобальной сети Интернет

Практическое задание 1: Поиск информации в Интернете.

Этапы работы

1. Ознакомьтесь с теоретическим материалом.

2. Подготовьте ответы на контрольные вопросы.

3. Создайте средствами Word документ с названием «Интернет -

информация». Оставьте его открытым для последующего наполнения.

4. Запустите программу Internet Explorer. Просмотрите команды главного и пиктографического меню.

5. Просмотрите сводку службы новостей. Для этого на панели Address введите адрес htth://www.news.ru.

6. Внимательно рассмотрите загруженную страницу. Найдите поля для запуска информационного поиска по ключевым словам.

7. Просмотрите службы консультаций по погоде. Для этого на панели Address введите адрес htth://www.gismeteo.ru.

8. Внимательно изучите загруженную страницу.

9. Познакомьтесь с информацией об Институте ветеринарной медицины (htth://ivm.sursau.ru).

10. Вызовите поисковую систему Yandex. Допустим, Вы собираетесь

искать страницы, посвященные экологии и природопользованию. Для этого в поле ввода введите ключевые слова. Просмотрите и проанализируйте результаты поиска. Найдите гиперссылки. Обратитесь к тем, которые, по-Вашему, наиболее предпочтительны. Просматривая загружаемые страницы, часть наиболее важного материала копируйте себе в документ Word. Не забудьте указывать адреса и источники.

11. Вызовите поисковую систему Rambler. Повторите поиск.

12. Сравните результаты поиска.

13. Вернитесь к документу Word. Обработайте его. Дайте подходящий заголовок всему разделу. Выделите параграфы и озаглавьте их.

### 4.1.3 Тестирование

Тестирование используется для оценки качества освоения обучающимся образовательной программы по отдельным темам или разделам дисциплины. Тест собой стандартизированных представляет комплекс заданий. позволяющий автоматизировать процедуру измерения знаний и умений обучающихся. Тестирование проводится в специализированной аудитории. Обучающимся выдаются тестовые задания с формулировкой вопросов и предложением выбрать один правильный ответ из нескольких вариантов ответов. По результатам теста обучающемуся выставляется оценка «отлично», «хорошо», «удовлетворительно» или «неудовлетворительно».

Критерии оценки ответа доводятся до сведения обучающихся до начала тестирования. Результат тестирования объявляется непосредственно после его сдачи.

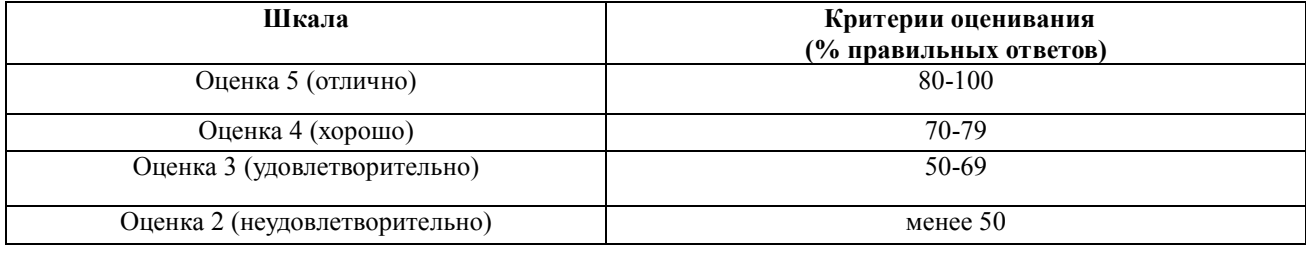

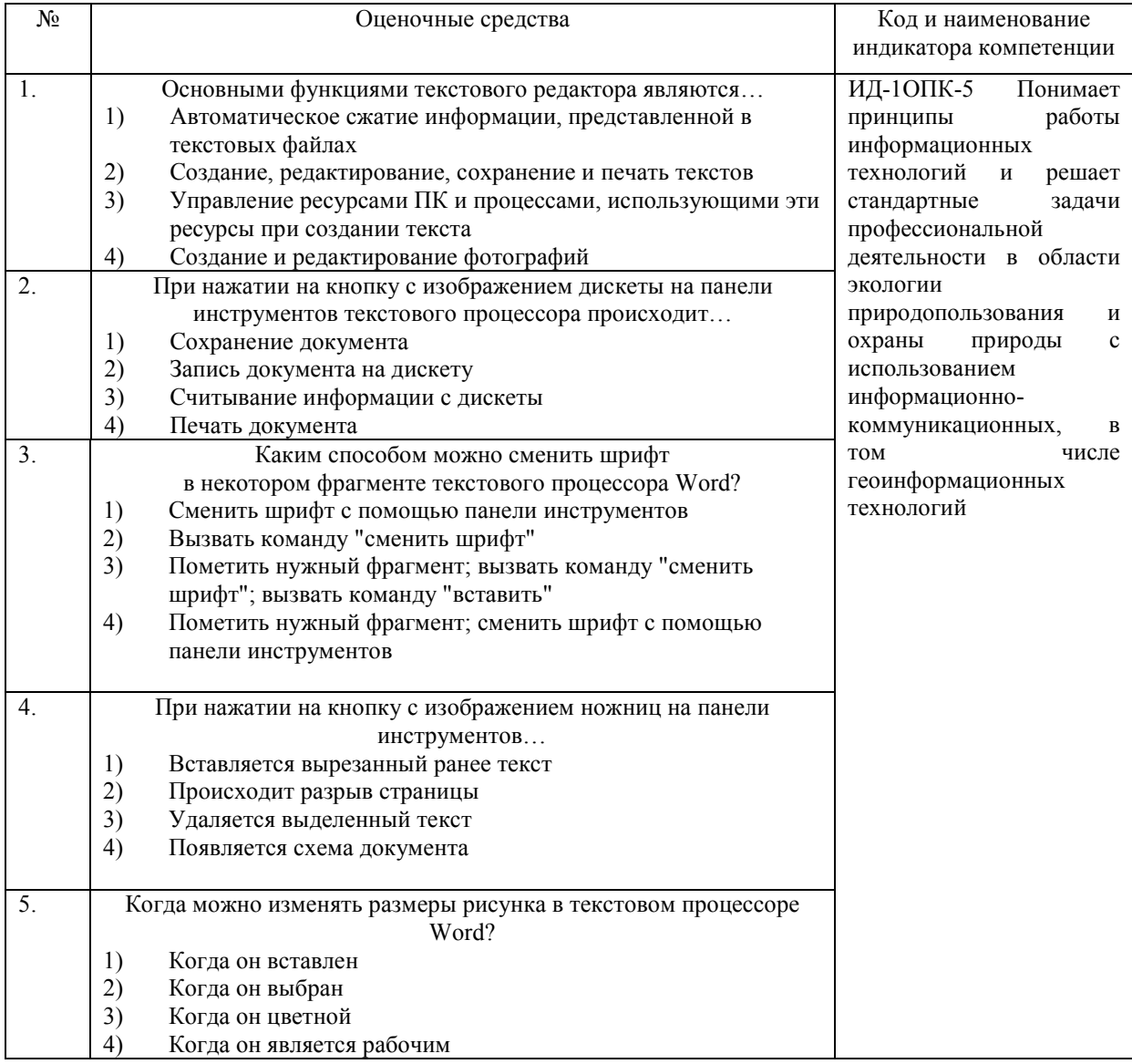

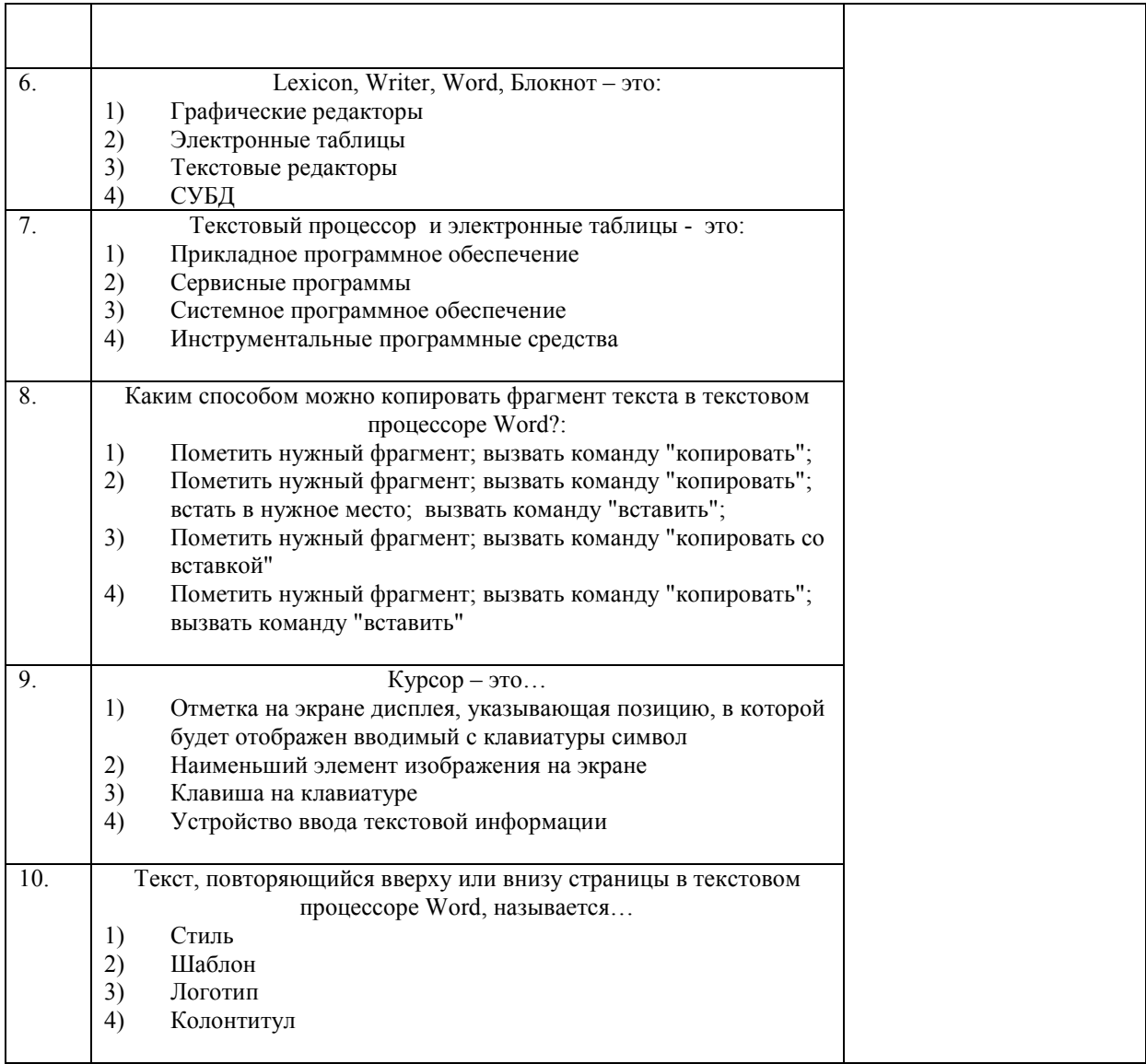

# 4.2 Процедура и оценочные средства для проведения промежуточной **яттестянии**

## 4.2.1 Зачет

Зачет является формой оценки качества освоения обучающимся основной профессиональной образовательной программы по разделам дисциплины. По результатам зачета обучающемуся выставляется оценка «зачтено» или «не зачтено».

Зачет проводится по окончании чтения лекций и выполнения лабораторных занятий. Зачет принимается преподавателем, проводившим лабораторные занятия, или читающим лекции по данной дисциплине. В случае отсутствия ведущего преподавателя зачет принимается преподавателем, назначенным распоряжением заведующего кафедрой. С разрешения заведующего кафедрой на зачете может присутствовать преподаватель кафедры, привлеченный для помощи в приеме зачета.

Присутствие на зачете преподавателей с других кафедр без соответствующего распоряжения ректора, проректора по учебной и воспитательной работе или заместителя директора института по учебной работе не допускается.

Форма проведения зачета (устный опрос, тестирование) определяется кафедрой и доводится до сведения обучающихся в начале семестра.

Для проведения зачета ведущий преподаватель накануне получает в секретариате директората зачетно-экзаменационную ведомость, которая возвращается в секретариат после окончания мероприятия в день проведения зачета или утром следующего дня.

Обучающиеся при явке на зачет обязаны иметь при себе зачетную книжку, которую они предъявляют преподавателю.

Во время зачета обучающиеся могут пользоваться, с разрешения ведущего преподавателя, справочной и нормативной литературой, другими пособиями и техническими средствами.

Время подготовки ответа в устной форме при сдаче зачета должно составлять не менее 20 минут (по желанию обучающегося ответ может быть досрочным). Время ответа - не более 10 минут.

Преподавателю предоставляется право задавать обучающимся дополнительные вопросы в рамках программы дисциплины.

Качественная оценка «зачтено», внесенная в зачетно-экзаменационную ведомость и является результатом успешного усвоения материала.

Результат зачета в зачетно-экзаменационную ведомостьвыставляется в день проведения зачета в присутствии самого обучающегося. Преподаватели несут персональную ответственность за своевременность и точность внесения записей о результатах промежуточной аттестации в зачетно-экзаменационную ведомость.

Если обучающийся явился на зачет и отказался от прохождения аттестации в связи с неподготовленностью, то в зачетно-экзаменационную ведомость ему выставляется оценка «не зачтено».

Неявка на зачет отмечается в зачетно-экзаменационной ведомости словами «не явился».

Нарушение дисциплины, списывание, использование обучающимися неразрешенных печатных и рукописных материалов, мобильных телефонов, коммуникаторов, планшетных компьютеров, ноутбуков и других видов личной коммуникационной и компьютерной техники во время зачета запрещено. В случае нарушения этого требования преподаватель обязан удалить обучающегося из аудитории и проставить ему в ведомости оценку «не зачтено».

Обучающимся, не сдавшим зачет в установленные сроки по уважительной причине, индивидуальные сроки проведения зачета определяются заместителем директора института по учебной работе.

Обучающиеся, имеющие академическую задолженность, сдают зачет в сроки, определяемые Университетом. Информация о ликвидации задолженности отмечается в экзаменационном листе.

Допускается с разрешения заместителя директора института по учебной работе и досрочная сдача зачета с записью результатов в экзаменационный лист.

Инвалиды и лица с ограниченными возможностями здоровья могут сдавать зачеты в сроки, установленные индивидуальным учебным планом. Инвалиды и лица с ограниченными возможностями здоровья, имеющие нарушения опорно-двигательного аппарата, допускаются на аттестационные испытания в сопровождении ассистентовсопровождающих.

Процедура проведения промежуточной аттестации для особых случаев изложена в «Положении о текущем контроле успеваемости и промежуточной аттестации обучающихся по ОПОП бакалавриата, специалитета и магистратуры» ФГБОУ ВО Южно-Уральский ГАУ.

Шкала и критерии оценивания устного ответа обучающегося представлены в

таблице.

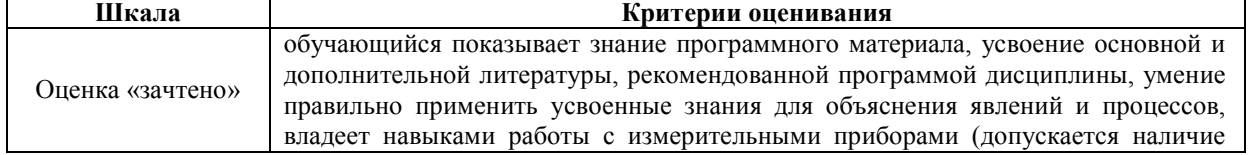

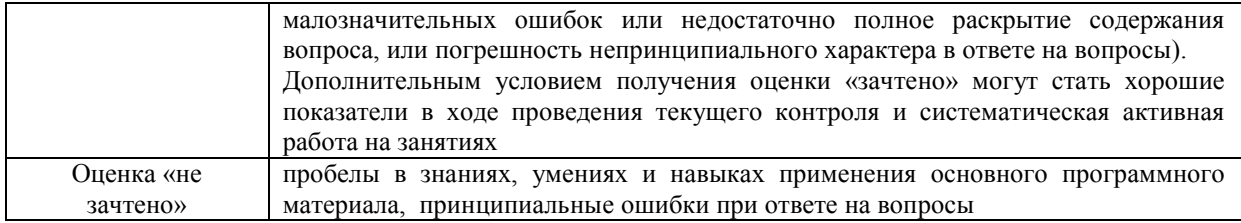

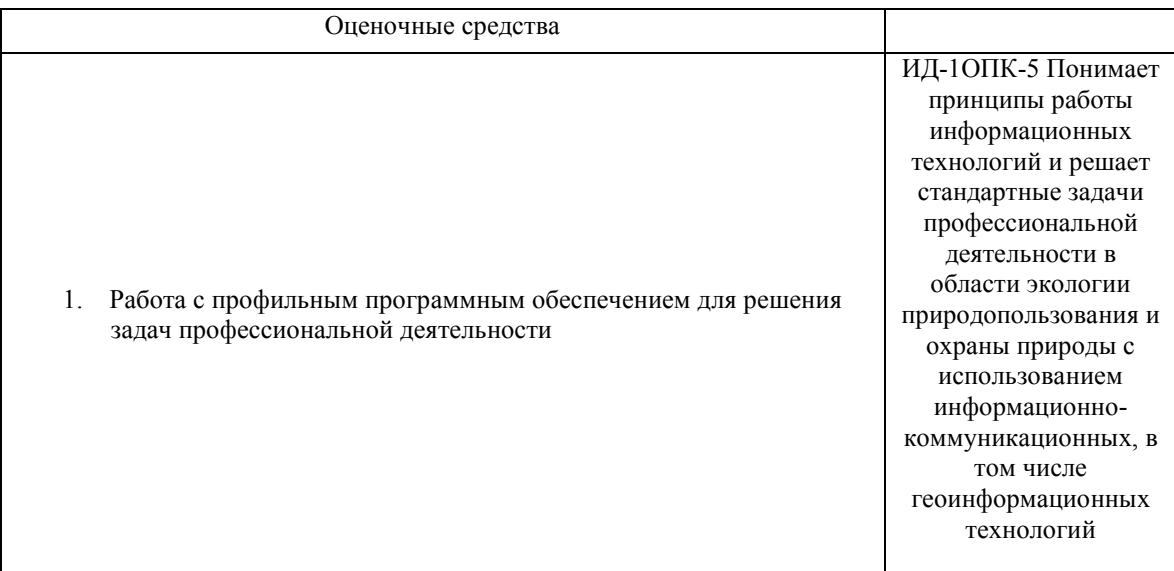

### **4.2.2 Экзамен**

Экзамен является формой оценки качества освоения обучающимся основной профессиональной образовательной программы по разделам дисциплины. По результатам экзамена обучающемуся выставляется оценка «отлично», «хорошо», «удовлетворительно» или «неудовлетворительно».

Экзамен по дисциплине проводится в соответствии с расписанием промежуточной аттестации, в котором указывается время его проведения, номер аудитории, место проведения консультации. Утвержденное расписание размещается на информационных стендах, а также на официальном сайте Университета.

Уровень требований, для промежуточной аттестации обучающихся устанавливается рабочей программой дисциплины и доводится до сведения обучающихся в начале семестра.

Экзамены принимаются, как правило, лекторами. С разрешения заведующего кафедрой на экзамене может присутствовать преподаватель кафедры, привлеченный для помощи в приеме экзамена. В случае отсутствия ведущего преподавателя экзамен принимается преподавателем, назначенным распоряжением заведующего кафедрой.

Присутствие на экзамене преподавателей с других кафедр без соответствующего распоряжения ректора, проректора по учебной и воспитательной работе илизаместителя директора института по учебной работе не допускается.

Для проведения экзамена ведущий преподаватель накануне получает в секретариате директората зачетно-экзаменационную ведомость, которая возвращается в секретариат после окончания мероприятия в день проведения экзамена или утром следующего дня.

Экзамены проводятся по билетам в устном или письменном виде, либо в виде тестирования. Экзаменационные билеты составляются по установленной форме в соответствии с утвержденными кафедрой экзаменационными вопросами и утверждаются заведующим кафедрой ежегодно. В билете содержится не более трех вопросов.

Экзаменатору предоставляется право задавать вопросы сверх билета, а также помимо теоретических вопросов давать для решения задачи и примеры, не выходящие за рамки пройденного материала по изучаемой дисциплине.

Знания, умения и навыки обучающихся определяются оценками «отлично», «хорошо», «удовлетворительно», «неудовлетворительно» и выставляются в зачетноэкзаменационную ведомость в день экзамена.

При проведении устного экзамена в аудитории не должно находиться более 10 обучающихся на одного преподавателя.

При проведении устного экзамена обучающийся выбирает экзаменационный билет в случайном порядке, затем называет фамилию, имя, отчество и номер экзаменационного билета.

Во время экзамена обучающиеся могут пользоваться с разрешения экзаменатора программой дисциплины, справочной и нормативной литературой, другими пособиями и техническими средствами.

Время подготовки ответа при сдаче экзамена в устной форме должно составлять не менее 40 минут (по желанию обучающегося ответ может быть досрочным). Время ответа – не более 15 минут.

Обучающийся, испытывающий затруднения при подготовке к ответу по выбранному им билету, имеет право на выбор второго билета с соответствующим продлением времени на подготовку. При окончательном оценивании ответа оценка снижается на один балл. Выдача третьего билета не разрешается.

Если обучающийся явился на экзамен, и, взяв билет, отказался от прохождения аттестации в связи с неподготовленностью, то в ведомости ему выставляется оценка «неудовлетворительно».

Нарушение дисциплины, списывание, использование обучающимися неразрешенных печатных и рукописных материалов, мобильных телефонов, коммуникаторов, планшетных компьютеров, ноутбуков и других видов личной коммуникационной и компьютерной техники во время аттестационных испытаний запрещено. В случае нарушения этого требования преподаватель обязан удалить обучающегося из аудитории и проставить ему в ведомости оценку «неудовлетворительно».

Выставление оценок, полученных при подведении результатов промежуточной аттестации, в зачетно-экзаменационную ведомость и зачетную книжку проводится в присутствии самого обучающегося. Преподаватели несут персональную ответственность за своевременность и точность внесения записей о результатах промежуточной аттестации в зачетно-экзаменационную ведомость.

Неявка на экзамен отмечается в зачетно-экзаменационной ведомости словами «не явился».

Для обучающихся, которые не смогли сдать экзамен в установленные сроки, Университет устанавливает период ликвидации задолженности. В этот период преподаватели, принимавшие экзамен, должны установить не менее 2-х дней, когда они будут принимать задолженности. Информация о ликвидации задолженности отмечается в экзаменационном листе.

Обучающимся, показавшим отличные и хорошие знания в течение семестра в ходе постоянного текущего контроля успеваемости, может быть проставлена экзаменационная оценка досрочно, т.е. без сдачи экзамена. Оценка выставляется в экзаменационный лист или в зачетно-экзаменационную ведомость.

Инвалиды и лица с ограниченными возможностями здоровья могут сдавать экзамены в межсессионный период в сроки, установленные индивидуальным учебным планом. Инвалиды и лица с ограниченными возможностями здоровья, имеющие нарушения опорно-двигательного аппарата, допускаются на аттестационные испытания в сопровождении ассистентов-сопровождающих.

Процедура проведения промежуточной аттестации для особых случаев изложена в «Положении о текущем контроле успеваемости и промежуточной аттестации обучающихся по ОПОП бакалавриата, специалитета и магистратуры» ФГБОУ ВО Южно-Уральский ГАУ.

| Шкала                                 | Критерии оценивания                                                                                                    |  |  |  |  |  |  |
|---------------------------------------|----------------------------------------------------------------------------------------------------|--|--|--|--|--|--|
| Оценка 5<br>(отлично)                 | - обучающийся полностью усвоил материал;<br>показывает знание основных понятий дисциплины, грамотно пользуется<br>терминологией;<br>- проявляет умение анализировать и обобщать информацию, навыки связного<br>описания явлений и процессов;<br>демонстрирует умение излагать материал в определенной логической<br>последовательности;<br>- показывает умение иллюстрировать теоретические положения конкретными<br>примерами;<br>- демонстрирует сформированность и устойчивость знаний, умений и навыков;<br>- могут быть допущены одна-две неточности при освещении второстепенных<br>вопросов |  |  |  |  |  |  |
| Оценка 4<br>(хорошо)                  | - ответ удовлетворяет в основном требованиям на оценку «5», но при этом имеет<br>место один из недостатков:<br>- в усвоении материала допущены пробелы, не исказившие содержание ответа;<br>- умеет пользоваться основными измерительными приборами, но допускает<br>незначительные ошибки при объяснении принципа их действия<br>- проявляет навыки использования основного учебного материала, но допускает<br>незначительные ошибки при его использовании                                                                                                    |  |  |  |  |  |  |
| Оценка 3<br>(удовлетворител<br>ьно)   | - знания, умения и навыки использования основного программного материала в<br>минимальном объеме;<br>имелись затруднения или допущены ошибки в определении понятий,<br>использовании терминологии, описании явлений и процессов, исправленные после<br>наводящих вопросов;<br>сформированность знаний, умений и навыков,<br>- выявлена недостаточная<br>обучающийся не может применить теорию в новой ситуации                                                                                                    |  |  |  |  |  |  |
| Оценка 2<br>(неудовлетворит<br>ельно) | - пробелы в знаниях, умениях и навыках использования основного программного<br>материала, принципиальные ошибки при ответе на вопросы;<br>- обнаружено незнание и/или непонимание большей или наиболее важной части<br>материала;<br>- допущены ошибки в определении понятий, при использовании терминологии, в<br>описании явлений и процессов, которые не исправлены после нескольких наводящих<br>вопросов;<br>- не сформированы компетенции, отсутствуют соответствующие знания, умения и<br>навыки                                                                                            |  |  |  |  |  |  |

Шкала и критерии оценивания ответа обучающегося представлены в таблице.

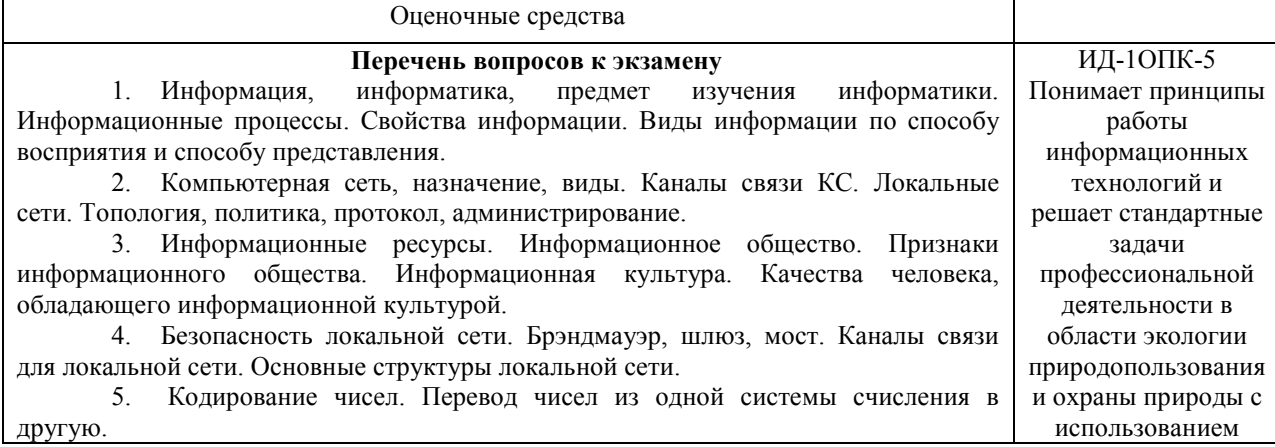

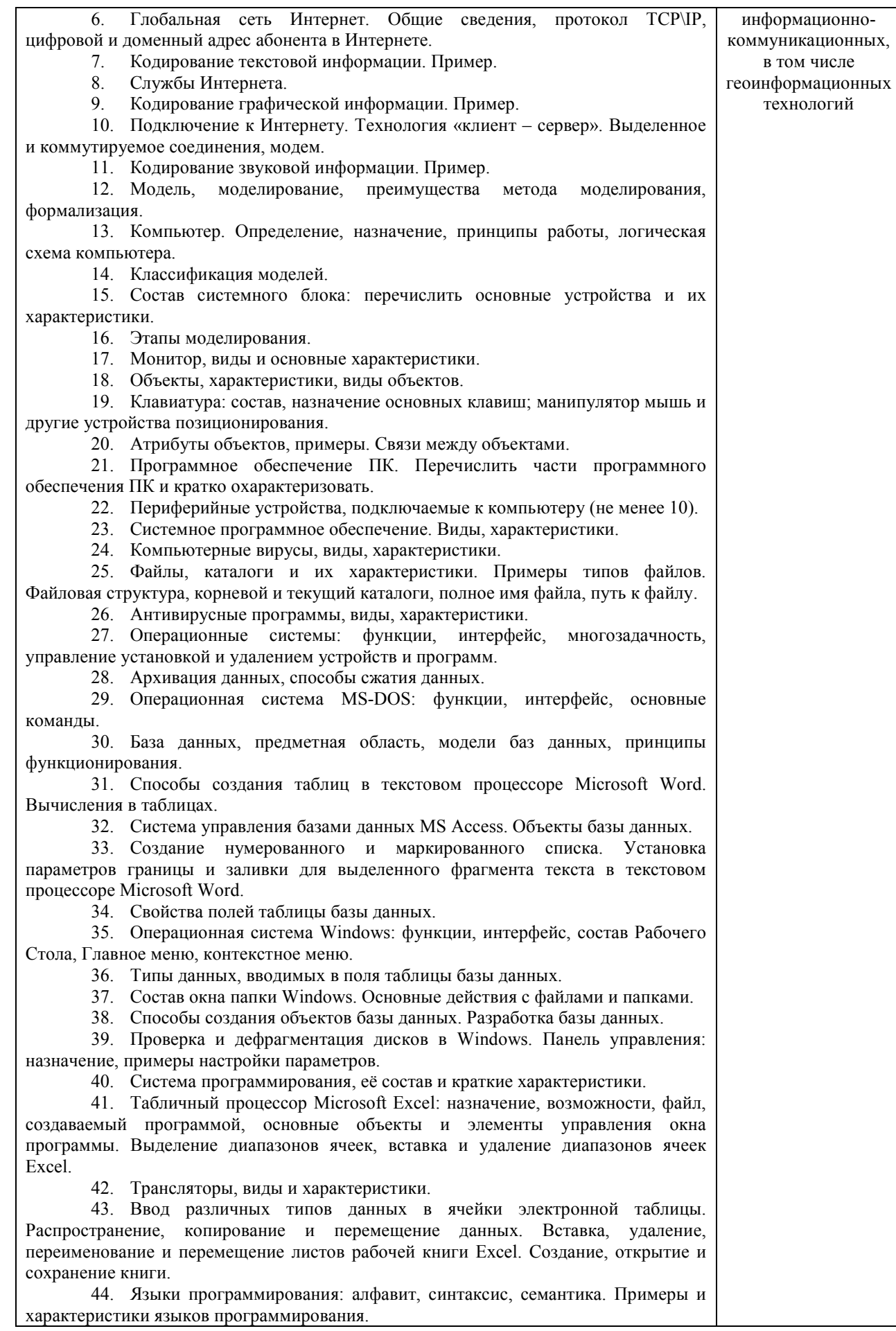

45. Формулы для выполнения расчетов по числовым данным. Основное свойство табличного процессора. Набор функций в Excel, работа с мастером функций. 46. Схема классификации языков программирования. 47. Работа с мастером диаграмм в Excel. Оформление таблицы в Excel. 48. Защита информации: проблема, собственность, информационные системы. безопасность. 49. Выделение фрагментов текста. Основные действия, относящиеся к редактированию текста в текстовом процессоре MS Word. объект эффективность, информации. 50. Пель. зашиты конфиденциальность, угрозы информационной безопасности, атаки, реализация угроз. 51. Организация нового документа в текстовом процессоре Word. 52. Команды MS-DOS. 53. Криптология, ее части и разделы. Симметричные и несимметричные криптосистемы. 54. Создание таблиц в текстовом процессоре Word, вычисления в таблицах. Оформление таблиц. 55. Алгоритмы и их свойства. 56. Функциональные клавиши Norton Commander. 57. Блок-схема алгоритма: состав, основные конструкции. 58. Периферийные устройства компьютера. 59. Представление алгоритма на алгоритмическом языке, основные конструкции. 60. Диски, дисководы, назначение, виды и характеристики. 61. Дано А = В516, В = 2678. Какое из чисел С, записанных в двоичной системе, отвечает условию  $A \le C \le B$ ? 1) 10110110 3) 10111100 2)10111000 4) 10111111 62. Автомобильный номер длиной 6 символов составляют из символов, имеющих информационный вес 8 бит. Определите объём памяти, отводимый для записи 125 номеров. 1) 375 байт 2) 750 байт 3) 500 байт 4) 625 байт 63. Считая, что каждый символ кодируется одним байтом, оцените информационный объём следующего предложения из есенинского стихотворения «Береза». Белая береза под моим окном принакрылась снегом, точно серебром, 1) 64 бита 2) 512 байт 3) 52 байта 4) 512 бит 64. Вычислите сумму чисел х и у, при х = D616, у = 368. Результат представьте в двоичной системе счисления.  $1) 11110100_2$  $3) 10001100$  $2)$ 11101000, 4)  $11111010_2$ 65. Определите значение переменной с после выполнения следующего фрагмента программы.  $a: = 20$  $b: = 7$  $a: = a - b \cdot 2$ если  $a > b$  то  $c := a + b$ иначе  $c = b - a$ 66. Создать на Рабочем Столе папки Урок и Задание, а также текстовый файл 1.txt. Скопировать файл в папку Урок. Переместить файл с Рабочего Стола в папку Задание. Показать выполнение преподавателю. Удалить созданные папки и файлы. 67. Создать на Рабочем Столе папку Задание. В этой папке создать 10 текстовых файлов. Упорядочить файлы по имени. Выделить группу файлов с первого по пятый. Выделить второй, четвертый, шестой и восьмой файлы. 68. Создать файл в текстовом процессоре MS Word. Убрать с экрана все панели инструментов, линейку и область задач. Вывести Панели инструментов Стандартную и Форматирование. Набрать четверостишие из любого известного стихотворения. Установить параметры шрифта:  $\overline{1}$  строка – шрифт Times New Roman размер 18 цвет синий начертание полужирное;

2 строка – шрифт Arial размер 16 цвет красный начертание курсив;

3 строка - шрифт Impact размер 14 цвет зеленый начертание полужирный курсив;

4 строка - шрифт Garamond размер 12 цвет желтый начертание подчеркнутое.

69. Создать файл в текстовом процессоре MS Word. Установить режим просмотра документа – разметку страницы. Установить параметры страницы:

Левое поле – 2 см; Правое поле – 1,5 см;

Верхнее поле – 1,2 см; Нижнее поле – 1 см;

Ориентация листа – альбомная.

Набрать четверостишие из любого известного стихотворения. Установить выравнивание:

1 строка – по центру; 2 строка – по левому краю;

3 строка – по правому краю; 4 строка – по ширине.

70. Создать средствами MS-DOS в корневом каталоге диска С: каталоги UROK и DOC, а также текстовый файл 1.txt. Скопировать файл в каталог UROK. Переместить файл с Рабочего Стола в каталог DOC. Показать выполнение преподавателю. Удалить созданные каталоги и файлы.

71. Создать файл в текстовом процессоре MS Word. Сохранить его под именем Задание в папке Мои Документы. Набрать четверостишие из любого известного стихотворения.

Создать границу для текста: двойную линию толщиной 3 пункта синего цвета. Залить рамку произвольным цветом.

72. Создать файл в текстовом процессоре MS Word. Сохранить его под именем Задание в папке Мои Документы. Набрать четверостишие из любого известного стихотворения. Поместить две копии первой строки в конец текста. Переместить вторую строку в конец текста. Вставить пустую строку между первой и второй строками. Разбить последнюю строку. Склеить третью и четвертую строки.

73. Создать таблицу в текстовом процессоре MS Word. Произвести вычисления в таблице с помощью формулы.

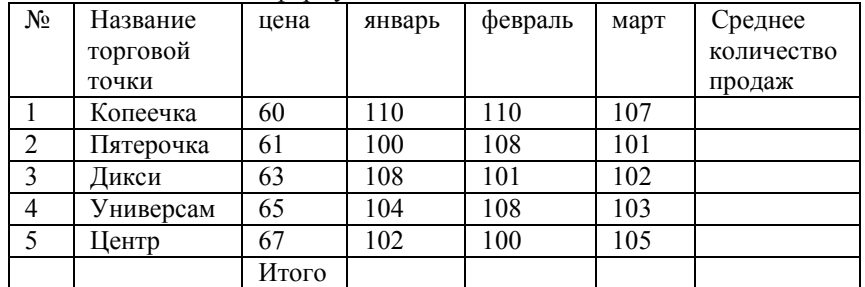

74. Создать таблицу в текстовом процессоре Microsoft Word. Произвести оформление таблицы: внешние границы волнистой линией синего цвета, внутренние – одинарной линией красного цвета, заливка голубым цветом. Добавить пустую строку в таблицу, скопировать первую строку таблицы (поместить копию в конец таблицы).

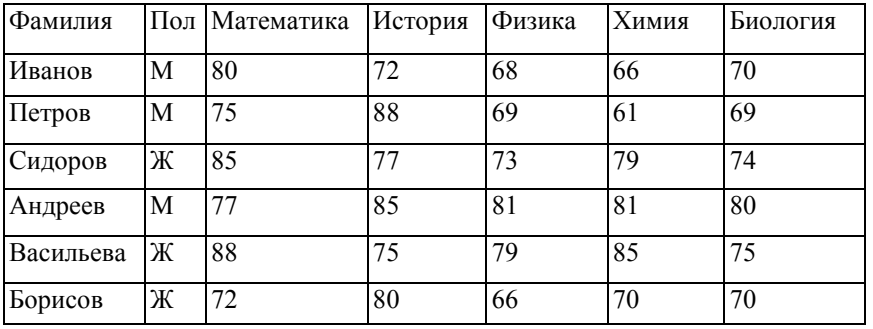

75. Выполните вычисления в таблице MS Excel. Оформить таблицу: внешние границы двойной линией синего цвета, внутренние границы одинарной штриховой линией красного цвета, произвести заливку ячеек таблицы голубого цвета.

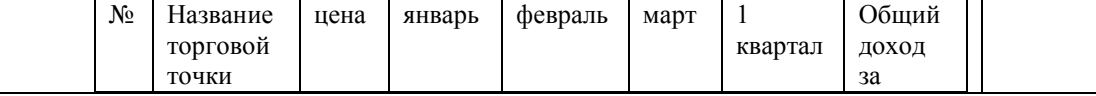

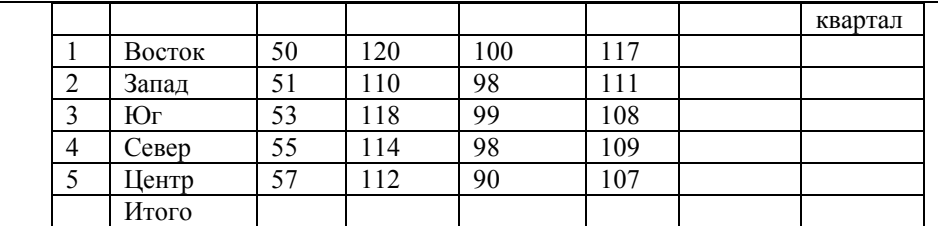

76. Создать средствами NC в корневом каталоге диска С: каталоги GRUPPA и STUDENT, а также текстовый файл 2.txt. Скопировать файл в каталог STUDENT. Переместить файл из каталога STUDENT в каталог GRUPPA. Показать выполнение преподавателю. Удалить созданные каталоги и файлы.

77. Создать средствами NC в корневом каталоге диска С: каталог UROK, в нем подкаталог DOC, а в каталоге DOC файл 1.txt. На левой панели отобразить содержимое корневого каталога, а на правой – содержимое каталога DOC. Переместить файл 1.txt из каталога DOC в корневой каталог диска С:. Показать преподавателю. Удалить созданные каталоги и файлы.

78. Световое табло состоит из светящихся элементов, каждый из которых может гореть одним из четырёх различных цветов. Сколько различных сигналов можно передать при помощи табло, состоящего из пяти таких элементов (при условии, что все элементы должны гореть)?

79. Найдите значение переменной b после выполнения фрагмента алгоритма:

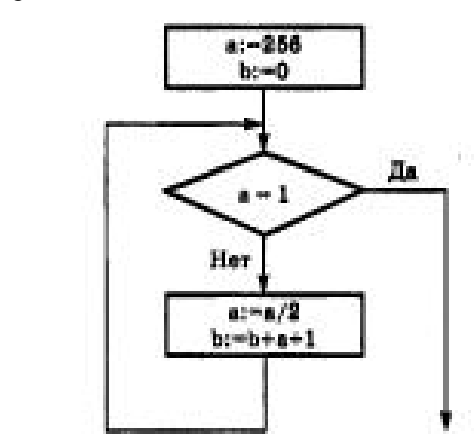

80. В системе счислении с некоторым основанием десятичное число 81 записывается в виде 100. Укажите это основание.

81. Создать базу данных и таблицу в ней. Создать отчет, содержащий поля: Название торговой точки, цена.

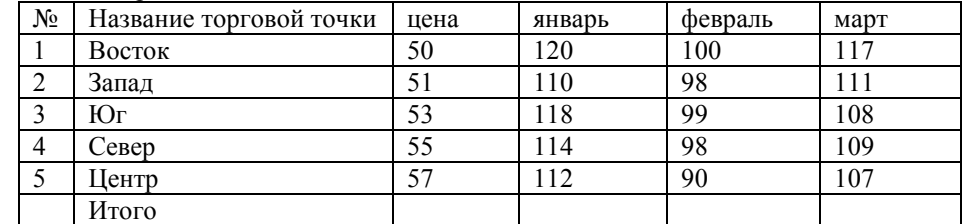

82. Скорость передачи данных через ADSL-соединение равна 128 000 бит/с. Передача файла через данное соединение заняла 100 секунд. Сколько Кбайт составляет размер переданного файла?

83. На месте преступления были обнаружены четыре обрывка бумаги. Следствие установило, что на них записаны фрагменты одного IP-адреса. Криминалисты обозначили эти фрагменты буквами А, Б, В и Г. Восстановите IPадрес.

В ответе укажите последовательность букв, обозначающих фрагменты, в порядке, соответствующем IP-адресу. А Б В Г

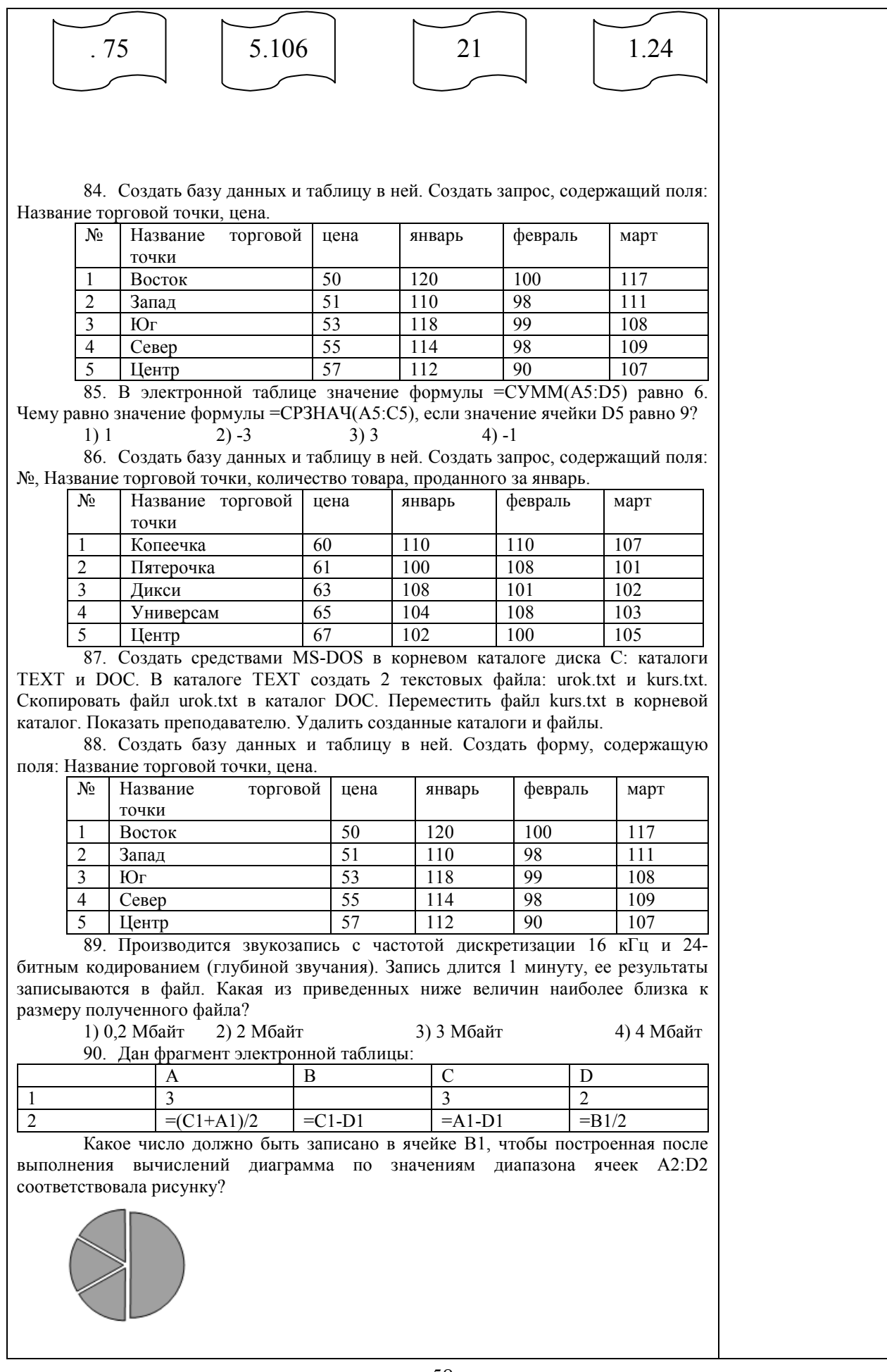

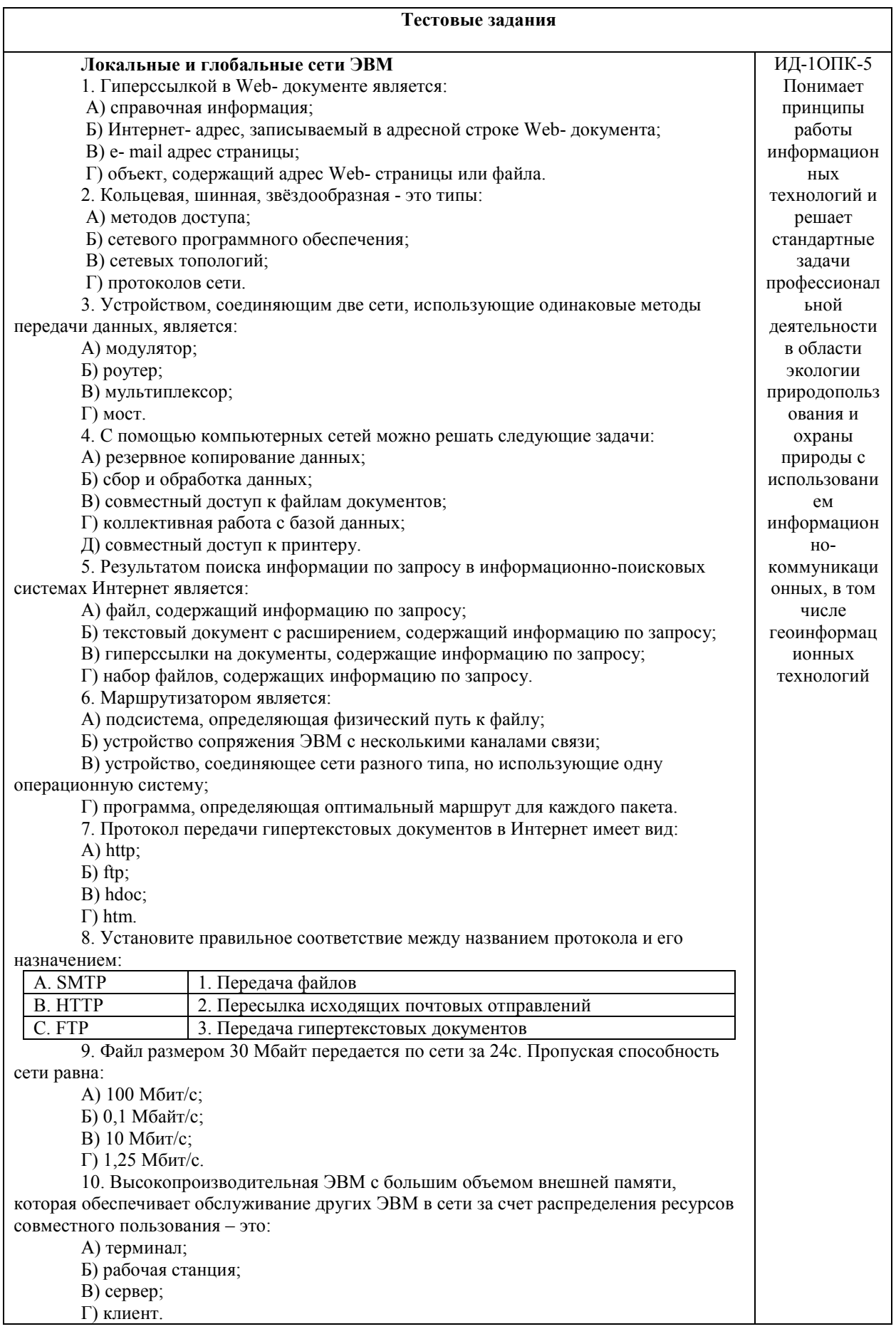

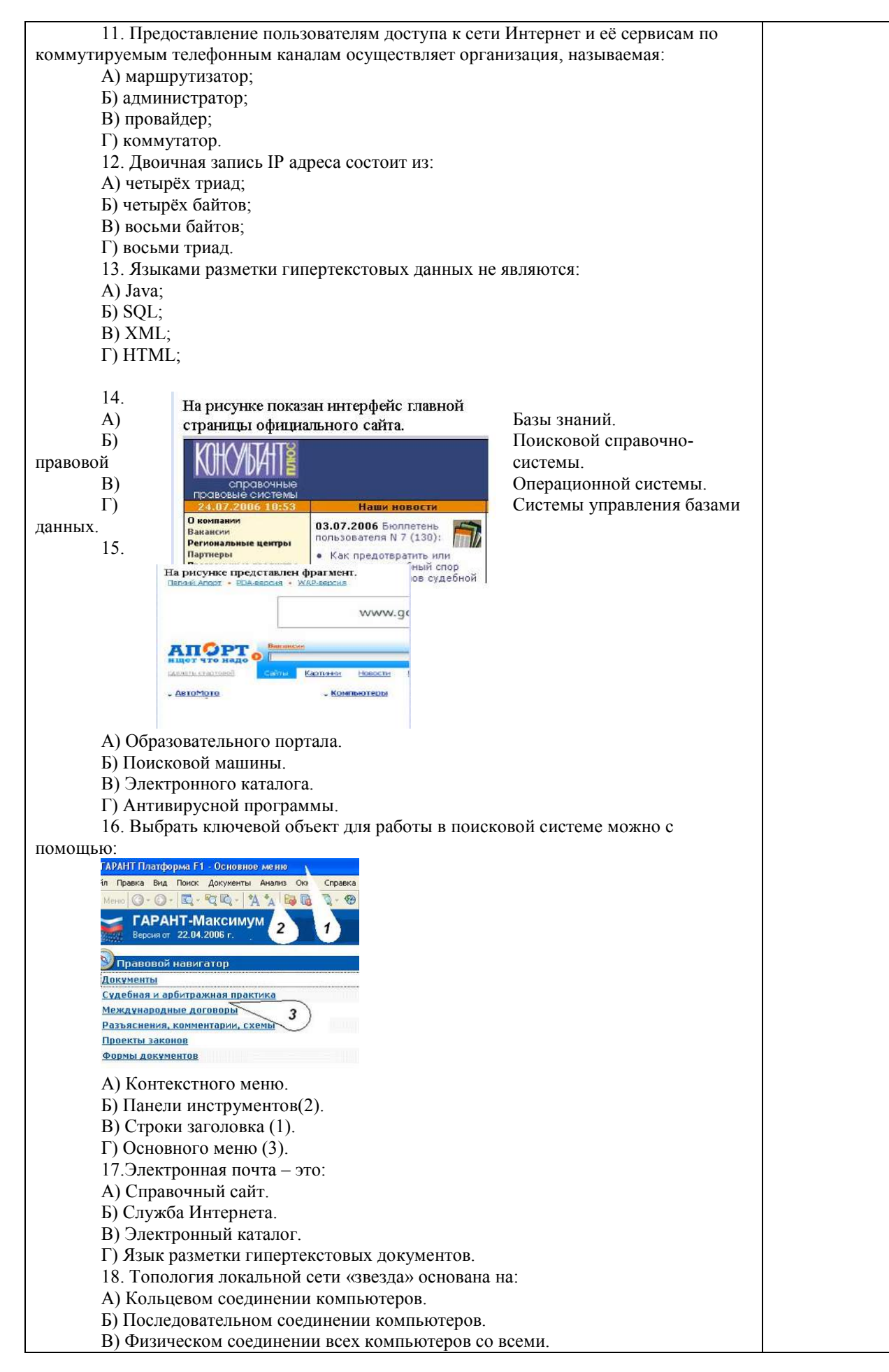

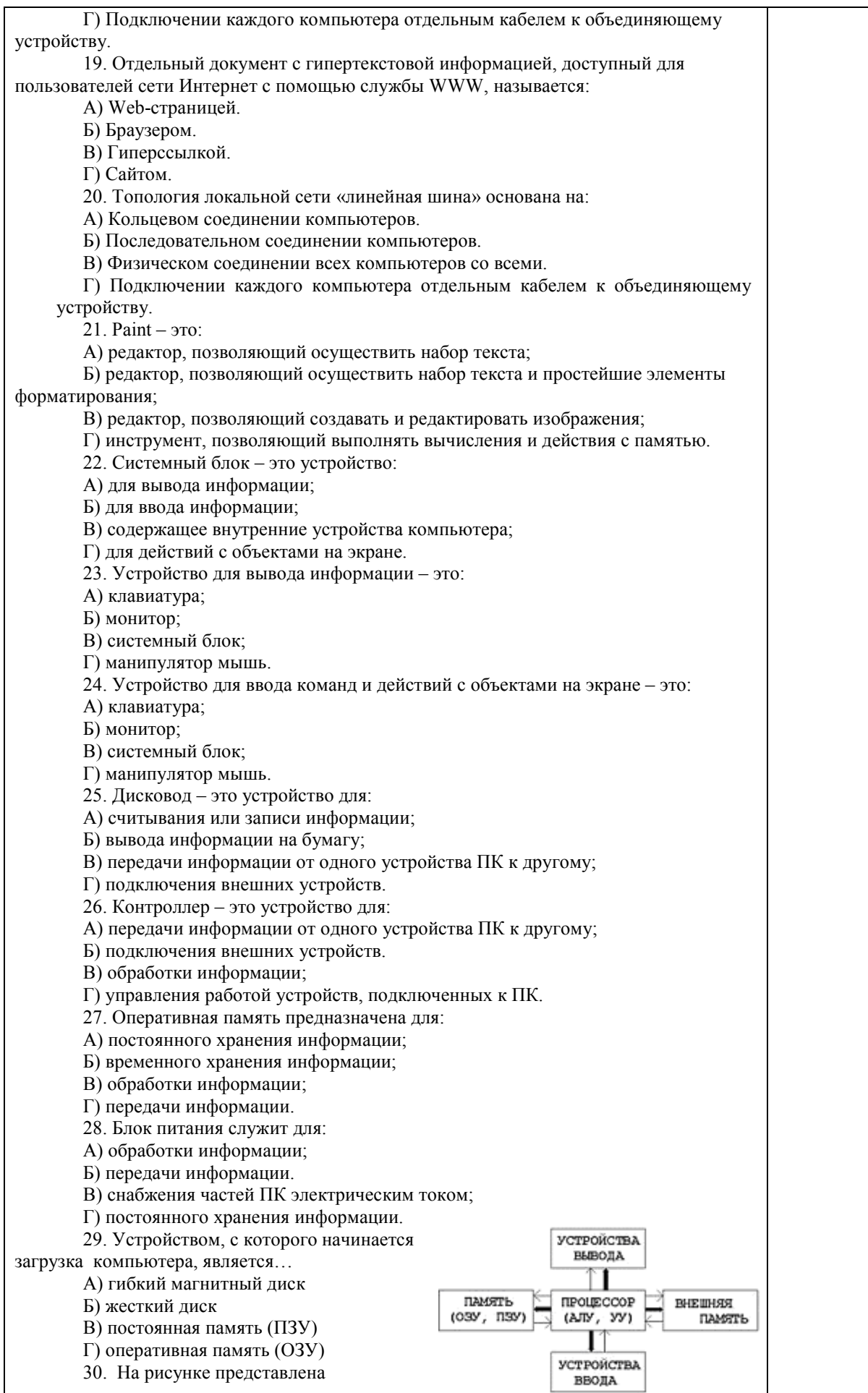

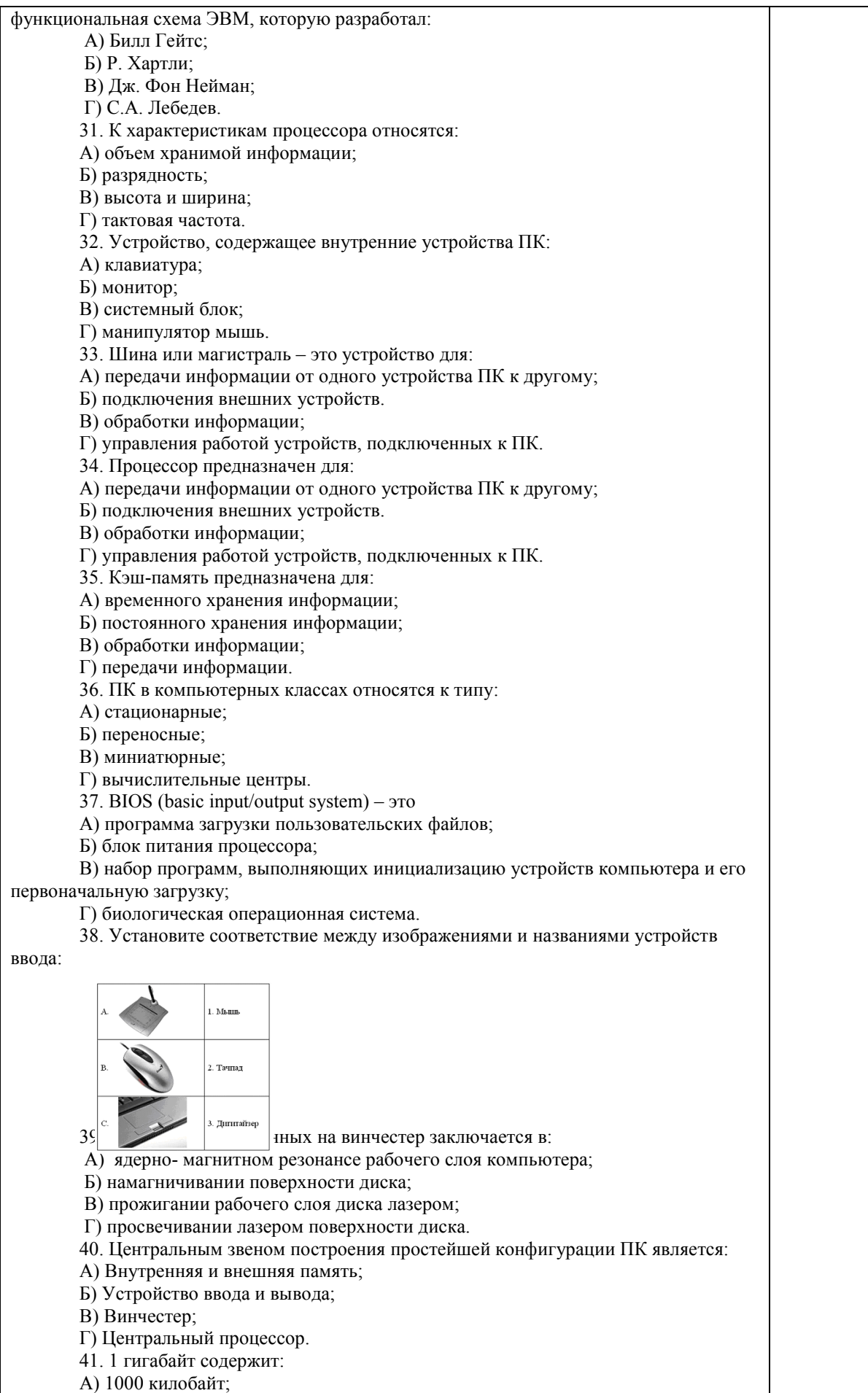

Б) 10000 мегабайт; В) 1024 мегабайт; Г) 1024 килобайт . 42. Информацию, достаточную для решения поставленной задачи, называют: А) обоснованной; Б) полной; В) достоверной; Г) объективной. 43. Количество бит для кодирования числа 3310 равно: А) 4; Б) 6; В) 5; Г) 8. 44. Свойство информации, заключающееся в независимости от мнения человека, есть: А) полнота; Б) объективность; В) содержательность; Г) достоверность. 45. Недопустимой записью числа в восьмеричной системе счисления является: А) 1234567; Б) 12345678; В) 77; Г) 800. 46. Информационные процессы – это: А) Получение, передача. Б) Правка и форматирование. В) Обработка и хранение. Г) Перемещение и копирование. 47. Информация в общем случае – это: А) Неизвестное, которое в сумме с некоторым числом дает заранее определенный результат. Б) Смысловой аспект некоторого высказывания. В) Сведения, получаемые человеком из окружающего мира с помощью органов чувств. Г) Материальный объект, имеющий определенные свойства. 48. Дан ряд двоичных чисел 1, 10, 11, 100, 101,…. Следующим числом ряда является: А) 111; Б) 1010; В) 1100; Г) 110. 49. Свойство информации, которое характеризует степень её соответствия реальности, - это: А) надёжность; Б) важность; В) адекватность; Г) содержательность. 50. Количество бит для кодирования числа  $63_{10}$  равно: А) 5; Б) 4; В) 8; Г) 6. 51. Максимальное двузначное двоичное число в десятичной системе счисления равно: А) 70; Б) 6; В) 8; Г) 3. 52.Информацию, не содержащую скрытых ошибок, которые могут появляться при наличии помех в процессе передачи, называют: А) достоверной;

 Б) обоснованной; В) полной; Г) объективной. 53. Информатика изучает: А) Закономерности наследования информации потомками. Б) Методы реализации информационных процессов средствами вычислительной техники. В) Методы применения правовых актов к информации о событиях. Г) Способы распространения информации с помощью радио, телевидения и других СМИ. 54. Для хранения текста объёмом 32 символа в кодировке KOI – 8 (8 бит на один символ) потребуется: А) 4 Кб; Б) 16 байт; В) 32 байта; Г) 256 байт. 55. Сумма  $16 + 4 + 1$  в двоичной системе счисления представляется числом: А) 10011; Б) 11101;  $\overline{B}$ ) 12101 $\cdot$ Г) 10101. 56. Информатизация – это процесс: А) Сбора, поиска и получения информации; Б) Изменения и преобразования информации в обществе; В) Развития и формирования информационных процессов в обществе; Г) Внедрения информационных процессов во все сферы деятельности общества. 57. Информационное общество предоставляет гражданам следующие возможности: А) Получение необходимой информации в любой момент времени. Б) Обеспечение доступа к секретной или конфиденциальной информации. В) Получение информационных товаров и услуг. Г) Реализация информационных технологий в производстве, управлении, образовании. 58. По способу восприятия информация может быть: А) Текстовая, графическая, числовая, видео; Б) Слуховая, зрительная, вкусовая, тактильная; В) Преобразуемая, сохраняемая, удаляемая, воспроизводимая; Г) Достоверная, полная, актуальная, объективная. 59. По способу представления информация может быть: А) Текстовая, графическая, числовая, видео; Б) Слуховая, зрительная, вкусовая, тактильная; В) Преобразуемая, сохраняемая, удаляемая, воспроизводимая; Г) Достоверная, полная, актуальная, объективная. 60. Информационный процесс, направленный на приобретение ранее неизвестных сведений, называют \_\_\_\_\_\_\_\_\_\_\_\_ информации. А) Преобразование; Б) Получение; В) Передача; Г) Хранение. 61. Таблица истинности: соответствует логической  $\begin{array}{c|c}\nA & B & ?\n\hline\n0 & 0 & 0\n\end{array}$ операции: А) ИЛИ; Б)  $\begin{array}{|c|c|c|c|c|c|c|c|} \hline 0 & 1 & 0 & 0 \\ \hline \end{array}$  Отрицание; В)  $\frac{1}{1}$   $\frac{0}{1}$  исключающее ИЛИ; Г) И. 62. В результате выполнения фрагмента программы:  $X := 5$  $Y = 7$  $P := (X = Y)$  $\mathbf{A}$   $\qquad$   $\qquad$   $\mathbf{B}$   $\qquad$   $\qquad$  ?  $0 \qquad \qquad 0 \qquad \qquad 0$  $0 \qquad \qquad 1 \qquad \qquad 0$ 1 0 0  $1 \quad 1 \quad 1$ 

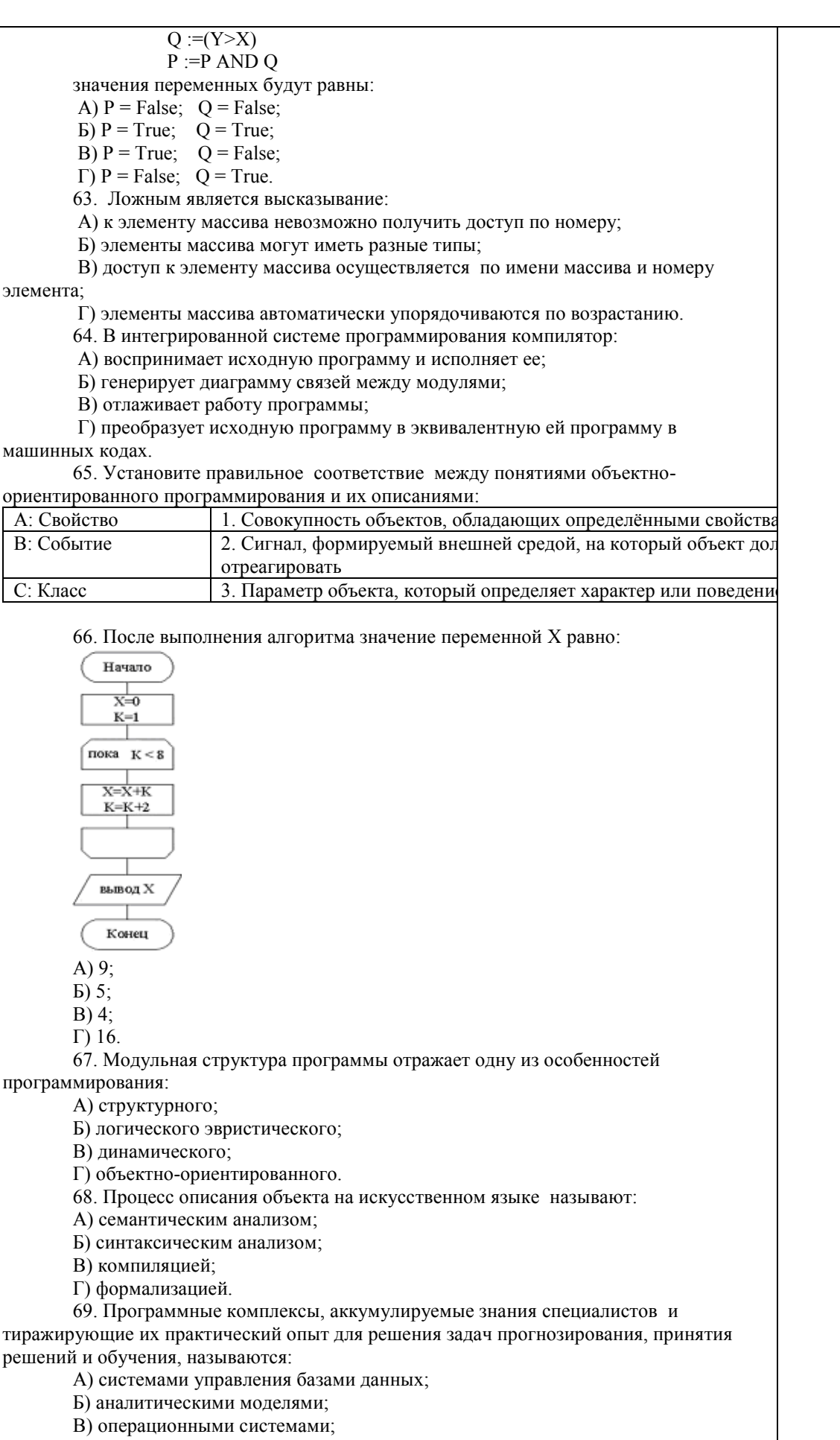

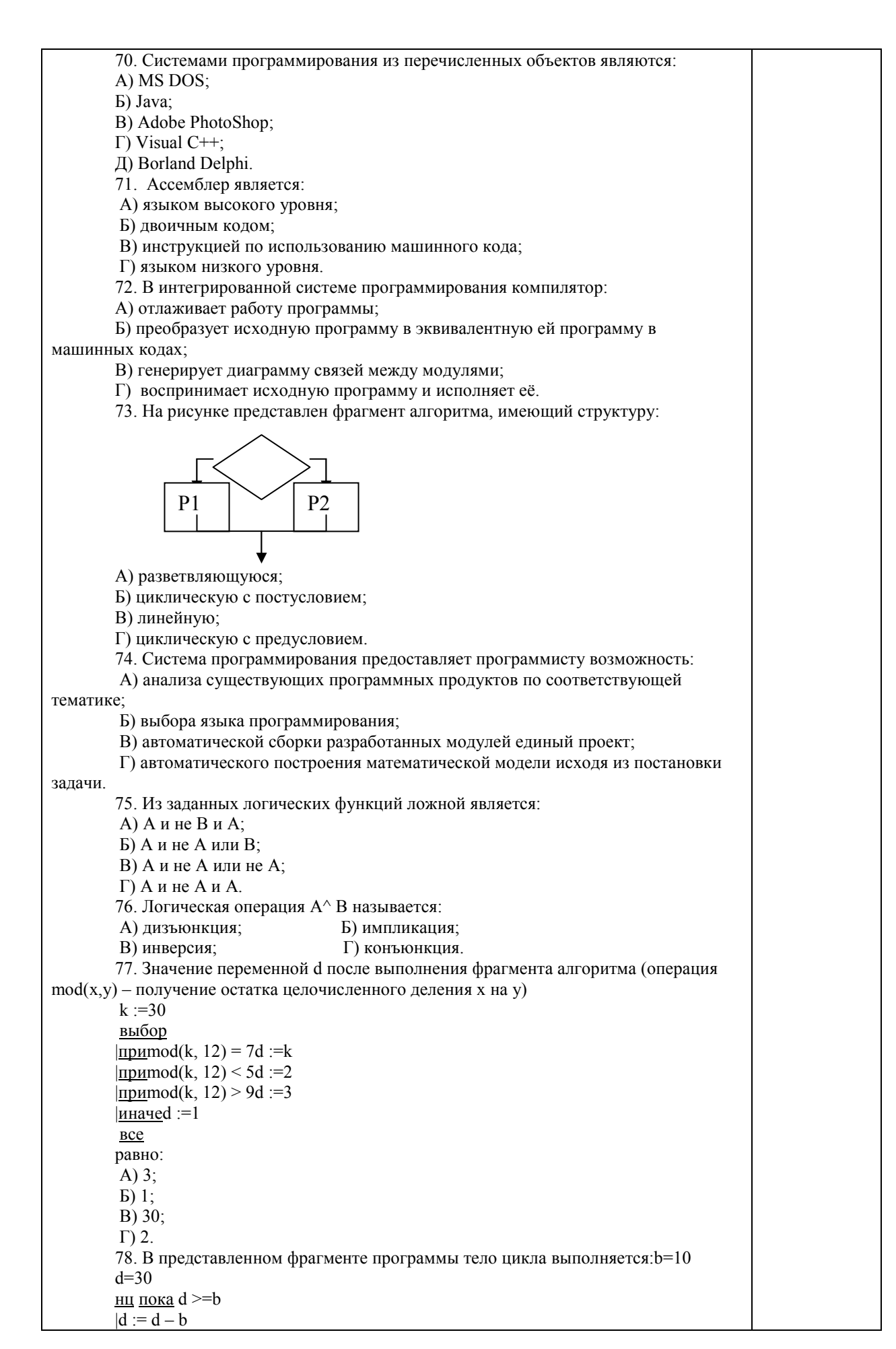

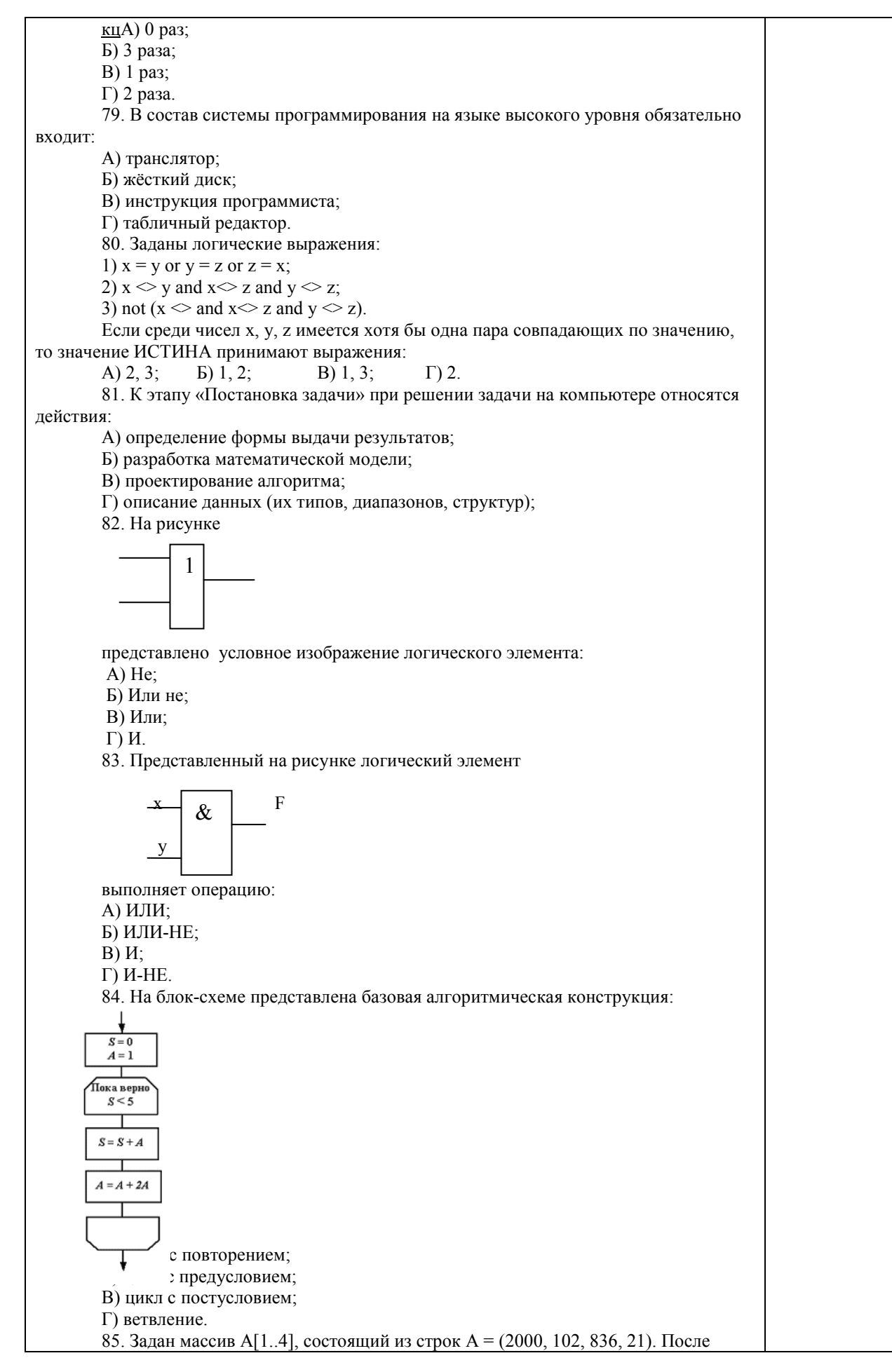

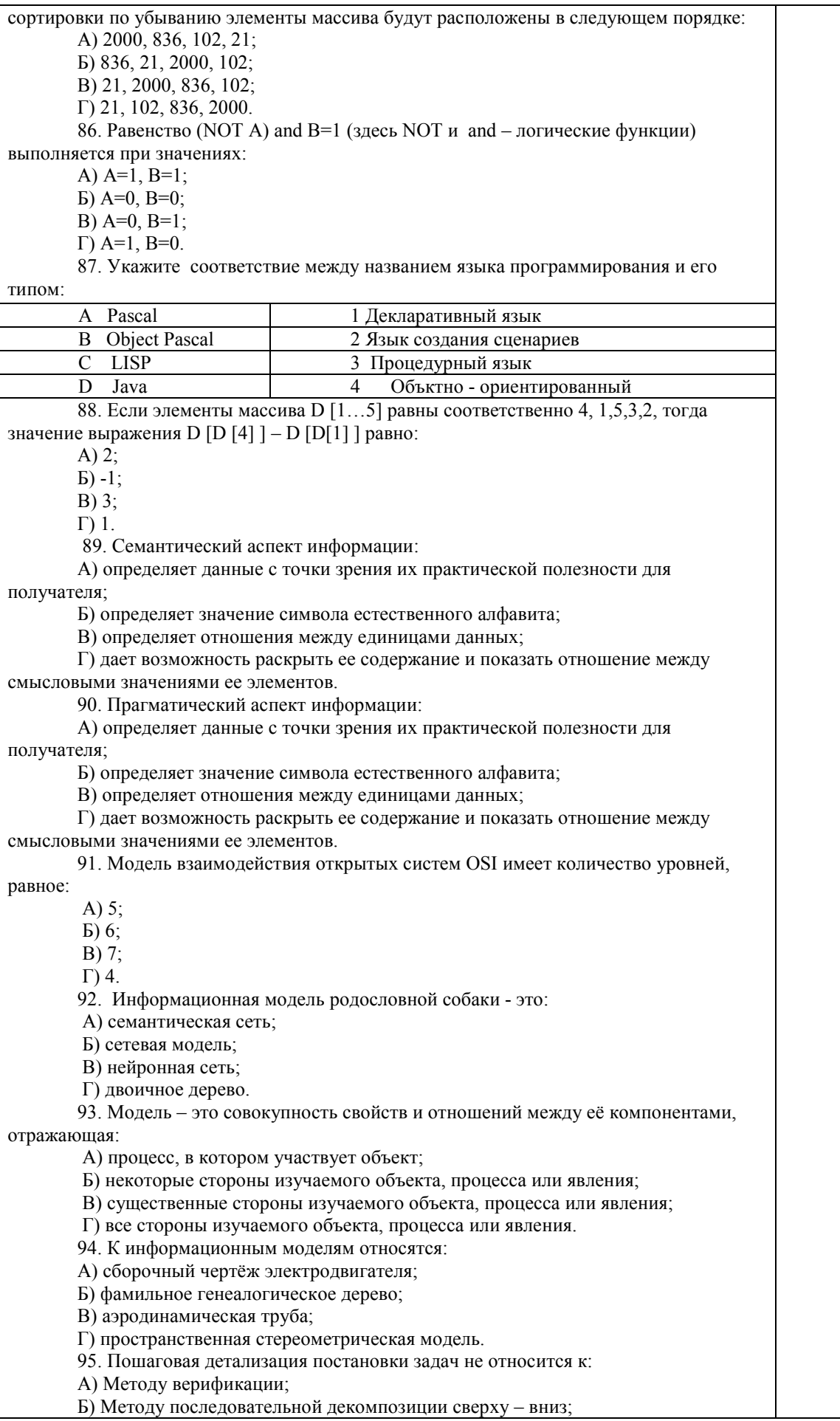

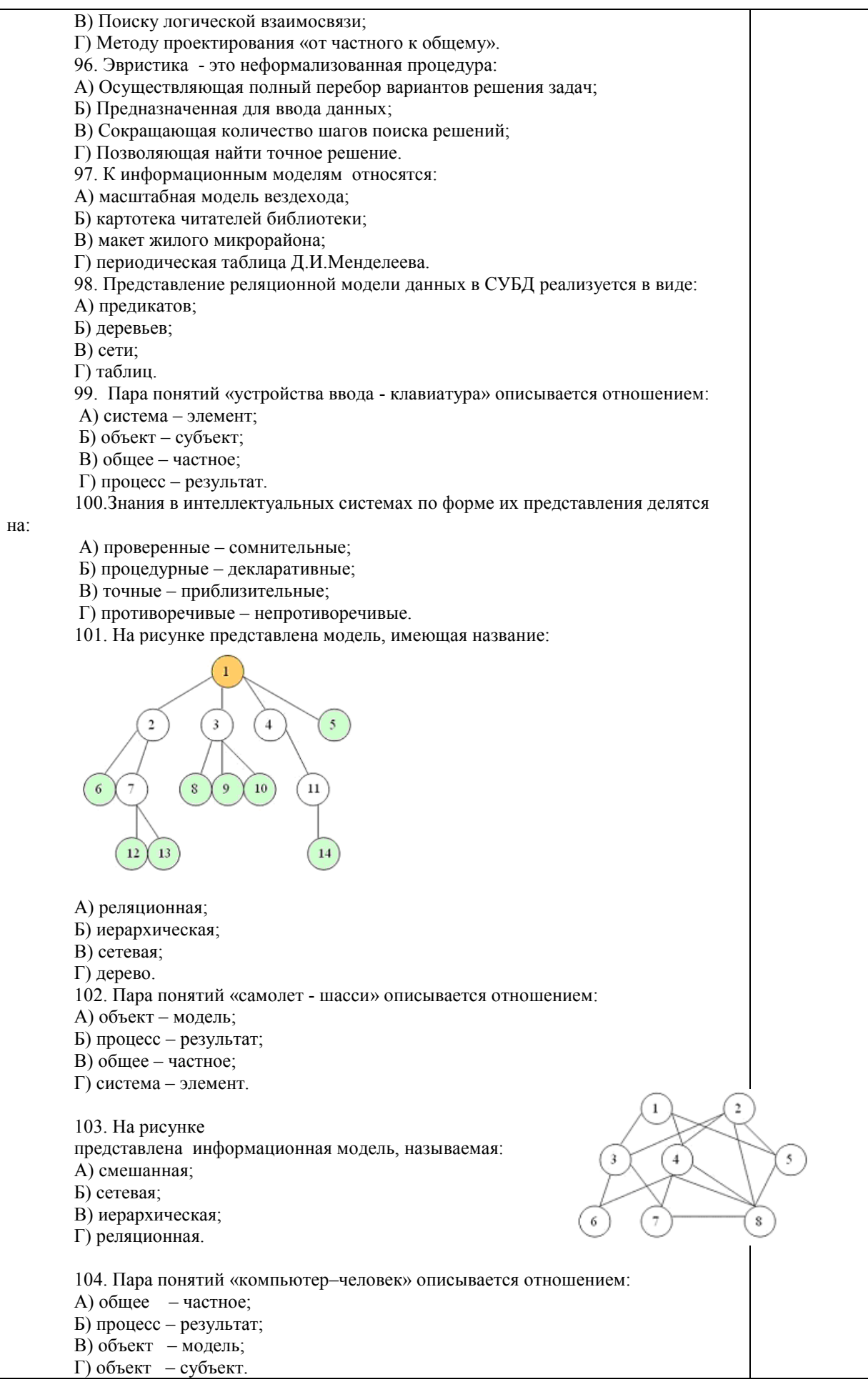

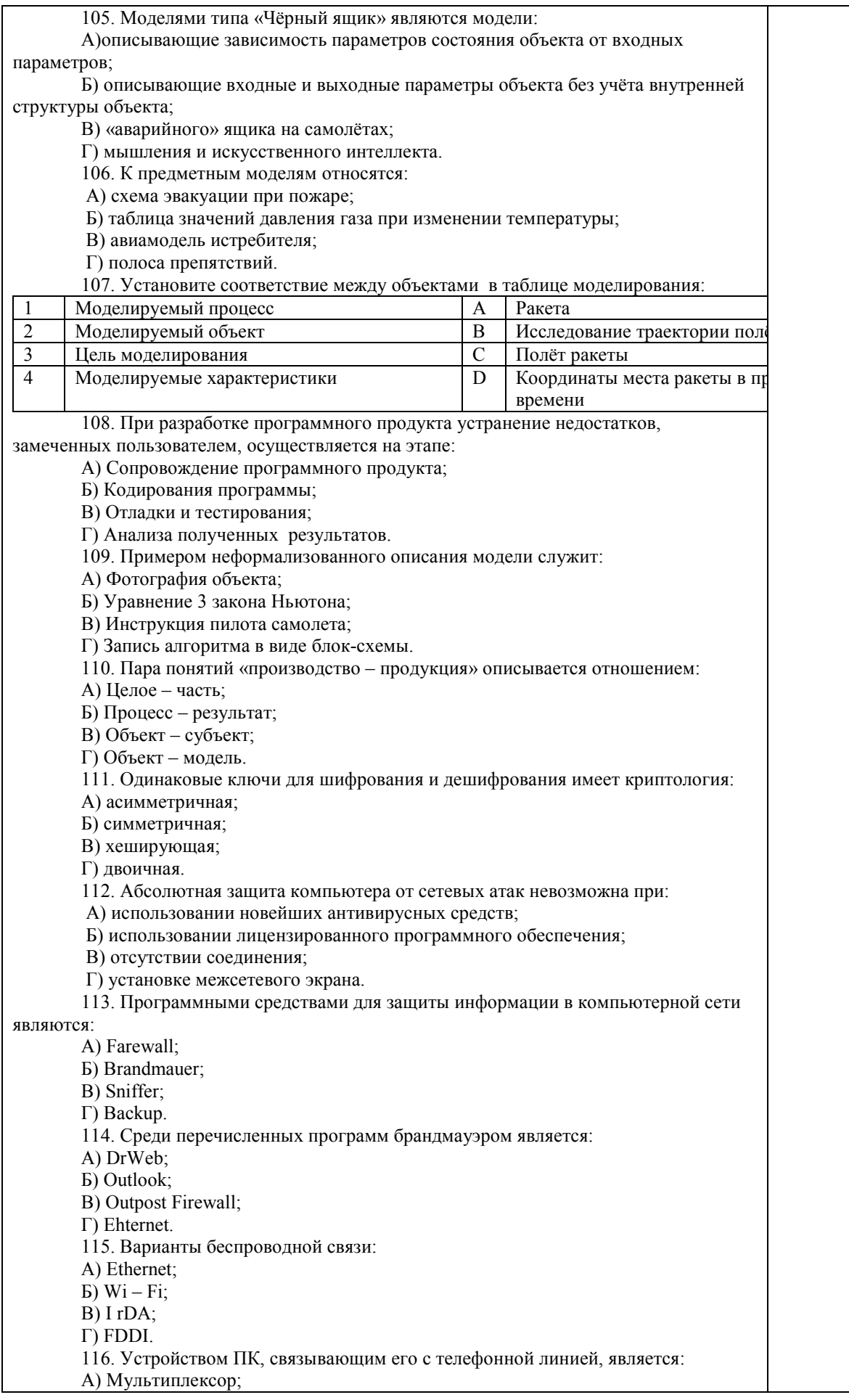

Б) Модем; В) Факс; Г) Шлюз. 117. Алгоритмы шифрования могут быть: А) С множественным выбором; Б) Рекурсивные; В) Симметричные; Г) Апериодические. 118. Сетевые черви – это: А) программы, которые не изменяют файлы на дисках, а распространяются в компьютерной сети, проникают в операционную систему компьютеров или пользователей и рассылают по этим адресам свои копии; Б) программы, которые изменяют файлы на дисках и распространяются в пределах компьютера; В) вредоносные программы, действий которых заключается в создании сбоев при питании компьютера от электрической сети; Г) программы, распространяющиеся только при помощи электронной почты. 119. Программа, производящая архивацию, – это: А) архивация; Б) архиватор; В) архив; Г) упаковщик. 120. Файл, создаваемый архиватором, – это : А) архивация; Б) архиватор; В) архив; Г) пакет. 121. Загрузить архиватор WinRar можно с помощью команды: А) меню Пуск, Все программы, WinRar; Б) меню Пуск, Документы, WinRar; В) меню Пуск, Панель управления, WinRar; Г) меню Пуск, Поиск, WinRar. 122. Вставить дополнительные файлы в существующий архив можно с помощью: А) кнопки Добавить на панели инструментов программы WinRar; Б) кнопки Вставить на панели инструментов программы WinRar; В) кнопки Копировать на панели инструментов программы WinRar; Г) кнопки Удалить на панели инструментов программы WinRar. 123. Многотомные архивы архиватора WinRar– это архивы с расширениями… А) .arj, .a00, .a01, .a02 и т.д. Б) .zip, .z00, .z01, .z02 и.т.д. В) .arсh, .arc00, .arc01, .arc02 и т.д. Г) .rar, r00, .r01, .r02 и.т.д. 124. Распаковать файлы можно несколькими способами: А) в окне открытого архива щелкнуть на кнопке Распаковать в; Б) в меню Команды выбрать пункт Извлечь в указанную папку; В) в контекстном меню архива выбрать команду Извлечь в; Г) в контекстном меню архива выбрать команду Распаковать в. 125. Из предложенного списка форматов файлов графическим являются: А) TIFF; Б) MPI; В) JPG; Г) TXT; Д) BMP. 126. Если в окне презентации Power Point видны слайды в несколько рядов, то это режим слайдов:А) сортировки;Б) показа;В) просмотра;Г) удаления. 127. Для растрового графического редактора верными являются утверждения: А) При увеличение изображения проявляется лестничный эффект; Б) При уменьшения изображения возможна потеря информации; В) Файлы, содержащие растровые изображения имеют меньший размер, чем файлы, содержащие векторное изображение; Г) В растровой графике объекты хранятся в виде формализованных

математических описаний.

128. Комплексные программно-технические системы, предназначенные для выполнения проектных работ, называются:

А) СУБД – системы управления базами данных;

Б) САПР – системы автоматизированного проектирования;

В) АСУП – автоматизированные системы управления производством;

Г) ИПС – информационно-поисковые системы;

129. Совокупность математических методов, технических и организационных средств, обеспечивающих управление сложным объектом или процессом в соответствии с поставленной задачей, называется:

А) ИПС - информационно-поисковой системой;

Б) АСУ – автоматизированной системой управления;

В) САПР – системой автоматизированного проектирования;

Г) АСНИ – автоматизированной системой научных исследований.

130. Основным средством взаимодействия пользователя с информационнопоисковой системой является:

А) Пакетный режим;

Б) Трансляция;

В) Компиляция;

Г) Диалог.

#### **Операционные системы**

131. В операционной системе Windows невозможной является ситуация, когда:

А) краткое имя файла заканчиваются на цифру;

Б) краткое имя файла начинается с цифры;

В) полное имя файла начинается с цифры;

Г) полное имя файла содержит цифры.

132. В операционной системе Windows не допустимым является следующее имя

файла:

A)  $A \triangle B.doc$ ;

Б) А. doc;

В) pr.test;

Г) pr.test.txt.

133. Файлы с расширением DLL являются:

А) динамически компонуемыми библиотеками;

Б) статистически компонуемыми библиотеками;

В) файлами связанных объектов;

Г) статистически загруженными библиотеками.

134. Дано имя файла : C:\ Test\Example\Part.txt.or.doc. В отношении «надкаталог – подкаталог» находятся:

А) Test – Example;

Б) Example – Part;

В) Example – Test;

 $\Gamma$ ) Part – Example .

135. Файлы на дисках имеют 4 атрибута, которые могут сбрасываться и устанавливаться пользователем:

А) архивный, системный, скрытый, чтение;

Б) доступный, архивный, системный, чтение;

В) открытый, скрытый, только чтение и запись;

Г) только чтение, архивный, системный, скрытый.

136. В операционной системе Windows невозможной является ситуация, когда:

А) в каталоге с именем Prog зарегистрирован файл с именем prog?.txt;

Б) на одном компьютере имеют файлы С:\Student.txt и С:\student.txt ;

В) в каталоге с именем Prog находится подкаталог Prog;

 $\Gamma$ ) в каталоге с именем Student зарегистрирован файл 1 student.txt1.

137. Стандартное средство Windows, позволяющее быстро получить данные о

компьютере и его операционной системе, это:

А) программа «Системный администратор»;

Б) программа «Сведения о системе»;

В) диспетчер задач;

Г) панель управления.

138. Система распознаёт формат файла по его:
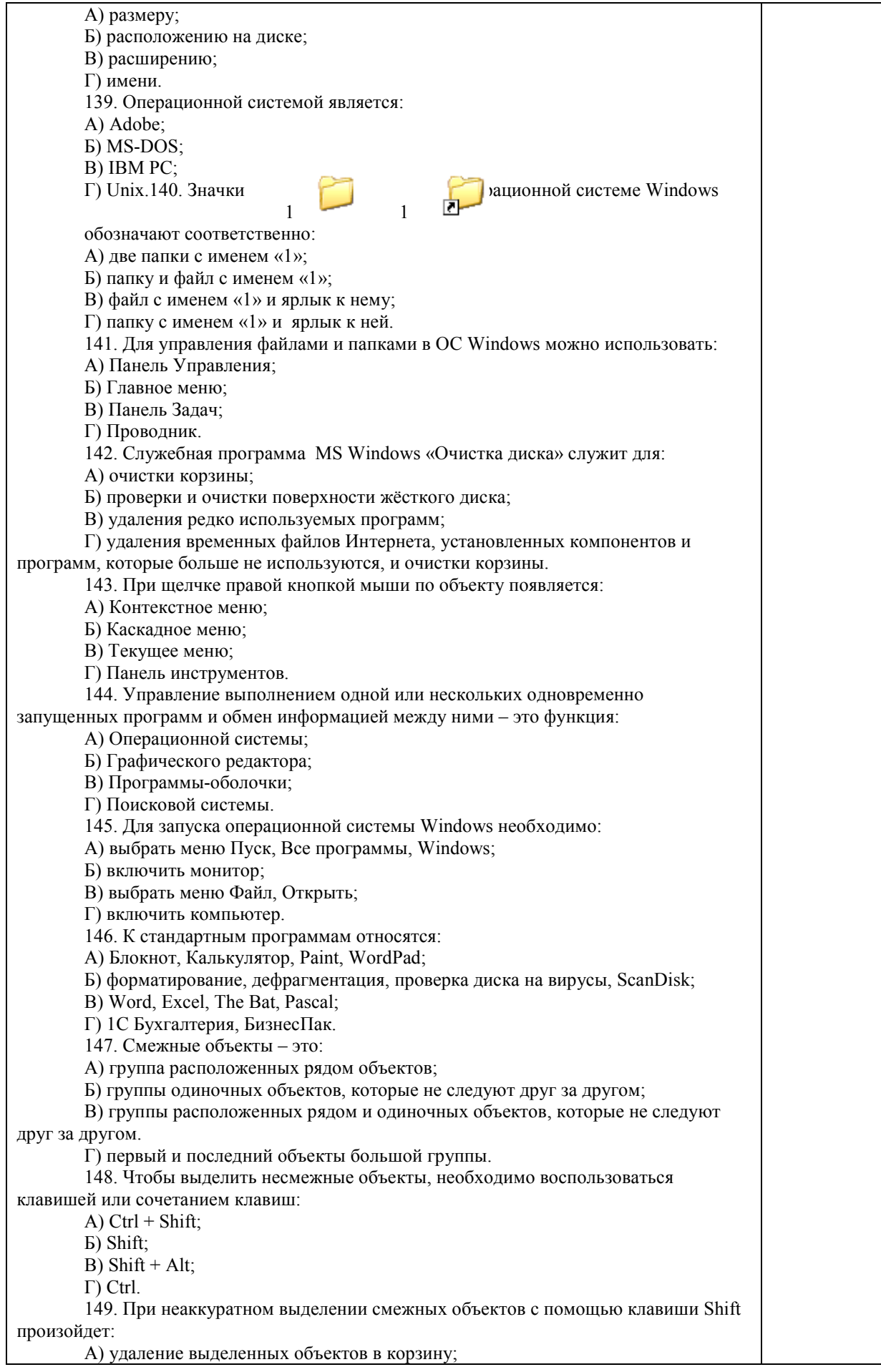

Б) копирование всех выделенных объектов;

В) перемещение выделенных объектов в папку Мои Документы;

Г) удаление выделенных объектов с жесткого диска.

150. Чтобы исправить оплошность неаккуратного выделения несмежных объектов, необходимо:

А) выделить получившиеся копии и удалить их; Б) восстановить удаленные объекты из корзины;

В) перезагрузить компьютер;

Г) удалить лишние ярлыки.

151. При двойном щелчке левой кнопкой мыши на объекте произойдет:

А) открытие окна папки или программы;

Б) появление всплывающей подсказки, кратко характеризующей свойства

объекта;

В) выделение объекта;

Г) вызов контекстного меню.

152. При щелчке правой кнопкой мыши на объекте не произойдет:

А) выделение объекта;

Б) открытие окна папки или программы;

В) появление всплывающей подсказки, кратко характеризующей свойства

объекта;

Г) вызов контекстного меню.

153. Действие мышью, в результате которого происходит изменение размеров окна, называется:

А) перетаскивание;

Б) зависание;

В) специальное перетаскивание;

Г) протягивание.

154. Действие мышью, в результате которого появляется всплывающая подсказка, кратко характеризующая свойства объекта, называется:

А) перетаскивание;

Б) зависание;

В) специальное перетаскивание;

Г) вызов контекстного меню.

155. Активное окно можно закрыть, если:

А) щелкнуть на кнопке Х, выбрать сочетание клавиш Alt+Ctrl, выполнить команду Выход из меню Файл, выбрать команду Закрыть в системном меню окна;

Б) щелкнуть на кнопке Х, выбрать сочетание клавиш Alt+F4, выполнить команду Закрыть из меню Файл, выбрать команду Закрыть в системном меню окна;

В) щелкнуть на кнопке Х, выбрать сочетание клавиш Ctrl+ Shift, выполнить команду Сохранить как… из меню Файл.

 $\Gamma$ ) щелкнуть на кнопке  $\Box$ , выбрать сочетание клавиш Ctrl+ C5, выполнить команду Сохранить как… из меню Файл.

156. Для того чтобы изменить размеры окна, необходимо:

А) подвести указатель мыши к любой стороне или углу окна, так чтобы указатель мыши превратился в двухстороннюю черную стрелку; осуществить перетягивание рамки при нажатой левой кнопке мыши;

Б) подвести указатель мыши к строке заголовка, так чтобы указатель мыши превратился в белую стрелку; осуществить перемещение строки заголовка при нажатой левой кнопке мыши;

В) подвести указатель мыши к полосе прокрутки, так чтобы указатель мыши превратился в белую стрелку; осуществить перемещение полосы прокрутки при нажатой левой кнопке мыши;

Г) подвести указатель мыши к области задач, так чтобы указатель мыши превратился в тонкую черную стрелку; осуществить перемещение области задач при нажатой левой кнопке мыши.

157. Контекстное меню можно вызвать, если навести курсор на объект и:

А) щелкнуть левой кнопкой мыши;

Б) щелкнуть правой кнопкой мыши;

В) нажать клавишу Enter;

Г) выбрать сочетание клавиш Alt+ Enter.

158. Панель быстрого запуска отображается:

А) на рабочем столе;

Б) в окне Мой компьютер;

В) на панели задач;

Г) на строке заголовка.

159. Для корректного выключения компьютера необходимо произвести следующие действия:

А) выполнить команду Завершение работы в окне Диспетчера задач;

Б) нажать кнопку Reset на системном блоке;

В) выполнить команду Завершение работы меню Пуск;

Г) выполнить команду Выход меню Файл.

160. Создать папку, текстовый документ можно с помощью:

А) контекстного меню рабочего стола;

Б) контекстного меню панели задач;

В) команды Создать меню Правка;

Г) команды Создать меню Файл.

161. При копировании и перемещении файлов и папок используется понятие источника. Источником не является папка:

А) в которую копируют или перемещают;

Б) из которой копируют или перемещают;

В) которую копируют или перемещают;

Г) которую удаляют.

162. Скопировать файлы и папки можно с помощью команды:

А) Копировать меню Файл;

Б) Копировать меню Правка;

В) Копировать меню Вставка;

Г) Копировать меню Сервис.

163. Скопировать файлы и папки можно с помощью:

А) контекстного меню объекта; меню Файл; специального перетаскивания;

Б) контекстного меню объекта; меню Правка; специального перетаскивания;

В) контекстного меню рабочего стола; кнопок на панели инструментов

Обычные кнопки; клавиатуры;

Г) Панели Управления.

164. Переименовать объекты можно с помощью:

А) двух щелчков левой кнопкой мыши на имени объекта;

Б) команды Переименовать меню Вид;

В) команды Переименовать меню Правка;

Г) команды Переименовать контекстного меню объекта.

165. Объекты можно представить в виде:

А) эскизов страниц, Плитки, Значков, Списка, Таблицы;

Б) эскизов страниц, Мелких значков, Крупных значков, Списка, Таблицы;

В) слайдов, Плитки, Значков, Списка, Таблицы;

Г) папки, текстового файла, ярлыка.

166. Упорядочить значки в открытом окне можно с помощью:

А) меню Вид; контекстного меню панели содержимого; кнопок на панели инструментов Обычные кнопки;

Б) меню Вид; контекстного меню панели папок; дополнительных кнопок в режиме Таблицы;

В) меню Вид; контекстного меню панели содержимого; дополнительных кнопок в режиме Таблицы;

Г) меню Сервис; панели задач; области задач.

167. Сохранить файл на диск 3,5 А:\ можно несколькими способами с помощью:

А) команды меню Файл, Сохранить как…; команды Сохранить как…

контекстного меню файла;

Б) команды меню Файл, Сохранить как…; команды Отправить контекстного меню файла;

В) команды меню Правка, Сохранить как…; команды Сохранить как… контекстного меню файла;

Г) команды меню Вид, Сохранить как…; команды Отправить контекстного меню файла.

168. При задании маски поиска нельзя использовать следующие символы:

А) восклицательный знак;

Б) звездочку;

В) знак вопроса;

Г) косую черту. 169. Искать на компьютере можно: А) файлы и папки; документы (текстовые файлы, электронные документы); Б) сканеры, файлы и папки; В) изображения, музыку и видео; Г) компьютеры и людей, файлы и папки. 170. Символ «?» заменяет в маске поиска: А) один произвольный символ; Б) два произвольных символа; В) три произвольных символа или их отсутствие; Г) один произвольный символ или его отсутствие. 171. По заданной маске: g\*. \*f будут найдены документы: А) имена которых состоят из двух символов, где первая буква «g», а расширения заканчиваются на «f»; Б) расширения которых состоят из двух символов, где первая буква «g», а имена заканчиваются на «f»; В) имена которых начинаются на букву «g», а расширения заканчиваются на«f»; Г) расширения которых начинаются на букву «g», а имена заканчиваются на«f». 172. Узел «+» отображает в дереве папок: А) наличие файлов и документов в папке; Б) необходимость раскрытия узла, в результате появится знак «-»; В) наличие ярлыков документов в папке; Г) наличие вложенных папок. 173. Значок ярлыка можно изменить с помощью команды: А) Свойства контекстного меню ярлыка, вкладки Ярлык; Б) Свойства контекстного меню рабочего стола, вкладки Ярлык В) Свойства меню Вид, вкладки Ярлык; Г) Создать контекстного меню объекта. 174. К программам обслуживания диска относятся : А) блокнот, Калькулятор, графический редактор Paint, текстовый редактор WordPad; Б) форматирование, дефрагментация, проверка диска на вирусы, ScanDisk; В) Word, Excel, The Bat; Г) Pascal, Basic, Ассемблер. 175. Отформатировать диск можно, если: А) выполнить команду Форматировать контекстного меню диска; Б) выделить диск и выполнить команду Форматировать меню Правка; В) открыть окно диска и выполнить команду Форматировать контекстного меню; Г) выбрать команду Отправить – на диск из контекстного меню папки или файла. 176. Всякий раз, когда возникают сбои в работе системы, необходимо запускать программу: А) форматирования; Б) дефрагментации; В) проверки; Г) антивирусную. 177. Для дефрагментации диска не применяется: А) программа, которая может создавать свои копии и внедрять их в файлы, системные области компьютера (области, где располагаются файлы операционной системы), компьютерные сети и т.д.; Б) служебное приложение, предназначенное для повышения эффективности работы жесткого или гибкого диска путем устранения фрагментированности файловой структуры; В) программа для проверки диска на логические и физические ошибки и исправления ошибок в системных файлах; Г) антивирусная программа для обнаружения действий вирусов и извлечения вирусов из файлов. 178. Любую стандартную программу можно запустить с помощью команды: А) меню Пуск, Стандартные; Б) меню Пуск, Документы, Стандартные;

В) меню Пуск, Все программы, Стандартные;

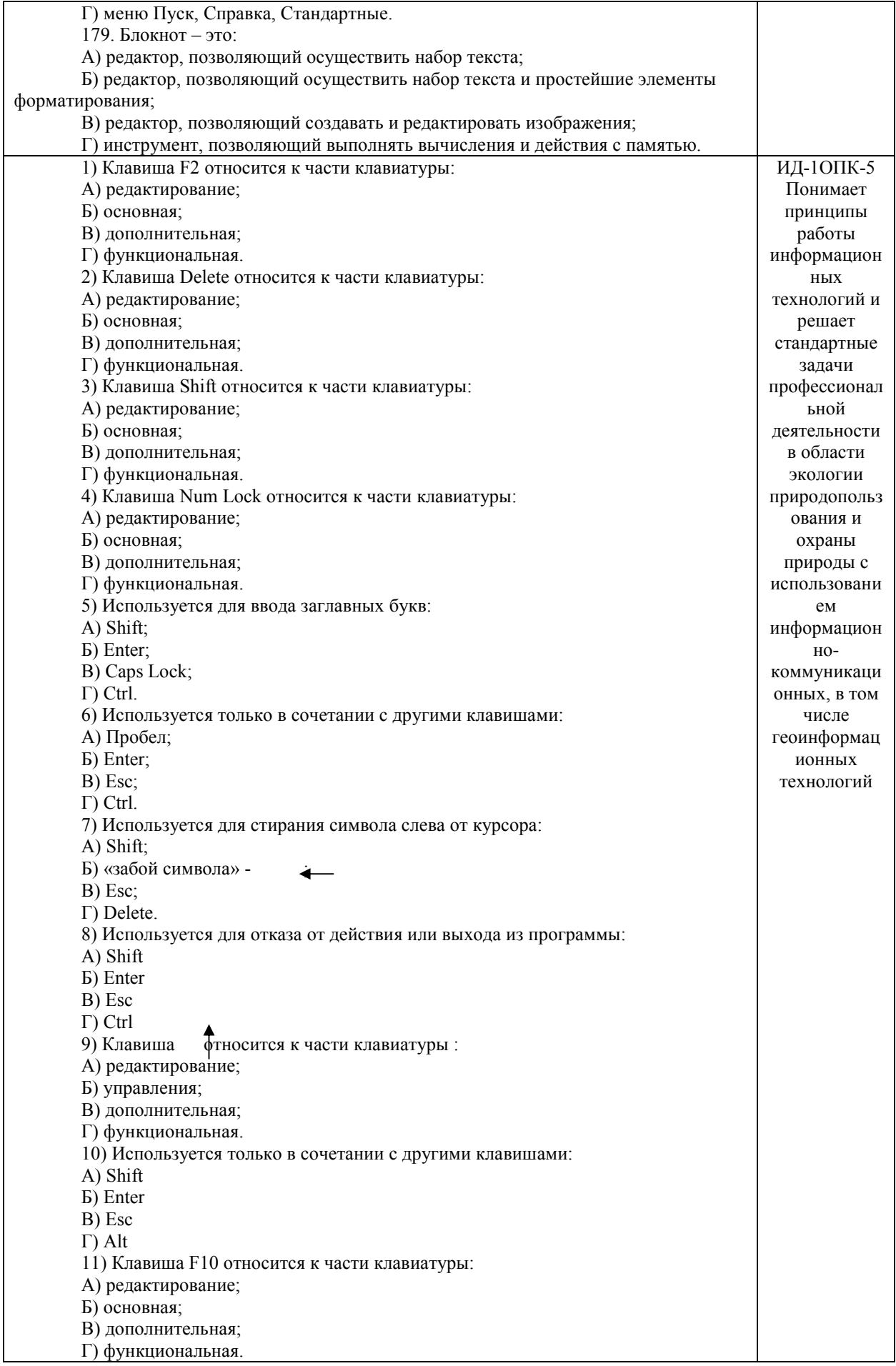

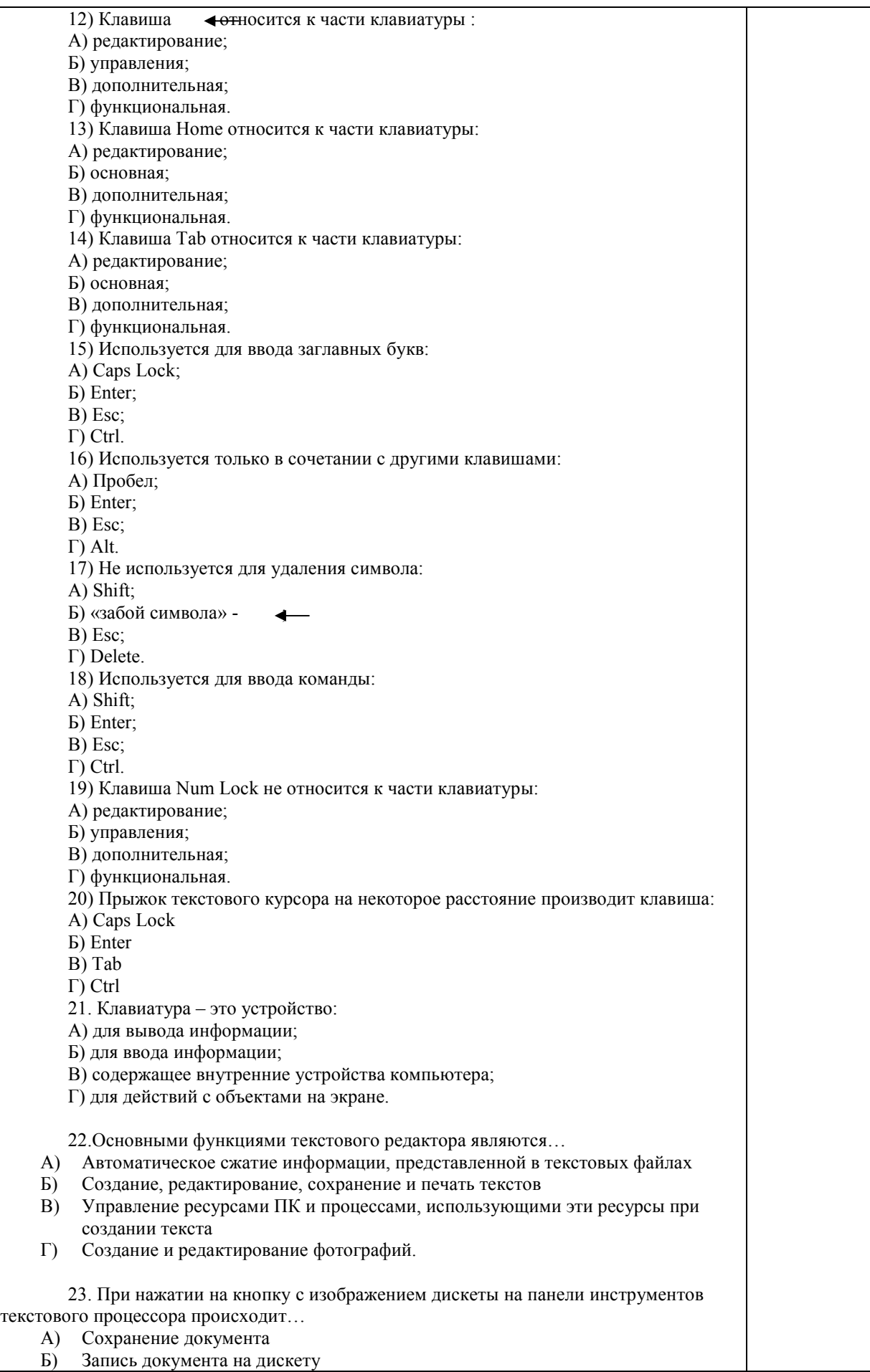

- В) Считывание информации с дискеты
- Г) Печать документа

24. Каким способом можно сменить шрифт в некотором фрагменте текстового процессора Word?

- А) Сменить шрифт с помощью панели инструментов
- Б) Вызвать команду "сменить шрифт"
- В) Пометить нужный фрагмент; вызвать команду "сменить шрифт"; вызвать команду "вставить"
- Г) Пометить нужный фрагмент; сменить шрифт с помощью панели инструментов 25. При нажатии на кнопку с изображением ножниц на панели инструментов…
- А) Вставляется вырезанный ранее текст
- Б) Происходит разрыв страницы
- В) Удаляется выделенный текст
- Г) Появляется схема документа

## 26.Когда можно изменять размеры рисунка в текстовом процессоре Word?

- А) Когда он вставлен
- Б) Когда он выбран
- В) Когда он цветной
- Г) Когда он является рабочим

27.Lexicon, Writer, Word, Блокнот – это:

- А) Графические редакторы
- Б) Электронные таблицы
- В) Текстовые редакторы
- Г) СУБД
	- 28. Текстовый процессор и электронные таблицы это:
- А) Прикладное программное обеспечение
- Б) Сервисные программы
- В) Системное программное обеспечение
- Г) Инструментальные программные средства.

29. Каким способом можно копировать фрагмент текста в текстовом процессоре Word?

- А) Пометить нужный фрагмент; вызвать команду "копировать";
- Б) Пометить нужный фрагмент; вызвать команду "копировать"; встать в нужное место; вызвать команду "вставить";
- В) Пометить нужный фрагмент; вызвать команду "копировать со вставкой"
- Г) Пометить нужный фрагмент; вызвать команду "копировать"; вызвать команду "вставить"

30. Курсор – это…

- А) Отметка на экране дисплея, указывающая позицию, в которой будет отображен вводимый с клавиатуры символ;
- Б) Наименьший элемент изображения на экране;
- В) Клавиша на клавиатуре;
- Г) Устройство ввода текстовой информации.

31. Текст, повторяющийся вверху или внизу страницы в текстовом редакторе Word, называется…

- А) Стиль;
- Б) Шаблон;
- В) Логотип;
- Г) Колонтитул.

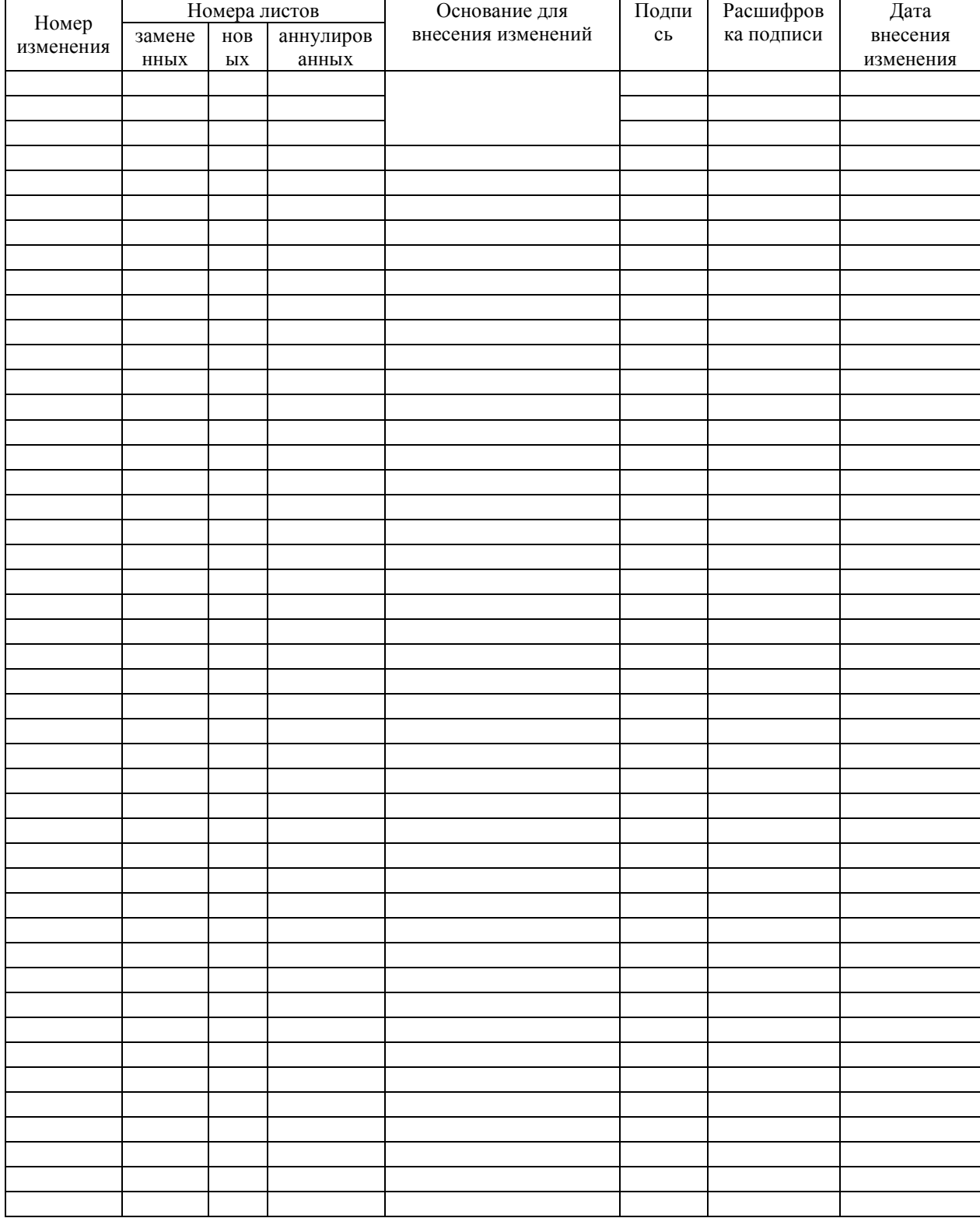

## **ЛИСТ РЕГИСТРАЦИИ ИЗМЕНЕНИЙ**